## **PERANCANGAN SISTEM APLIKASI** *INVENTORY* **DAN ANALISIS PERSEDIAAN BAHAN BAKU DENGAN** *MIN-MAX STOCK*

**(Studi Kasus di PT Piramid Mas Perdana Malang)**

## **TUGAS AKHIR**

**Diajukan Sebagai Salah Satu Syarat Untuk Memperoleh Gelar Sarjana Strata-1 Pada Jurusan Teknik Industri Fakultas Teknologi Industri**

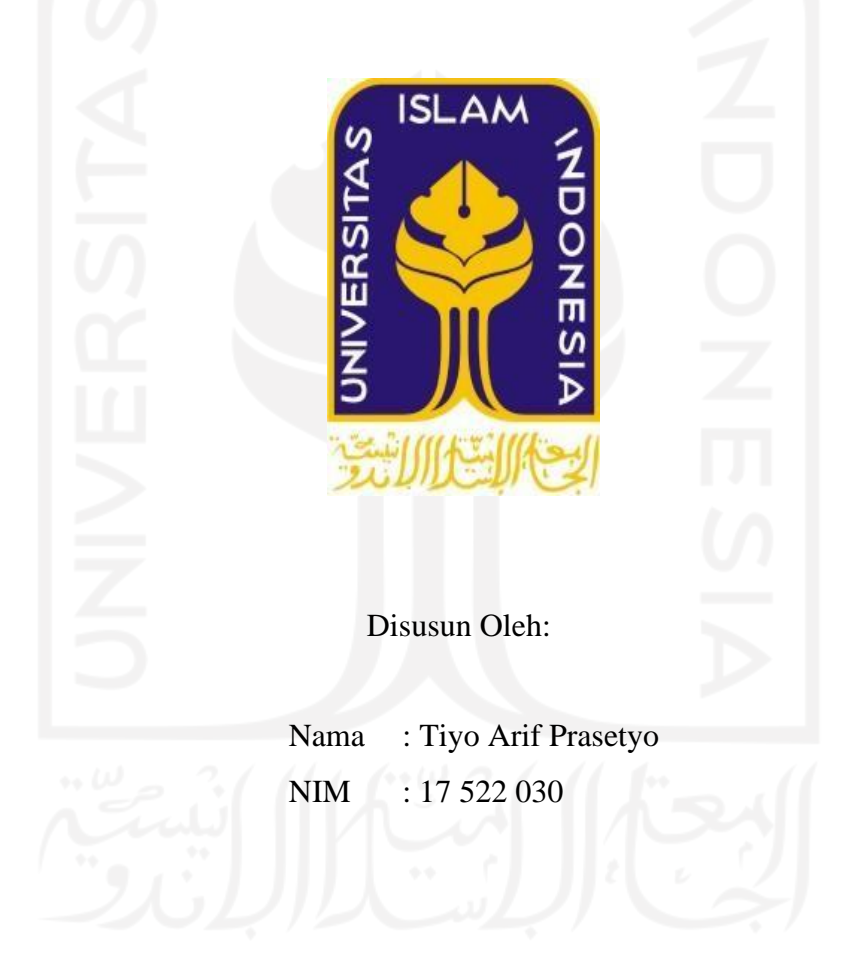

**PROGRAM STUDI TEKNIK INDUSTRI FAKULTAS TEKNOLOGI INDUSTRI UNIVERSITAS ISLAM INDONESIA YOGYAKARTA 2021**

## **LEMBAR PENGAKUAN**

<span id="page-1-0"></span>Yang bertandatangan di bawah ini saya, Tiyo Arif Prasetyo menyatakan bahwa skripsi dengan judul: **Perancangan Sistem Aplikasi** *Inventory* **dan Analisis Persediaan Bahan Baku Dengan** *Min-Max Stock* **(Studi Kasus di PT Piramid Mas Perdana Malang),**  adalah hasil tulisan saya sendiri. Dengan ini saya menyatakan bahwa skrispi ini benarbenar buatan saya sendiri dan belum pernah dipublikasikan.

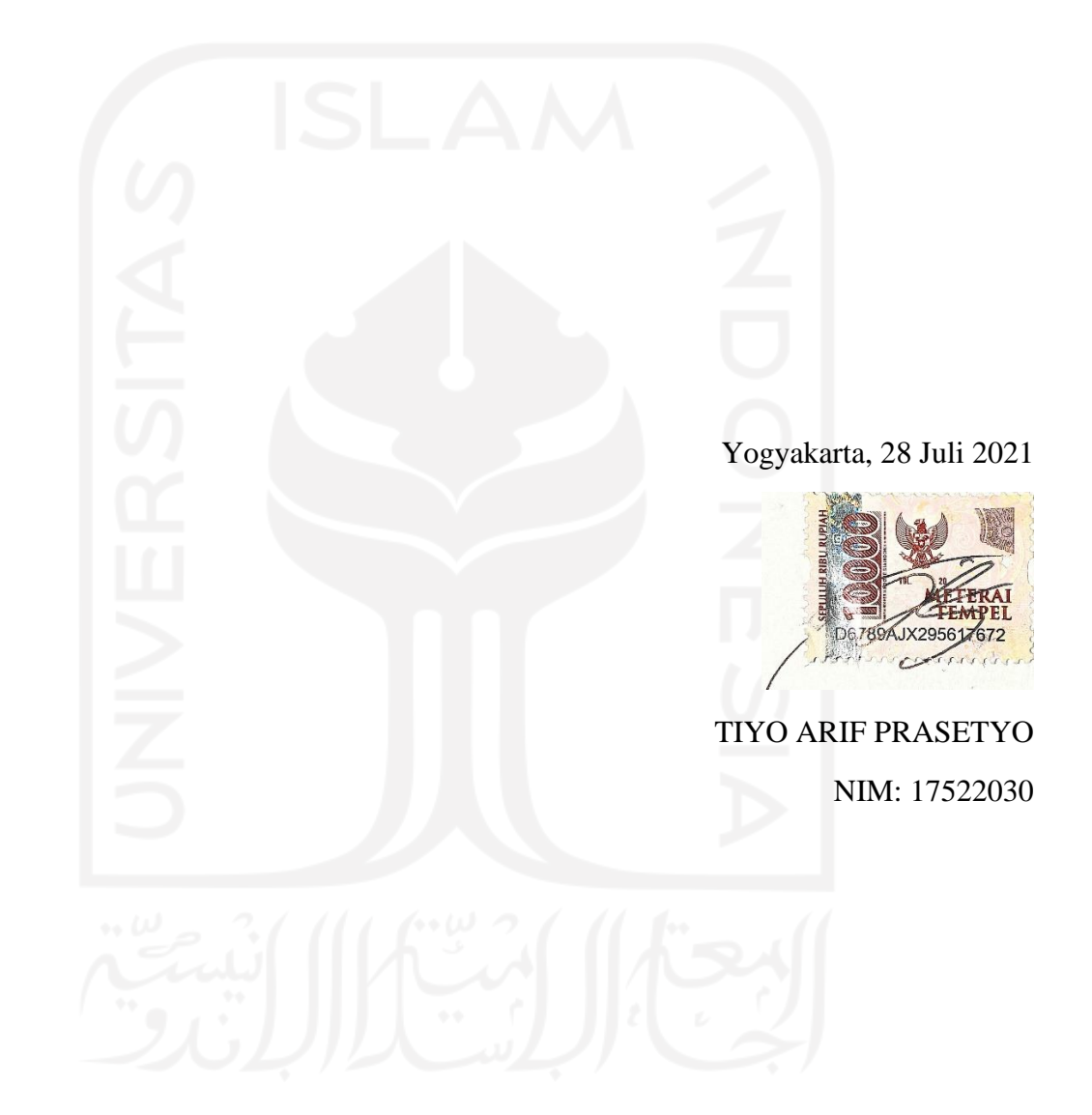

## **SURAT KETERANGAN PENELITIAN**

<span id="page-2-0"></span>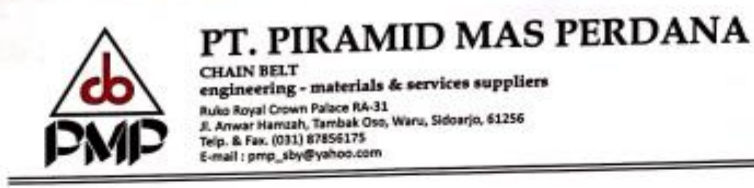

CHAIN BELT<br>engineering - materials & services suppliers engineering - materials & services supplie<br>Ruko Royal Crown Palace RA-31<br>Ji. Ameri Hamalh, Tambak Oso, Waru, Sidoarjo, 61256<br>Ji. Ameri Hamalh, Tambak Oso,<br>Kinail : prop<sub>.,</sub>sby@yahoo.com

: 0010/ PMP/ WS/III/21 No. Perihal : Surat keterangan Lampiran : -

## **SURAT KETERANGAN**

Bersama ini kami yang bertanda tangan di bawah ini:

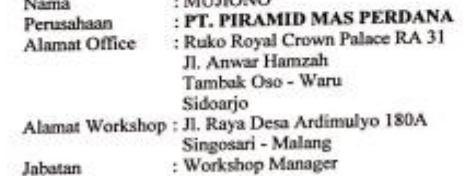

 $\sim$   $\sim$   $\sim$   $\sim$   $\sim$ 

Menyatakan bahwa mahasiswa Universitas Islam Indonesia - Yogyakarta dengan data<br>tersebut di bawah ini, telah selesai melaksanakan Kerja Praktek & Penelitian (mulai<br>tanggal 08 Februari s/d 08 Maret 2021) di workshop PT. Pir

Nama Mahasiswa : Tiyo Arif Prasetyo  $: 17522030$ 

Demikian surat keterangan ini dibuat untuk digunakan sebagaimana mestinya.

Pembimbing Lapangan,

Malang, 08 Maret 2021<br>Workshop Manager,

(HARMINTO)

#### $(MUJIONO)$

WORKSHOP : Jl. Raya Desa Ardimulyo 180 A, Singosari - Malang Telp. (0341) 458538 Fax. (0341) 458539<br>e-mail : pmpmalang@yahoo.com

## **LEMBAR PENGESAHAN PEMBIMBING**

# <span id="page-3-0"></span>**PERANCANGAN SISTEM APLIKASI** *INVENTORY* **DAN ANALISIS PERSEDIAAN BAHAN BAKU DENGAN** *MIN-MAX STOCK*

## **(Studi Kasus di PT Piramid Mas Perdana Malang)**

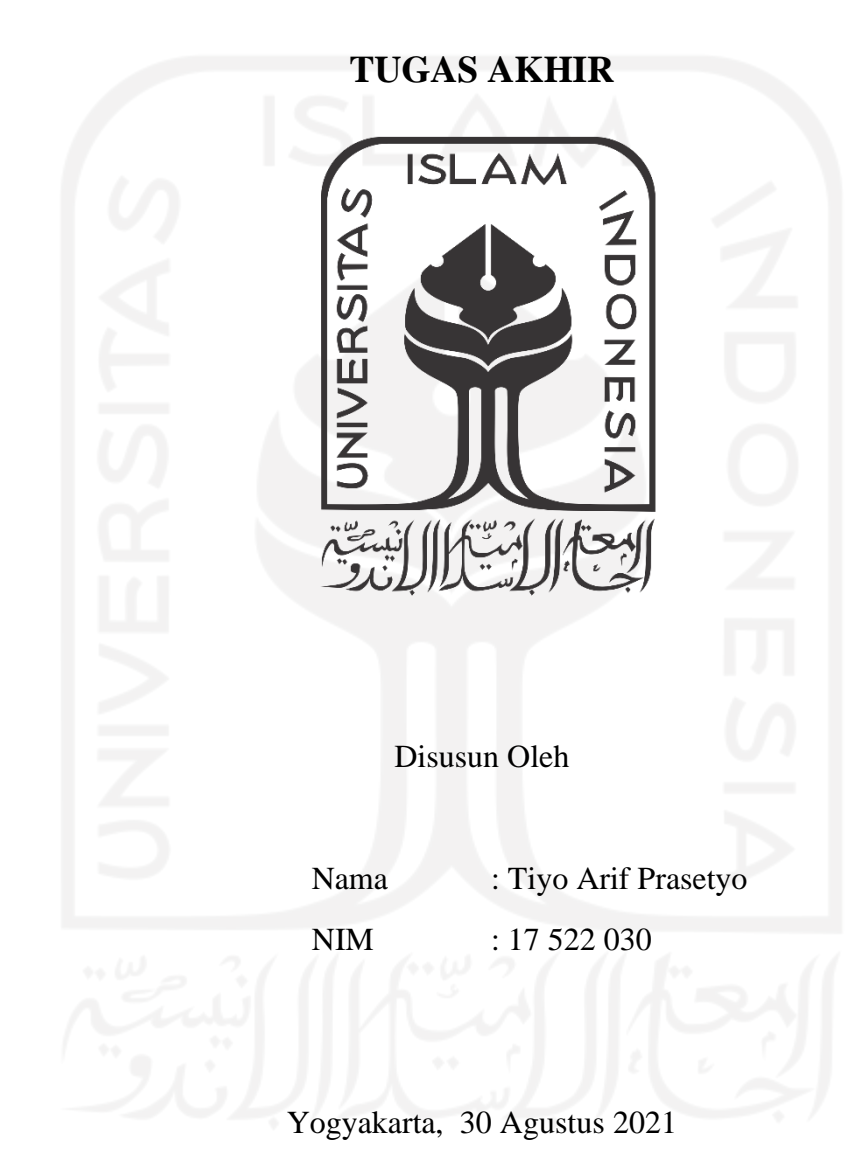

Menyetujui

Dosen Pembimbing

**(Dr., Ir. Elisa Kusrini, M.T., CPIM., CSCP.)**

## **LEMBAR PENGESAHAN PENGUJI**

## <span id="page-4-0"></span>**PERANCANGAN SISTEM APLIKASI** *INVENTORY* **DAN ANALISIS PERSEDIAAN BAHAN BAKU DENGAN** *MIN-MAX STOCK*  **(Studi Kasus di PT Piramid Mas Perdana Malang)**

## **TUGAS AKHIR**

Disusun Oleh

Nama : Tiyo Arif Prasetyo

NIM : 17 522 030

Telah dipertahankan di depan sidang penguji sebagai satu syarat untuk

memperoleh gelar Sarjana Strata-1 Teknik Industri

Yogyakarta, 30 Agustus 2021

**Tim Penguji**

Dr., Ir. Elisa Kusrini, M.T., CPIM., CSCP. Ketua

Ir. Ali Parkhan, M.T. Anggota I

Suci Miranda, S.T., M.Sc. Anggota II

Mengetahui, Ketua Program Studi Teknik Industri

Fakultas Teknologi Industri Universitas Islam Indonesia  $\frac{Z_{A_S}}{Z_{B_S}}$ 

## **HALAMAN PERSEMBAHAN**

<span id="page-5-0"></span>ڔؾ

Skripsi ini saya persembahkan untuk kedua orang tua, kakak dan adik saya tercinta yang selalu ada untuk mendukung, mendoakan, dan memberikan yang terbaik di kehidupan saya, serta kepada orang-orang yang selalu menyayangi saya.

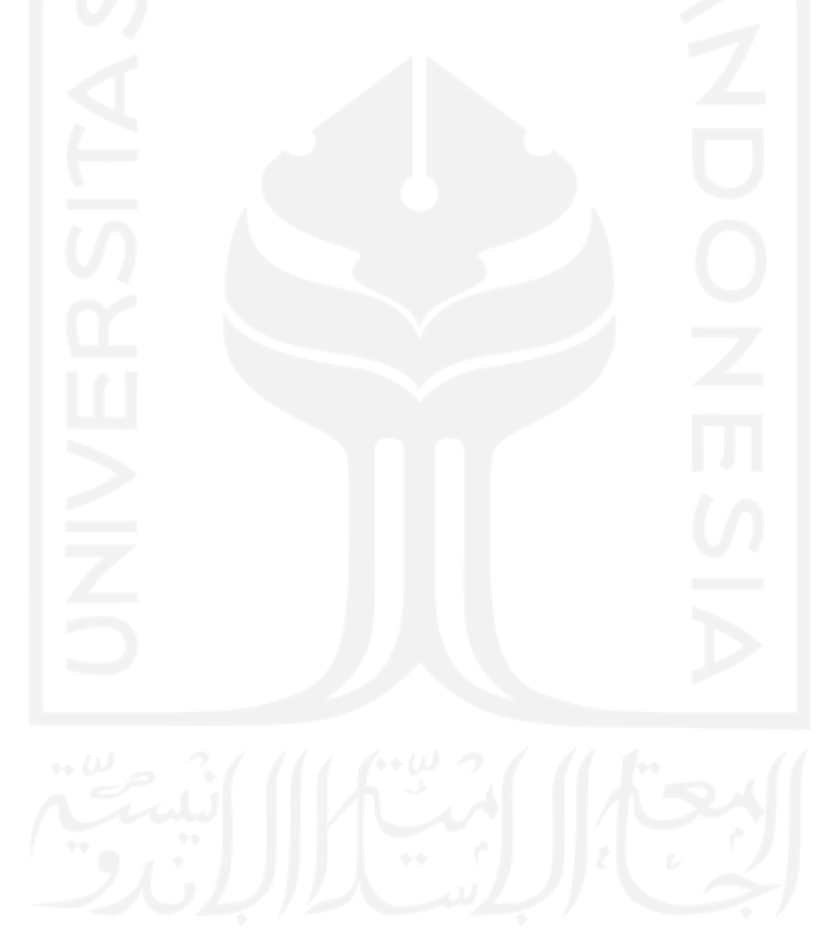

### **MOTTO**

<span id="page-6-0"></span>

يَتَأَيُّهَا ٱلَّذِينَ ءَامَنُواْ ٱسۡتَعِينُواْ لَقَبْرِ وَٱلصَّلَوٰةَ إِنَّ ٱللَّهَ مَعَ ألصلير

*"Hai orang-orang yang beriman! Mohonlah pertolongan (kepada Allah) dengan sabar dan shalat. Sesungguhnya, Allah bersama orang-orang yang sabar."*

*-Q.S. Al baqarah : 153-*

وَاِذْ تَاَذَّنَ رَبُّكُمْ لَبِنْ شَكَرْتُمْ لَأَزِيْدَنَّكُمْ وَلَبِنْ كَفَرْتُمْ اِنَّ عَذَابِيْ ڷۺؘۮؽڎ۠

*"Dan (ingatlah) ketika Tuhanmu memaklumkan: Sesungguhnya jika kamu bersyukur, niscaya Aku ana menambah (nikmat) kepadamu, tetapi jika kamu mengingkari (nikmat-Ku), maka pasti azab-ku sangat berat"*

*-Q.S. Ibrahim: 7-*

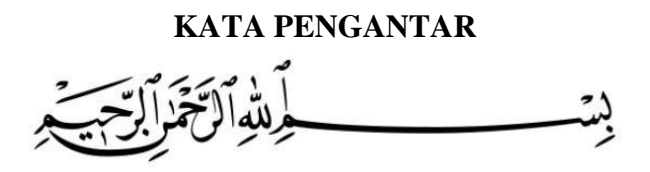

## <span id="page-7-0"></span>*Assalammualaikum Warahmatullahi Wabarakatuh.*

Alhamdulillahirabbil'alamin, puji dan syukur penulis panjatkan kepada Allah SWT, yang telah melimpahkan segala rahmat, karunia dan hidayah-Nya sehingga penulis dapat menyelesaikan laporan dan kegiatan penelitian tugas akhir (TA) di PT Piramid Mas Perdana, terhitung tanggal 8 Febuari – 8 Maret 2020. Shalawat dan salam selalu tercurah kepada baginda Rasulullah SAW beserta keluarga, sahabat, serta para pengikutnya yang telah berjuang dan membawa umat manusia menuju jalan yang diridhoi Allah SWT.

Dalam pelaksanaan penelitian tugas akhir di PT Piramid Mas Perdana Malang dan penyusunan laporan tugas akhir, tentunya ada tantangan dan hambatan yang dihadapi penulis dalam proses pengerjaan laporan tugas akhir ini. Adanya bimbingan dan bantuan dari beberapa pihak baik secara moril maupun materiil, langsung maupun tidak langsung sehingga penulis mampu menyelesaikan tugas akhir sekaligus penyusunan laporan tepat pada waktunya. Oleh karena itu, penulis mengucapkan terima kasih yang begitu besar kepada:

- 1. Bapak Prof. Dr. Ir. Hari Purnomo, M.T. selaku Dekan Fakultas Teknologi Industri, Universitas Islam Indonesia.
- 2. Bapak Dr. Taufiq Immawan, S.T., M.M. selaku Kepala Program Studi Teknik Industri, Fakultas Teknologi Industri, Universitas Islam Indonesia.
- 3. Ibu Dr., Ir. Elisa Kusrini, M.T., CPIM., CSCP. selaku Dosen Pembimbing Skripsi yang telah memberikan bimbingan dan pengarahan.
- 4. Kedua orang tua saya yang selalu memberikan doa, semangat, dan motivasi dalam pelaksanaan penelitian tugas akhir.
- 5. PT Piramid Mas Perdana Malang yang telah memberikan penulis kesempatan untuk melakukan penelitian tugas akhir.
- 6. Bapak Mujiono selaku Manager PT Piramid Mas Perdana Malang yang telah membantu penulis dalam kegiatan penelitian tugas akhir serta memberikan ilmu dan membagi pengalaman beliau yang sangat bermanfaat bagi penulis.
- 7. Bapak Harminto bagian desain & produksi selaku pembimbing lapangan yang sudah mengarahkan penulis dan membantu administrasi dari awal hingga akhir pelaksanaan penelitian tugas akhir.
- 8. Seluruh karyawan bagian produksi PT Piramid Mas Perdana Malang yang selalu bersedia untuk menjadi narasumber penulis sehingga diperolehnya data dan informasi terkait dengan sistem yang ada di perusahaan tersebut.
- 9. Teman seperjuangan selama melaksanakan penelitian tugas akhir di PT Piramid Mas Perdana Malang, Jawa Timur yaitu Rhemadha Teynar Destyantara dan Ahmad Zulfikar Adi Pradana.
- 10. Teman-teman Jurusan Teknik Industri 2017 yang memberikan semangat dan motivasi kepada penulis.

Penulis menyadari bahwa penulisan tugas akhir ini masih jauh dari sempurna, untuk itu penulis mengharapkan kritik, saran dan masukan yang membangun demi kesempurnaan penulisan di masa yang akan datang. Akhir kata semoga laporan tugas akhir ini dapat digunakan sebagai mana mestinya serta berguna bagi penulis khususnya dan bagi para pembaca pada umumnya.

## *Wassalamu'alaikum Warahmatullahi Wabarakatuh*

Yogyakarta, Juli 2021

Penulis Penulis

## **ABSTRAK**

<span id="page-9-0"></span>Dengan pertumbuhan perekonomian dan meningkatnya pertambahan jumlah penduduk, perusahaan dituntut lebih adaptif untuk melihat setiap peluang yang ada. Oleh karena itu, produksi yang optimal dengan memperhatikan segala aspek-aspek penunjang dapat memberikan kemudahan perusahaan dalam memenuhi permintaan dari konsumen. PT Piramid Mas Perdana Malang merupakan industri manufaktur yang bergerak dalam bidang produksi *conveyor*. Pihak Perusahaan dituntut responsif dalam menetapkan kebijakan tehadap pengadaan persediaan bahan baku. Agar bahan baku yang dimiliki tidak mengalami kelebihan stok maupun kekurangan stok. Serta menjaga produksi agar tetap optimal guna memenuhi kebutuhan konsumen. Dalam proses pengadaan bahan baku, perusahaan kurang memperhatikan stok yang tersedia. Hal ini terlihat dengan adanya *over stock* pada beberapa bahan baku yang ada di gudang dalam beberapa periode. Maka dari itu perusahaan harus memiliki acuan jumlah pengadaan yang sesuai dengan kebutuhan akan bahan baku produksi. Kemudian dalam penelitian ini akan membahas salah satu metode dalam hal perencanaan persediaan dengan menggunakan *min-max stock*. Setelah itu dibuat suatu usulan aplikasi *inventory* untuk membantu perusahaan dalam *inventory control*. Penelitian ini menggunakan data pengadaan dan pemakaian bahan baku di PT Piramid Mas Perdana pada tahun 2020. Hasil dari perhitungan dengan metode *min-max stock* pada bahan baku dengan klasifikasi ABC hanya pada bahan baku yang masuk dalam kategori A. Barang dengan kategori A dengan nilai *min-max stok* yaitu, Argon Isi 7 m<sup>3</sup> minimal stok 1 tabung dan maksimal stok 6 tabung, Many Nc Primer minimal stok 2 pail dan maksimal stok 5 pail, Thinner ND minimal stok 39 liter dan maksimal stok 151 liter, Flap Whell 4" Gc 100 minimal stok 7 pcs dan maksimal stok 28 pcs, serta Batu Gerinda Cutting 4 x 3" minimal stok 8 pcs dan maksimal stok 45 pcs.

*Kata Kunci: Aplikasi Inventory, Klasifikasi ABC, Min-Max Stock, Persediaan*

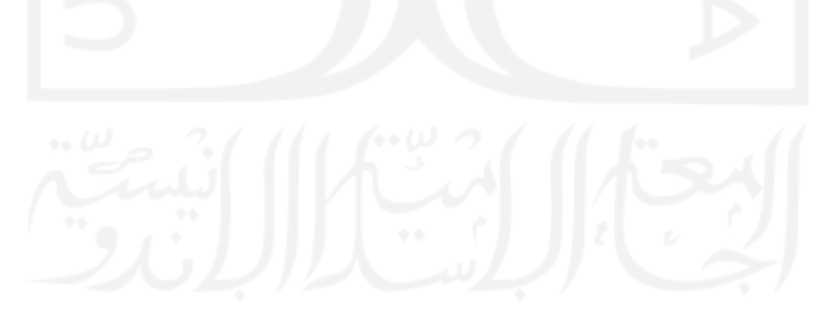

## **DAFTAR ISI**

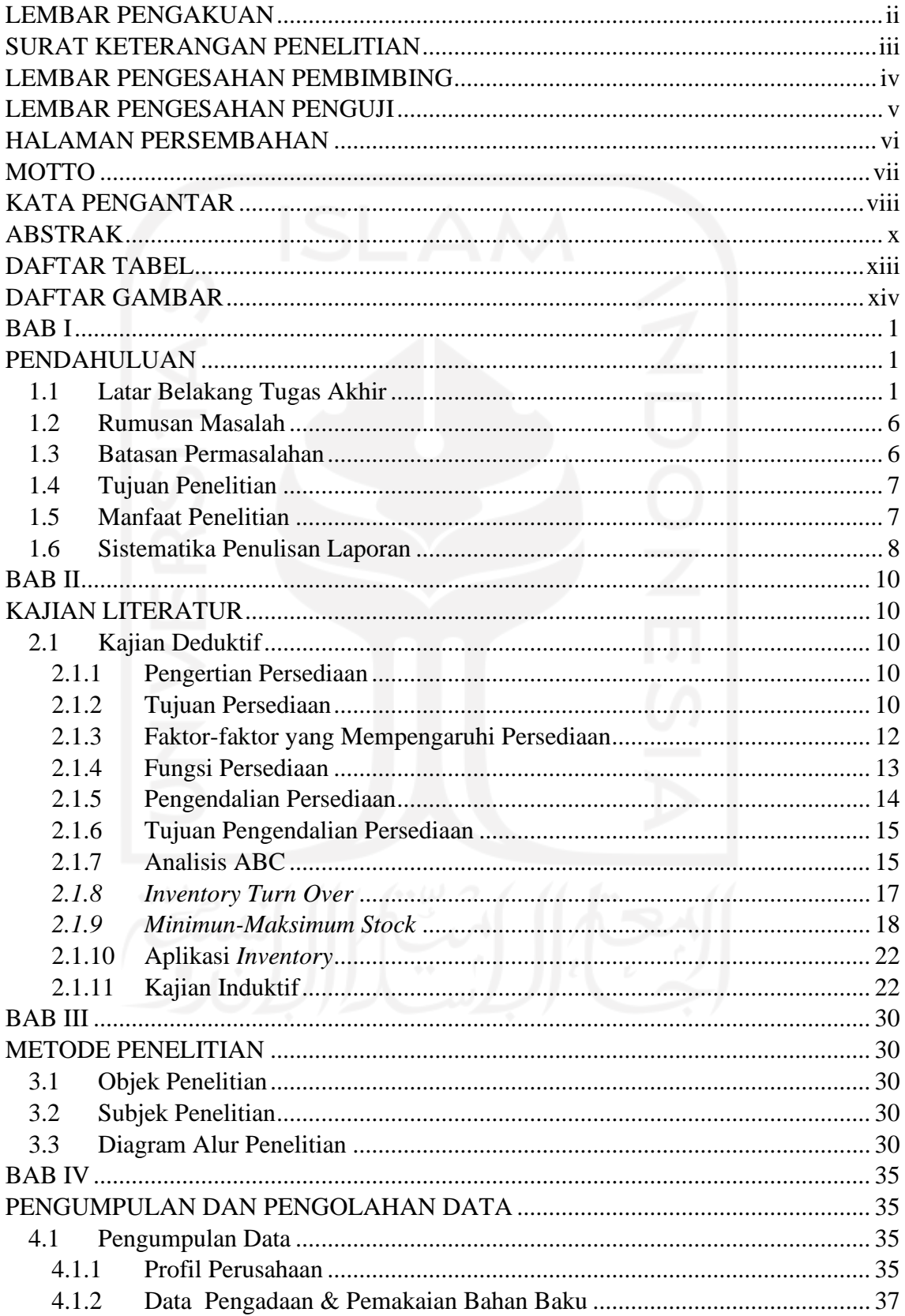

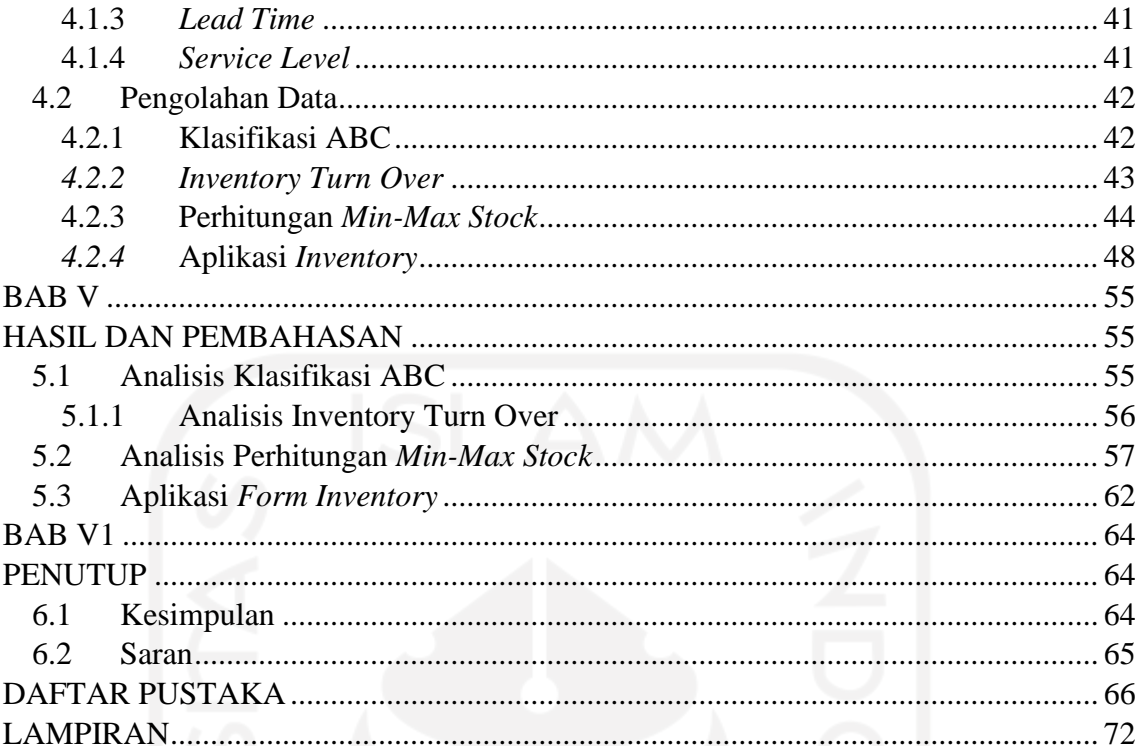

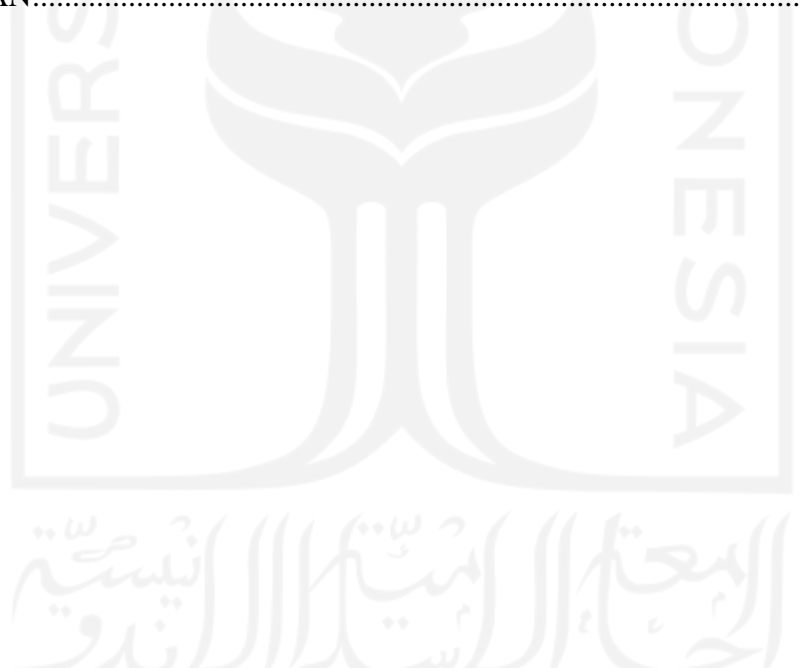

## **DAFTAR TABEL**

<span id="page-12-0"></span>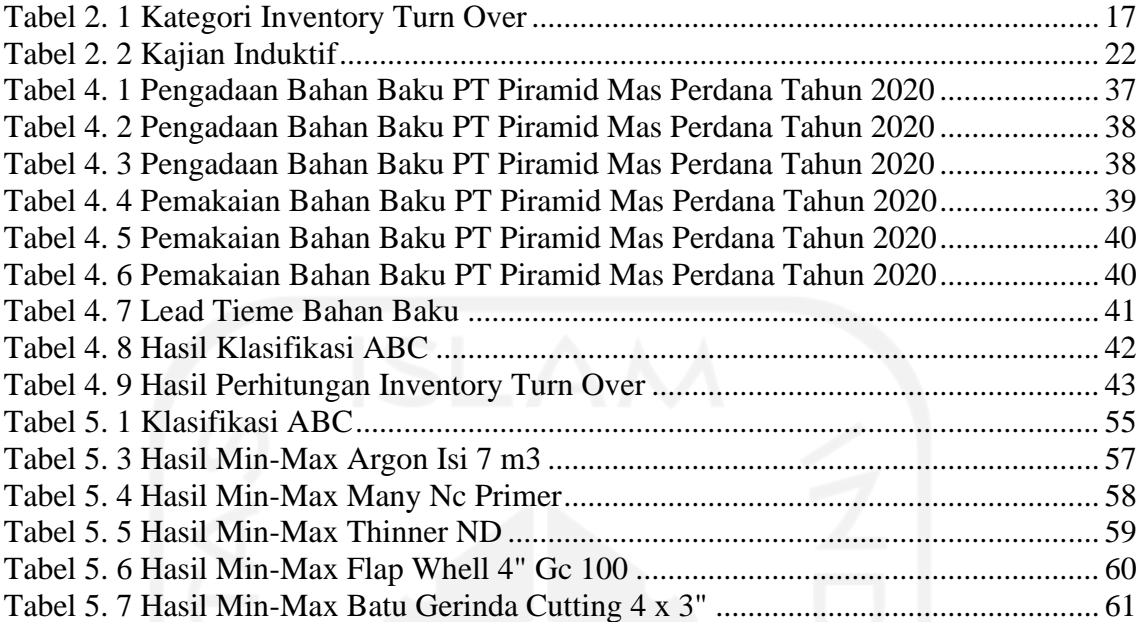

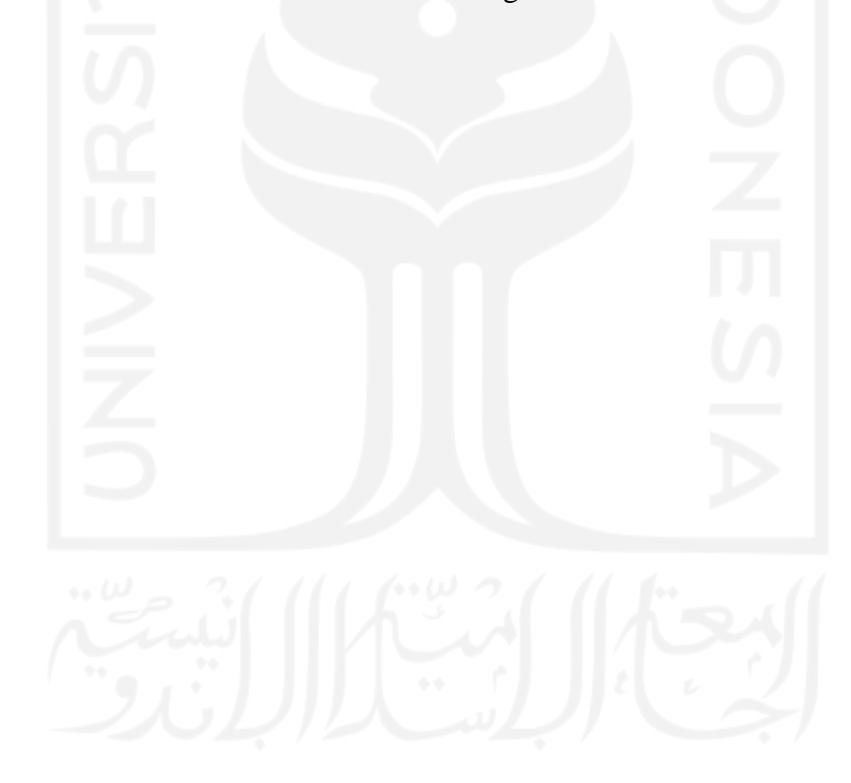

## **DAFTAR GAMBAR**

<span id="page-13-0"></span>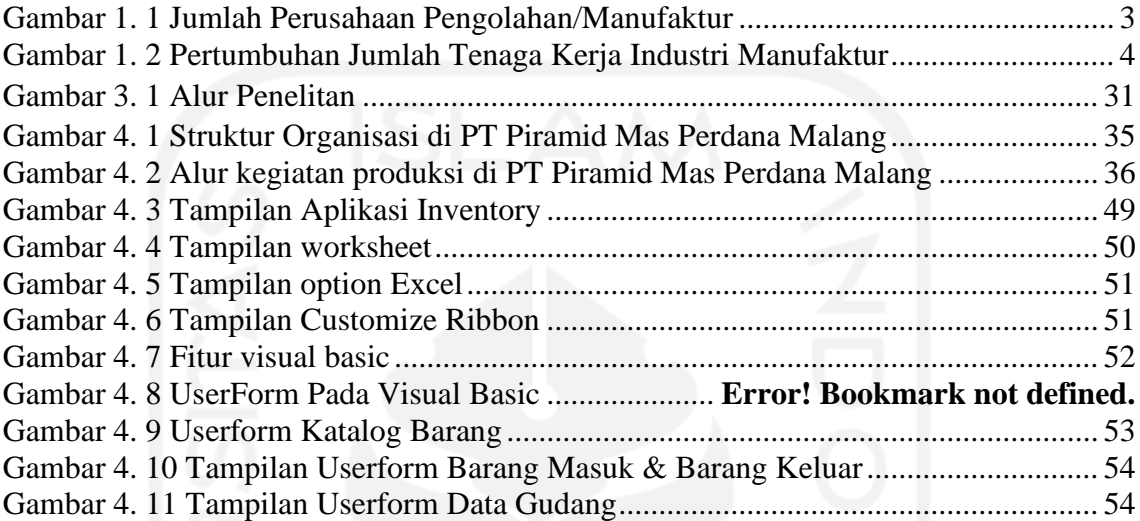

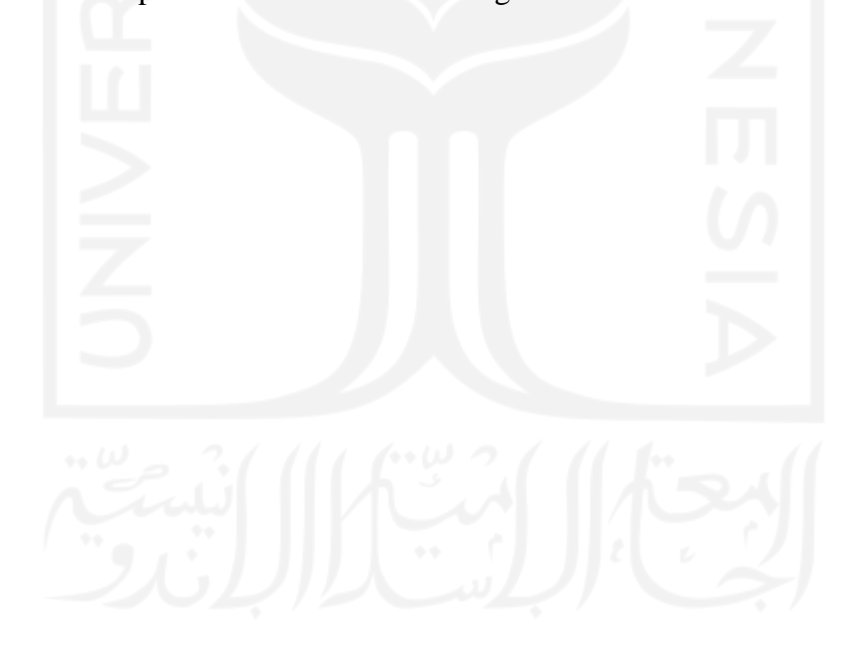

#### **BAB I**

#### **PENDAHULUAN**

#### <span id="page-14-2"></span><span id="page-14-1"></span><span id="page-14-0"></span>**1.1 Latar Belakang Tugas Akhir**

Perubahan zaman pada era sekarang sangat pesat dan cepat, terutama perubahan pada sektor industri yang semakin bermacam-macam serta dituntut menciptakan inovasi agar dapat memiliki daya saing pada setiap produsen atau pelaku industri tersebut. Perusahaan yang bergerak pada bidang manufaktur atau jasa berlomba-lomba untuk mendapatkan kepercayaan dari konsumen dengan mendorong beberapa aspek kebutuhan serta keinginan pasar. Perusahaan manufaktur merupakan perusahaan yang memproses bahan baku menjadi suatu produk jadi (*finish goods*) dengan tahapan proses meliputi, perancangan produk, pemilihan material dan tahapan tahapan proses (Supriyanto, 2013). Kegiatan Produksi merupakan kegiatan yang bertujuan untuk menambah nilai (*value added)* pada pemanfaatan bahan baku agar menjadi produk jadi (*finish good)*. Perusahaan dituntut untuk dapat mengolah semua sumbur daya yang ada dengan tujuan untuk mendapatkan efektivitas dan efisiensi produksi. Oleh karena itu ilmu pengetahuan dan teknologi harus selalu berkembang agar dapat membantu dan memberikan suatu solusi bagi perusahaan yang bergerak pada sektor industri, serta membentuk suatau sistem yang memberikan suatu profit bagi perusahaan.

 Masalah yang sering muncul pada perusahaan manufaktur adalah perencanaan dan pengendalian persediaan bahan baku penunjang kegiatan produksi. Organisasi atau perusahaan manufaktur menyimpan persediaan meliputi bahan mentah, persedian yang digunakan dalam kegiatan produksi, dan barang jadi (Muller, 2019). Dari jenis persediaan tersebut, maka persedian bahan mentah atau bahan baku memilki tingkat alokasi penyerapan biaya investasi yang besar bagi perusahaan meliputi pengadaan bahan baku dan biaya penyimpanan digudang. Dalam kegiatan pengolahan bahan baku apabila persedian bahan baku mengalami kehabisan stok (*out of stock)* maka hal tersebut akan menghambat kegiatan produksi, sedangkan stok yang dimiliki terlalu berlebih (*over stock)* akan menimbulkan pemborosan dari segi biaya pengadaan dan biaya penyimpanan.

Oleh sebab itu, persediaan sangat penting bagi perusahaan, dalam hal ini persediaan bahan baku mendukung proses kegiatan produski agar berjalan secara terus menerus sehingga perusahaan mendapatkan value dari produk jadi (*fisihed goods)*.

 Persediaan itu sendiri memiliki arti yaitu bahan atau barang yang disimpan untuk memenuhi tujuan seperti pemenuhan proses produksi, untuk dijual kembali dan untuk suku cadang peralatan produksi atau mesin (Herjanto & Eddy, 1999). Adanya persediaan bahan baku berperan sebagai penyanggan kegiatan perusahaan untuk memenuhi permintaan produk dengan jumlah kuantitas yang telah ditetapkan oleh perusahaan. Apabila bahan baku untuk proses produksi tidak terpenuhi, maka akan menimbulkan hambatan atau keterlambatan yang membuat kegiatan produksi tidak sesuai dengan perencanaan produksi perusahaan. Keterlambatan proses produksi akan menimbulkan penuruan dari segi produktivitas perusahaan dan tidak terpenuhinya permintaan konsumen serta hilangnya kesempatan perusahaan mendapatkan profit.

 Salah satu cara perusahaan agar dapat mengendalikan persediaan bahan baku yaitu perusahaan dapat menentukan minimum stok dan maksimum stok dalam gudang penyimpanan (Kinanthi, et al., 2016). Adanya penetapan minimum stok dan maksimum stok menimbulkan ketersedian bahan baku yang optimal sehingga tidak terjadi adanya kehabisan stok (*out of stock)* dan kelebihan stok (*over stock)*. Hal itu juga membuat perusahaan memiliki pengaman persedian bahan baku (*safety stock)*, sehingga dapat mengatisipasi terjadinya keterlambatan pengiriman bahan baku dari pemasok (*supplier)*. Selain itu perusahaan dapat melakukan antisipasi kenaikan harga bahan baku yang sewaktu waktu dapat mengalami kenaikan dari segi harga pengadaan. Kemudian perusahaan dapat memenuhi jumlah permintaan dari konsumen yang meningkat karena memiliki stok bahan baku yang tepenuhi serta menjaga tingkat kepercayaan konsumen itu sendiri.

 Berdasarkan data dari Badan Pusat Statistik (BPS) sektor industri manufaktur nasional dari triwulan I – III tahun 2019 memiliki besaran Produk Domestik Bruto (PDB) berkisar 19 persen. Pada Triwulan III Tahun 2019 Produk Domestik Bruto (PDB) mengalami peningkatan sebesar 3,06 persen dengan kurs rupiah Rp 2818,875 miliar dengan kontribusi industri manufaktur menyumbang sebesar Rp 582.944,5 miliar

terhadap Produk Domestik Bruto (PDB). Dari data tersebut sektor industri manufaktur memiliki peran sebagai *leading sector* yang memberikan sumbangan terbesar terhadap Produk Domestik Bruto (PDB) serta memberikan kontribusi ekonomi nasional. Faktor pendorong pertumbuhan Produk Domestik Bruto (PDB) pada sektor industri manufaktur yaitu bertambahnya perusahaan di bidang industri manufaktur baik bersekala besar dan sedang.

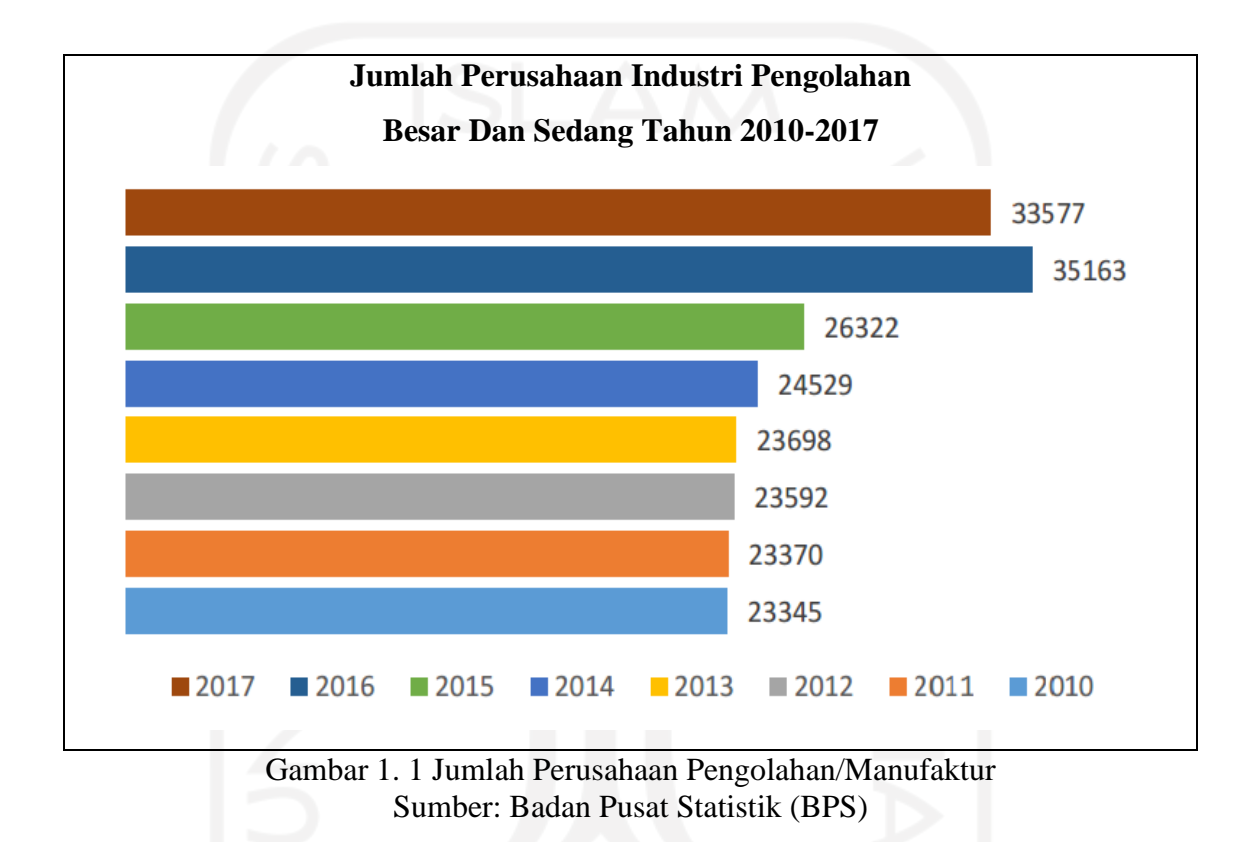

<span id="page-16-0"></span> Gambar 1.1 menunjukan pertumbuhan perusahaan industri manufaktur dengan sekala besar hingga sedang dari tahun 2010-2017. Pertumbuhan industri manufaktur dengan peningkatan terbesar terjadi pada tahun 2016 dengan jumlah pertumbuhan industri manufaktur sebesar 33,59 persen atau naik sebesar 8841 dari tahun sebelumnya. Sementara pertumbuhan terendah terjadi pada tahun 2011 dengan besaran pertumbuhan industri manufaktur hanya sebesar 0,11 persen dari tahun sebelumnya.

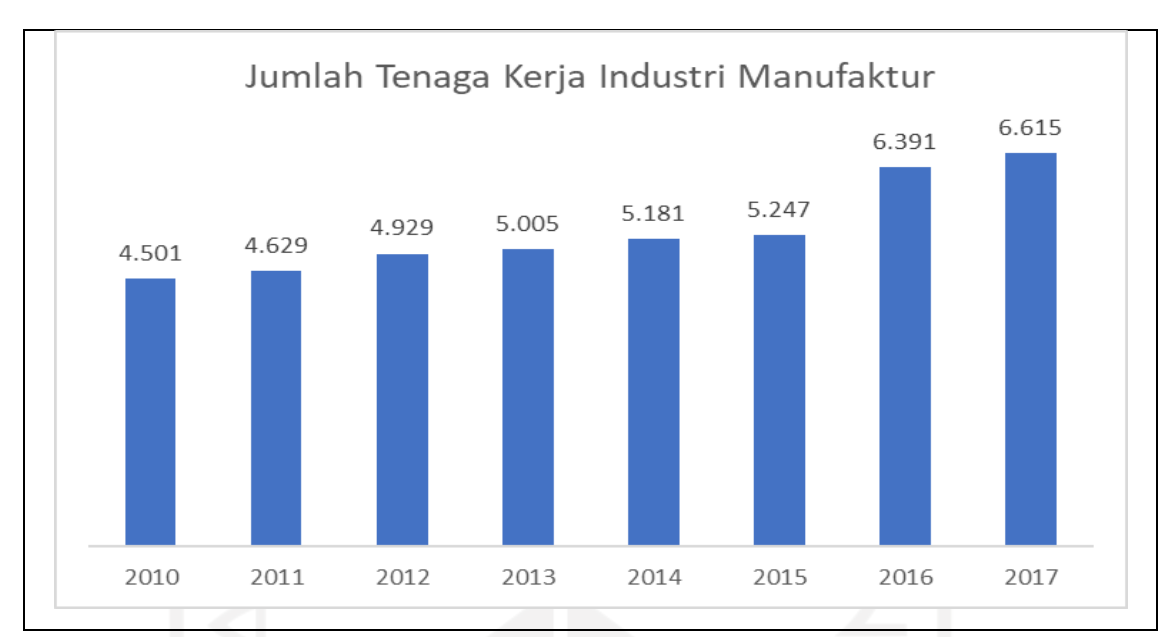

<span id="page-17-0"></span>Gambar 1. 2 Pertumbuhan Jumlah Tenaga Kerja Industri Manufaktur Sumber: Badan Pusat Statistik (BPS)

 Dengan adanya pertumbuhan disektor industri manufaktur berdampak pada bertambahnya lapangan kerja yang dapat menyerap tenaga kerja yang ada. Pada Gambar 1.2 menunjukan meningkatnya penyerapan tenaga kerja dari Tahun 2010 sampai dengan Tahun 2017 yang terus mengalami kenaikan. Kenaikan tertinggi terjadi di Tahun 2016 sebesar 21,79 persen atau meningkat sebanyak 1.144.000 juta orang dari tahun sebelumnya.

 Penelitian ini membahas tentang metode pengendalian bahan baku di PT Piramid Mas Perdana Malang, Jawa Timur yang merupakan salah satu industri manufaktur yang berfokus pada produksi, instalasi, dan *maintenance* conveyor dengan jenis sistem produksi *make to order* (MTO), sehingga kegiatan produksinya dilakukan setelah adanya permintaan dari konsumen. Karena sistem produksi yang digunakan adalah *make to order*  (MTO) maka pengadaan persediaan bahan baku yang ada di gudang harus dilakukan dengan baik agar tidak timbul kelebihan stok atau kekurangan stok bahan baku. Sistem produksi dengan jenis *make to order* (MTO) membuat perusahaan tidak bisa melakukan pengadaan bahan baku dengan pembelian yang banyak, dikarenakan produksi sesuai dengan pemintaan konsumen yang produk akhirnya sesuai dengan keinginan konsumen itu sendiri (*custom)*. Sehingga perusahaan harus memiliki sistem pengadaan bahan baku yang efektif dan efesien untuk bisa menjamin akan ketersedian bahan baku perusahaan.

Namun kondisi di lapangan terdapat kendala dari segi ketersedian bahan baku yang mengalami kelebihan *stock* sehingga jumlah bahan baku berlebih di gudang. Hal ini terlihat dalam data jumlah pemakaain yang masih memilki sisa barang di gudang. Kemudian perusahaan melakukan pengadaan dengan jumlah yang berlebih tanpa memperhatikan sisa *stock* yang ada. Bagian gudang tidak memilki acuan atau batas minimal *restock* dan maksimal *restock* sebagai indikator untuk melakukan proses *purchase order* (PO) bahan baku utama. Selama ini bagian gudang melakukan *purchase order* (PO) dengan tidak memperhatikan jumlah bahan baku yang tersedia. Sehigga beberapa bahan baku mengalami kelebihan (*over stock)* dalam beberapa periode.

 Pada penelitian ini akan digunakan analisis dengan menggunakan metode ABC untuk mengkategorikan barang dengan 3 jenis kelompok yaitu kelompok A mewakili sekitar 80 persen nilai investasi serta mewakili 15 - 20 persen nilai kapasitas barang, kelompok B mewakili 15 persen dari nilai investasi serta 30 – 35 persen nilai kapasitas barang , dan kategori C mewakili 5 persen dari nilai invetasi serta 50 persen nilai kapasitas barang. Dari pengkategorian persediaan bahan baku di gudang maka akan didapat nilai invetasi yang paling tinggi menyerap anggaran perusahaan untuk bagian pengadaan barang baku. Klasifikasi dengan metode ABC ini merupakan salah satu teknik yang digunakan oleh perusahaan agar dapat dengan mudah memisahkan unit penyimpanan stok (*stock keeping unit)* menjadi beberapa kelompok. Kemudian kategori dengan tingkat penyerapan anggaran pengadaan sebesar 80 persen atau barang dengan kategori A akan dilanjutkan pengolahan data tersebut dengan menggunakan metode *min-max stock*. Metode *minimum stock* dan *maximum stock* digunakan untuk mendapatkan jumlah minimum dan maksimum jumlah bahan baku acuan yang dapat digunakan oleh bagian gudang perusahaan untuk melakukan proses pengadaan bahan baku. Penentuan besar kecilnya suatu persedian bahan baku di gudang dapat mempengaruhi seluruh proses kegiatan produksi yang sedang berjalan. Pengadaan persediaan yang terlalu sedikit akan menyebabkan terlambatnya proses produksi, sedangkan pengadaan yang berlebihan akan menimbulkan biaya penyimpanan yang besar bari perusahaan (Rizky , et al., 2016).

 Penerapan metode *minimum stock* dan *maximum stock* yaitu bila persediaan bahan baku mendekati atau melewati batas minimum (*safety stock)* maka perusahaan harus melakukan proses *reorder* (Fadlillah, et al., 2008). Batas pengaman persediaan (*safety* 

*stock)* digunakan sebagai jumlah minimum stok bahan baku yang ada di gudang agar dapat segera dilakukan proses pengadaan bahan baku (*reorder)* kembali. Sedangkan batas maksimal digunakan sebagai batas pengalokasian dana perusahaan dalam hal pengadaan bahan baku. Jadi dalam implementasi *minimum stock* dan *maximum stock* dapat digunakan untuk menentukan jumlah pengadaan (*order quantity)* yang optimal bagi perusahaan.

 Dari penggunaan metode *minimum stock* dan *maximum stock* nantinya akan digunakan sebagai salah satu cara mengatasi permasalahan yang ada di PT Piramid Mas Perdana pada bagian pengadaan persediaan bahan baku. Kemudian dibuat suatu sistem aplikasi *form inventory* yang berbasis Visual Basic for Aplication dengan menggunakan *software* Microsoft Excel. Dengan itu perusahaan dapat dengan mudah melakukan pengambilan kebijakan untuk proses pengadaan bahan baku, serta sebagai upaya perusahaan dalam meningkatkan *inventory control.*

## <span id="page-19-0"></span>**1.2 Rumusan Masalah**

Berdasarkan dari latar belakang diatas, maka rumusan masalah yang akan diteliti adalah sebagai berikut:

- 1. Apa saja bahan baku yang ada di PT Piramid Mas Perdana yang termasuk kedalam kategori A?
- 2. Bagaimana besaran tingkat minimum dan maksimum persediaan barang dengan kategori A yang ada di PT Piramid Mas Perdana?
- 3. Bagaimana bentuk usulan aplikasi persediaan bahan baku?

## <span id="page-19-1"></span>**1.3 Batasan Permasalahan**

Batasan dalam penyusunan laporan penelitian tugas akhir adalah sebagai berikut:

1. Pengendalian persediaan bahan baku hanya dilakukan dengan bahan baku yang termasuk kedalam kategori A.

- 2. Data yang digunakan merupakan data pembeliaan atau pengadaan bahan baku dan pemakaian tahun 2020.
- 3. Objek yang diteliti adalah pengadaan bahan baku pendukung di bagian gudang.

## <span id="page-20-0"></span>**1.4 Tujuan Penelitian**

Berdasarkan rumusan masalah yang telah dibuat maka tujuan penelitian tugas akhir adalah sebagai berikut:

- 1. Mengetahui bahan baku apa saja yang masuk kedalam kategori A di PT Piramid Mas Perdana
- 2. Mendapatkan angka minimum dan maksimum stok persediaan bahan baku yang ada di PT Piramid Mas Perdana
- 3. Membuat usulan aplikasi persediaan bahan baku

## <span id="page-20-1"></span>**1.5 Manfaat Penelitian**

Adapun manfaat yang didapatkan dari penelitian tugas akhir sebagai berikut:

1. Bagi Mahasiswa

Mahasiswa dapat menerapkan ilmu yang didapatkan selama menempuh proses kegiatan perkuliahan di perusahaan, serta mampu menambah wawasan selama proses penelitian berlangsung di perusahaan.

2. Bagi Perusahaan

Pihak perusahaan dapat menggunakan hasil penelitian ini sebagai salah satu opsi untuk menyelesaikan permasalah dibidang pengadaan persediaan bahan baku dan menerapkan sistem *management inventory control*.

3. Bagi Universitas

Sebagai bahan menambah referensi literatur di dunia pendidikan khususnya pada tingkat perguruan tinggi.

### <span id="page-21-0"></span>**1.6 Sistematika Penulisan Laporan**

Sistematika penulisan dibuat agar penelitian lebih terstruktur. Secara garis besar, gambaran penelitian dalam sistematika penulisan sebagai berikut :

## **BAB I PENDAHULUAN**

Bab pendahuluan memuat rumusan permasalahan yang akan dibahas dalam penelitian tugas akhir, batasan-batasan permasalahan yang digunakan sebagai batas proses penelitian, tujuan dari adanya penelitian tugas akhir, manfaat kegiatan penelitian tugas akhir, serta sistematik penulisan laporan tugas akhir.

## **BAB II KAJIAN PUSTAKA**

Bab ini berisi kajian literatur deduktif dan induktif yang digunakan sebagai landasan pendukung dari permasalahan yang akan dibahas dalam penelitian yang bersumber dari berbagai pustaka. Serta terdapat hasil penelitian terdahulu yang berkaitan dengan topik yang akan dibahas dalam penelitian tersebut.

## **BAB III METODE PENELITIAN**

Bab tersebut memuat tentang uraian atau alur proses penelitian meliputi metode pengumpulan data penelitian yang digunakan, metode pengolahaan analisis data, pembentukan dan pengembangan model, desain, dan *prototyping*.

## **BAB IV PENGUMPULAN DAN PENGOLAHAN DATA**

Bab ini membahas tentang data penelitian yang akan digunakan serta pengolahan data tersebut guna menunjang proses penelitian tugas akhir. Data yang digunakan meliputi data pengadaan bahan baku dalam kurun waktu selama 12 bulan pada tahu 2020. Kemudian data tersebut diolah dengan menggunakan metode yang telah dijelaskan pada bab sebelumnya yang kemudian hasilnya disajikan kedalam table maupun grafik.

## **BAB V PEMBAHASAN**

Bab pembahasan berisi tentang pembahasan dan analisis dari hasil pengolahan perhitungan data yang digunakan dalam penelitian tugas akhir. Hasil pengolahan data bertujuan untuk menjawab rumusan masalah sehingga didapatkan kesimpulan dan rekomendasi.

## **BAB VI KESIMPULAN DAN REKOMENDASI**

Bab ini menjelaskan tentang kesimpulan dari hasil tahapan-tahapan proses penelitian yang telah dilakukan. Sehingga memberikan jawaban berupa kesimpulan dan saran yang dapat dijadikan sebagai masukan bagi perusahaan dan penelitian selanjutnya.

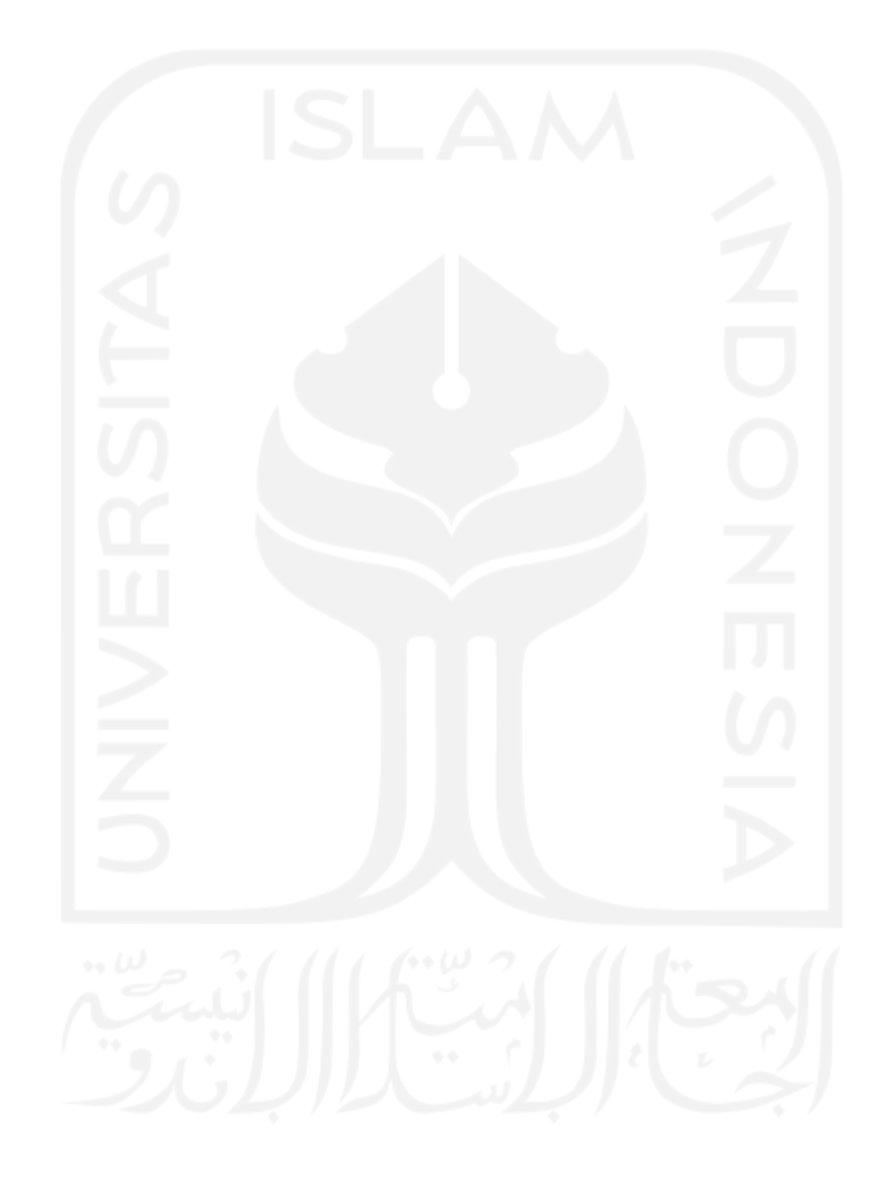

#### **BAB II**

#### **KAJIAN LITERATUR**

## <span id="page-23-2"></span><span id="page-23-1"></span><span id="page-23-0"></span>**2.1 Kajian Deduktif**

### <span id="page-23-3"></span>**2.1.1 Pengertian Persediaan**

Setiap organisasi atau perusahaan yang bergerak dibidang jasa maupun manufaktur memiliki persediaan untuk menunjang proses kegiatan produksi yang ada di perusahaan. Persediaan memiliki arti yaitu bahan atau barang yang disimpan untuk memenuhi tujuan seperti pemenuhan proses produksi, untuk dijual kembali dan untuk suku cadang peralatan produksi atau mesin (Herjanto & Eddy, 1999). Menurut (Assauri & Sofyan, 2008) menyatakan persediaan sebagai sebuah aktiva yang meliputi barang milik perusahaan dengan tujuan untuk dijual dalam periode yang telah ditetapkan oleh perusahaan atau persediaan barang-barang yang dalam tahap proses produksi maupun bahan baku dasar yang menunggu untuk dilakukan proses pengolahan atau produksi. Persediaan juga dapat diartikan sebagai simpanan bahan baku baik bahan baku mentah, bahan baku dalam proses, dan bahan baku jadi (Sumayang, 2003).

 Menurut beberapa pendapat para ahli dapat disimpulkan persediaan adalah persediaan bahan atau barang yang disimpan pada gudang perusahaan yang kegunaanya untuk menunjang proses produksi atau dijual kembali agar perusahaan mendapatkan profit serta memenuhi kebutuhan konsumen.

#### <span id="page-23-4"></span>**2.1.2 Tujuan Persediaan**

Pada dasarnya setiap perusahaan memiliki persediaan dengan besaran jumlah yang telah ditentukan karena pemenuhan akan persediaan memiliki maksud dan tujuannya, Menurut (Zulfikarijah, 2005) ada 7 tujuan penting adanya persediaan dalam perusahaan, yaitu:

1. Fungsi Ganda

Fungsi ini bertujuan untuk memisahkan distribusi bahan baku dan produksi bahan baku agar dapat mengatisipasi penawaran atau permintaan yang tidak terartur dari sebuah produk.

2. Mengantisipasi adanya inflansi

Dengan adanya persediaan maka dapat mengatasi adanya inflasi dan perubahan terhadap harga kebutuhan produksi. Di sisi lain adanya persedian merupakan sebuah langka investasi jangka panjang karena ada kemungkinan persediaan mengalami peningkatan dari segi kebutuhan permintaan.

3. Memperoleh diskon terhadap jumlah persediaan yang dibeli

Perusahaan memilki berbagai *supplier* sebagai pemasok kebutuhan akan persediaan bahan baku produksinya, beberapa pemasok menawarkan diskon dengan jumlah pembelian yang besar. Dengan hal tersebut maka perusahaan dapat mengurangi beban biaya produksi perusahaan.

4. Menjaga adanya ketidakpastian

Dalam persedian terdapat ketidakpastian dalam hal penawaran, permintaan, dan waktu tunggu. Persediaan dapat memproteksi akan adanya ketidakpastian tersebut. Apabila terjadi adanya lonjakan permintaan secara tiba-tiba, maka perusahaan dapat dengan segera memenuhi permintaan tersebut.

5. Menjaga produksi dan pembelian yang ekonomis

Agar produksi dan pembelian memiliki nilai yang ekonomis maka persedian dapat ditentukan dalam ukuran *lot size* pembelian dengan memperhatikan waktu tunggu.

6. Mengantisipasi Perubahan Permintaan dan Penawaran

Permintaan dan penawaran dapat berubah sewaktu waktu sesuai dengan kebutuhan barang oleh konsumen di pasaran. Oleh karena itu dengan adanya persediaan dapat mengantisipasi akan adanya lonjakan permintaan dan penawaran akan barang atau produk yang dijual.

7. Memenuhi Kebutuhan Terus Menerus

Persediaan dapat bergerak atau bergeser dari satu tempat ketempat yang lain, pergerakan itu dinamakan persediaan transit. Persediaan ini dipengaruhi oleh lokasi tempat produksi atau pabrik, dan biasanya persediaan transit sering disebut sebagai pipa saluran persediaan.

## <span id="page-25-0"></span>**2.1.3 Faktor-faktor yang Mempengaruhi Persediaan**

Dalam proses pemenuhan persediaan ada beberapa faktor-faktor yang mempengaruhi adanya persediaan bahan baku bagi perusahaan. Menurut (Ahyari, 2004) terdapat faktorfaktor yang mempengaruhi persedian, faktor tersebut yaitu:

1. Perkiraan Penggunaan

Banyak sedikitnya persediaan dipengaruhi oleh perkiraan jumlah produksi yang telah ditentukan oleh perusahaan. Sebelum pengadaan bahan baku, pihak perusahaan menyusun perkiraan pemakaian bahan baku yang digunakan dalam proses produksi.

2. Harga Baha Baku

Harga bahan baku dalam persediaan yang dimiliki perusahaan masuk kedalam anggaran pengadaan. Apabila bahan baku tertentu memiliki harga yang mahal maka akan memerlukan biaya pengadaan yang cukup besar tergantung dari jumlah pengadaan barang tersebut.

3. Biaya Persediaan

Menurut (Zulfikarijah, 2005) biaya persediaan dibagi menjadi 4 jenis yaitu:

a. Biaya Pembelian

Biaya yang digunakan dalam proses pembelian barang baku kebutuhan produksi yang besaranya dipengaruhi jumlah pembelian barang itu sendiri.

b. Biaya Pengadaan

Biaya ini berhubungan dengan biaya untuk melakukan proses pemesaan yang meliputi biaya proses transportasi pengiriman barang, pencatatan pemesanan, biaya penentuan pemasok atau *supplier*, biaya penerimaan, dan sebagainya.

c. Biaya Penyimpanan

Biaya yang dikeluarkan oleh pihak perusahaan untuk proses penyimpaan bahan, baik bahan baku mentah maupun bahan baku jadi. Biaya dipengaruhi lamanya barang tersebut berada pada gudang penyimpanan, semakin lama barang itu berada pada gudang penyimpanan maka akan membebani biaya penyimpanan.

d. Biaya Kekurangan Persediaan

Biaya ini timbul karena adanya kekurangan persediaan yang dapat menyebabkan terhambat atau dapat menghentikan proses produksi. Kondisi tersebut dapat

menimbulkan kerugian bagi perusahaan dan menyebabkan turunya kepercayaan dari konsumen.

4. Kebijakan Pembelanjaan

Kebijakan pembelanjaan ditetapkan oleh pihak *management* perusahaan yang besarannya tergantung dari penetapan dari pihak perusahaan.

5. Pemakaian Bahan

Perusahaan harus melakukan analisis yang berkaitan dengan pemakaiaan bahan baku dengan periode waktu tertentu. Agar dapat melakukan *inventory control* yang baik guna menunjang berjalanya kegiatan produksi.

6. Waktu Tunggu

Waktu tunggu yaitu lamanya waktu dari awal dilakukan pemesanan terhadap barang sampai dengan barang diterima. Perusahaan harus memperkirakan waktu tunggu setiap pemesanan barang persediaan agar tidak terjadi keterlambatan kedatangan barang yang dipesan.

7. Model Pembelian Bahan Baku

Penentuan model pembelian bahan baku disesuaikan dengan keadaan persediaan bahan baku perusahaan. Yang mana model tersebut digunakan sebagai acuan proses pembelian bahan baku oleh pihak perusahaan.

## <span id="page-26-0"></span>**2.1.4 Fungsi Persediaan**

Adanya persediaan dalam suatu perusahaan memilki fungsi atau nilai guna, hal ini dijelaskan oleh (Ginting, 2007) bahawa persediaan memiliki 5 fungsi, yaitu:

1. Persediaan dalam *Lot Size*

Persediaan terjadi karena ada hal ekonomis yaitu pemenuhan penyediaan (*replishment)* kembali. Penyediaan dengan *lot* dalam jumlah besar atau mendahului permintaan makan akan lebih ekonomis. Fator pendukung sebuah penyediaan menjadi nilai yang ekonomis yaitu biaya *setup,* biaya persiapan produksi, dan biaya transport.

2. Persediaan Cadangan

Munculnya persediaan karena adanya ketidakpastian permintaan dari konsumen. Adanya peramalan dalam sistem produksi untuk memprediksi akan tingkat permintaan konsumen, serta produk yang ditolak (*reject)* dapat diprediksi ketika proses telah berjalan. Dengan adanya persediaan cadangan memilki peran sebagai pengaman guna mengantisipasi ketidakpastian akan permintaan konsumen serta memenuhi waktu produksi yang telah ditetapkan.

3. Persediaan Antisipasi

Dengan adanya persediaan bahan baku maka dapat mengantisipasi akan terjadinya berkurangnya persediaan, meningkatnya permintaan, serta kenaikan harga.

4. Persediaan *Pipeline*

Menurut (Herjanto & Eddy, 1999) persediaan *pipeline* adalah suatau proses pengiriman yang berasal dari tempat barang tersebut berada menuju tempat barang tersebut akan digunakan.

5. Persediaan Lebih

Persediaan lebih yaitu kelebihan atau kerusakan yang terjadi terhadap barang persediaan yang ada, sehingga tidak dapat digunakan.

## <span id="page-27-0"></span>**2.1.5 Pengendalian Persediaan**

Kegiatan produksi tidak pernah lepas dari persediaan bahan baku, karena kedua hal tersebut saling berkaitan. Persediaan mendukung proses produksi secara berkelanjutan serta membantu perusahaan mencapai target produksinya. Maka dari itu perlu adanya pengendalian persediaan guna menghindari proses produksi yang terhambat atau berhenti.

 Menurut (Herjanto & Eddy, 1999) pengendalian persediaan yaitu suatu kebijakan yang berisi penetapan tingkat persediaan yang berada dalam pengawasan, proses penambahan persediaan dengan tingkat besaran tertentu tergantung dengan kebutuhan barang oleh perusahaan. (Bowersox, et al., 2002) berpendapat tentang pengendalian persediaan sebagai sebuah prosedur manajerial dengan tujuan untuk menerapkan sebuah kebijakan tentang persediaan.

 Dari beberapa pendapat diatas bahwa pengendalian persediaan dapat disimpulkan sebagai sebuah kebijakan yang timbul sebagai suatu sistem pengawasan persediaan dengan memperhatikan tingkat kebutuhan produksi perusahaan dan biaya-biaya yang

akan timbul dari adanya kegiatan pengadaan persediaan seperti biaya pengadaan dan biaya penyimpan.

#### <span id="page-28-0"></span>**2.1.6 Tujuan Pengendalian Persediaan**

Dengan adanya penerapan pengendalian persediaan perusahaan memiliki tujuan, menurut (Assauri & Sofyan, 2008) menjelaskan tentang tujuan adanya pengendalian persediaan, yaitu:

- 1. Menjamin adanya persediaan yang optimal agar tidak terjadi kehabisan stok persediaan yang dapat menghambat proses produksi perusahaan.
- 2. Menjaga dari pengadaan persediaan yang berlebih atau terlalu besar agar tidak timbul biaya persediaan yang berlebih.
- 3. Menjaga pembelian persediaan dengan jumlah yang sedikit yang dapat mengakibatkan naiknya biaya pesanan.

## <span id="page-28-1"></span>**2.1.7 Analisis ABC**

Klasifikasi ABC konvensional pertama kali dikembangkan oleh General Electric pada tahun 1950-an dengan menggunakan prinsip berdasarkan pareto yang tujuannya untuk mengklasifikasikan item dalam persediaan (Keskin & Ozkan, 2013). Analisis dengan menggunakan Klasifikasi ABC merupakan salah satu teknik yang paling sering digunakan dalam organisai, karena perusahaan dapat dengan mudah memisahkan unit penyimpanan stok (SKU) menjadi beberapa kelompok. Menurut (Rusanescu, 2014) pengkalsifikasian dengan ABC memiliki kategori sebagai berikut:

1. Item Kategori A

Item kategori "A" umumnya mewakili sekitar 15% -20% dari keseluruhan inventaris menurut item, tetapi mewakili 80% dari nilai inventaris. Dengan memperhatikan secara real-time ke optimalisasi item-item ini dalam inventaris, dampak positif yang besar ditimbulkan adalah peningkatan minimal biaya manajemen persediaan.

2. Item Kategori B

Item kategori "B" mewakili 30% -35% item inventaris menurut jenis item, dan sekitar 15% dari nilai. Barang-barang ini umumnya dapat dikelola melalui inventaris periode dan harus dikelola dengan sistem persediaan formal.

3. Item Kategori C

Item kategori "C" mewakili 50% jumlah item keseluruhan tetapi hanya 5% dari nilai inventaris. Organisasi dapat melakukan proses inventarisasi yang relatif santai di sekitar barang-barang ini

 Analisis ABC juga membantu untuk menentukan biaya yang berkaitan untuk objek kalkulasi yang berbeda, tidak hanya produk, tetapi juga misalnya jalur distribusi, pelanggan, jasa, dll (Kampf, et al., 2016). Hal ini dapat memberikan kesempatan untuk memanfaatkan sebagai salah satu opsi dalam suatu perusahaan untuk mengambil keputusan untuk meningkatkan profit dan menghemat biaya pengeluaran. Menurut (Rusanescu, 2014) ada enam langkah dasar dalam melakukan Klasifikasi ABC, yaitu:

1. Identifikasi tujuan analisis dan tentukan kriteria sukses

Analisis ABC bisa mencapai salah satu dari dua tujuan utama: untuk mengurangi biaya pengadaan atau untuk meningkatkan arus kas dengan menyediakan barang yang tepat untuk produksi atau langsung ke penjualan pelanggan.

2. Kumpulkan Data Inventaris

Kumpulkan data tentang inventaris yang sedang dianalisis. Data yang paling umum, umumnya tersedia dari akuntansi standar yang sudah ada, adalah data periode tetrentu yang menghabiskan per item. Ini bisa dalam bentuk harga pembelian, atau biaya tertimbang termasuk semua pemesanan biaya dan biaya tercatat, agar dapat segera dihitung.

3. Urutkan inventaris

Urutkan inventaris dalam urutan penurunan dampak. Dari paling banyak hingga paling sedikit, beri peringkat untuk setiap item inventaris biaya.

4. Hitung dampak yang terakumulasi

Hitung dampak kumulatif dari daftar item inventaris dengan membagi item biaya tahunan dengan total pengeluaran tahunan inventaris, lalu menambahkan jumlah tersebut ke total kumulatif persentase yang dihabiskan.

5. Bagilah inventaris ke dalam kelas beli

Tujuannya adalah untuk menemukan area di mana negosiasi ulang kontrak, mengkonsolidasikan vendor, mengubah strategi metodologi pengadaan, atau penerapan e pengadaan dapat menghasilkan penghematan yang signifikan atau memastikan ketersediaan stok barang bervolume tinggi.

6. Analisis kelas dan buat keputusan yang tepat.

Kunci dari langkah ini adalah tindak lanjut dan pelacakan. Setelah manajemen biaya strategis diterapkan berdasarkan kategori A ,B, atau C, tinjauan berkala sangat penting untuk memantau keberhasilan atau kegagalan keputusan.

## <span id="page-30-0"></span>*2.1.8 Inventory Turn Over*

Dalam ilmu keuangan *Inventory Turn Over* diartikan sebagai rasio perhitungan perputaran persediaan dengan cara membagi harga pokok penjualan dengan rata-rata persediaa (J.Wild, et al., 2005). Penerapan *inventory turn over* pada persediaan sangat berguna untuk perusahaan, karena perusahaan dapat mengetahui perputaran barang dalam periode tertentu. Hal ini dikemukakan oleh (Kasmir, 2015) bahwa perpuataran persediaan adalah penggunaan rasio untuk mengukur berapa kali dana yang ada pada persediaan berputar dalam suatu periode. Rumus yang digunakan untuk mengukur *inventory turnover* pada persediaan yaitu sebagai berikut:

$$
Inventory Turn Over (ITO) = \frac{Jumlah Barang Keluar}{Rata-rata Persediaan}
$$
 (2.1)

<span id="page-30-1"></span> Penetapan kategori barang berdasarkan *Inventory Turn Over* (ITO) merupakan kebijakan perusahaan disesuaikan dengan pergerakan barang yang ada digudang. Namun pada dasarnya kategori berdasarkan *Inventory Turn Over* (ITO) di bagi menjadi 3 yaitu:

Tabel 2. 1 Kategori *Inventory Turn Over*

| Lama Tinggal               | Keterangan         |
|----------------------------|--------------------|
| $>$ 2,5 kali per tahun     | <b>Fast moving</b> |
| $>1$ - $\leq$ 2,5 kali per | Medium             |
| tahun                      | moving             |
| $\leq$ 1 kali per tahun    | Slow moving        |

#### <span id="page-31-0"></span>*2.1.9 Minimun-Maksimum Stock*

Metode *minimum-maksimum stock* atau biasa disingkat *min-max stock* merupakan metode dengan mekanisme penataan ulang yang banyak diterapkan pada bagian *Enterprise Resource Planning* (ERP) pada perusahaan manufaktur. (Indrajati & Djokopranoto, 2003) menjelaskan bahwa konsep *min-max stock* awal nya dikembangkan dari pemikiran sederhana untuk melakukan proses pengawasan untuk beberapa jenis barang dengan jumlah minimun agar selalu tersedia, serta jenis barang dengan jumlah maksimal agar tidak terlalu banyak jumlahnya supaya tidak menimbulkan biaya yang berlebih. Penerapan metode ini memiliki manfaat yang besar bagi perusahaan itu sendiri, yaitu dapat mengantisipasi perusahaan dalam menentukan jumlah persediaan yang terlalu kecil yang dapat menyebabkan terhambatnya kegiatan produksi, dan apabila perusahaan melakukan melakukan pembelian dalam jumlah yang berlebih maka akan menimbulkan biaya penyimpanan yang besar (Rizky , et al., 2016).Dari penjelasan tentang perhitungan dengan menggunkana metode *min-max stock* makan berikut merupakan tahap-tahap yang dilakukan yaitu:

## 1. Menentukan *safety stock*

*Safety stock* atau pengaman persediaan adalah pelaksanaan kegiatan persediaan bahan baku guna majaga atau melindungi dari kemungkinan terjadinya kekurangan persediaan barang akibat keterlambatan kedatangan pemesan barang persediaan atau penggunaan bahan baku yang berlebih dikarena produksi yang meningkat (Suswardji & Ratnaningsih, 2012).

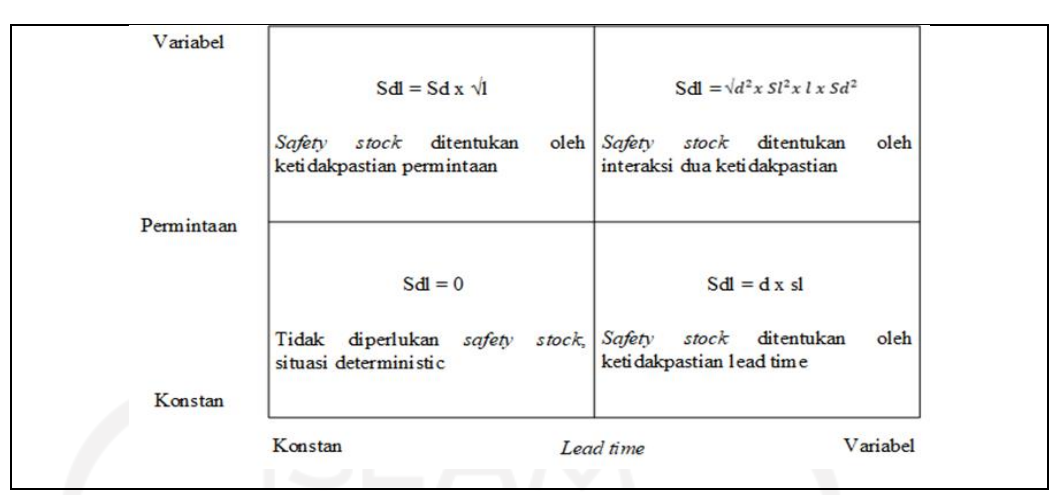

Gambar 2.1 Interaksi permintaan dan *lead time* dalam penetapan *safety stock*

$$
Sdl = Sd\sqrt{l}
$$

Keterangan:

- *Sdl* = Pengaman persediaan (*safety stock)*
- *l* = Rata-rata *lead time* dalam periode

*d* = Rata-rata permintaan (*demand)* dalam periode

*Sl* = Standar deviasi pada *lead time*

*Sd* = Standar deviasi pada *demand*

2. Menghitung nilai *Economic Order Quantity* (EOQ)

*Economic Order Quantity* (EOQ) merupakan besaran total pembelian barang yang dapat dilakukan oleh perusahaan dengan biaya yang rendah atau dikenal juga dengan pembelian yang optimal (Riyanto, 2010). Menurut (Widodo, et al., 2013) ada dua jenis biaya dalam penetapan jumlah pemesanan agar mendapatkan nilai *Economic Order Quantity* (EOQ) yang ekonomis yaitu biaya pemesanan dan biaya penyimpanan. Pada penelitian ini penggunaan perhitungan dengan *Economic Order Quantity* (EOQ) disesuaikan dengan kondisi lapangan. Dikarenakan biaya penyimpanan dan biaya pemesanan bahan baku tidak bisa dihitung. Perusahaan tidak memisahkan kedua biaya tersebut sebagai biaya variable. Penetapan *Economic Order Quantity* (EOQ) dapat digunakan untuk menentukan jumlah pemesanan persediaan dengan nilai yang optimal dalam

 $(2.2)$ 

periode pengadaan yang dilakukan oleh perusahaan. Berikut merupakan perhitungan *Economic Order Quantity* (EOQ) dalam persediaan bahan baku:

Economic Order Quantity (EOQ) = 
$$
\sqrt{\frac{2 \times D \times S}{H}}
$$
 (2.3)

Atau

Economic Order Quantity (EOQ) = 
$$
2 \times (\bar{x} LT \times \bar{x} D)
$$
 (2.4)

Keterangan:

*D* = Total Kebutuhan barang per tahun (*demand*)

*S* = Biaya pemesanan

 $H = Biaya Penyimpanan$ 

*LT* = Lead time (waktu tunggu)

*D* =Rata-rata kebutuhan dalam periode (*demand*)

3. Menetapkan besaran persediaan Minimum (*minimum stock)*

*Minimum stock* adalah batasan dimana dilakukan pemesan kembali terhadap persediaan baku agar proses kedatangan dan penerimaan bahan baku sesuai dengan waktu perencanaan dan besaran jumlahnya mengikuti *safety stock* (Kinanthi, et al., 2016). Rumusan perhitungan *minimum stock* adalah sebagai berikut:

*Minimum Stock = (T x LT) + SS*

 $...(2.5)$ 

Keterangan:

 $T =$ Rata-rata pemakaian bahan baku dalam periode

*LT* = *Lead time* (waktu tunggu)

*SS* = *Safety stock*

4. Menetapkan Besaran persediaan Maksimum *(maksimum stock)*

Penetapan persediaan maksimum adalah perhitungan besaran nilai maksimum persediaan dengan menjumlahkan *safety sotck* dengan EOQ (Assauri & Sofyan, 2008). Pehitungan besaran persediaan maksimum adalah sebagai berikut:

$$
Maksimum Stock = 2 x (T x LT) + SS
$$
 (2.6)

Atau

$$
Maksimum Stock = EOQ + SS
$$
 (2.7)

Keterangan:

- *T* = Rata-rata pemakaian bahan baku dalam periode
- *LT* = *Lead time* (waktu tunggu)
- SS = *Safety stock*
- *EOQ* = *Economic Order Quantity* (EOQ)
- 5. Melakukan pehitungan titik pemesan kembali (*Reorder Point)*
	- *Reorder Point* atau titik pemesan kembali adalah pengawasan terhadap persedian barang atau material, sehingga ketika dilakukan pengadaan kembali barang datang sesuai dengan waktu pemesanan (Umami, et al., 2018). *Reorder Point* (ROP) dapat dihitung dengan rumus sebagai berikut:

$$
Reorder Point = (L x D) + SS
$$
 (2.8)

Keterangan:

- *L* = Rata-rata waktu tunggu dalam periode (*Lead time)*
- *D* = Rata-rata kebutuhan dalam periode (*demand)*
- *SS* = *Safety stock*
- 6. Stok Akhir

Stok akhir adalah sisa stok bahan baku yang tersedia pada gudang perusahaan. Berikut merupakan rumus perhitungan stok akhir:

Stok akhir = 
$$
(Tp - Tm) + Sa
$$
 (2.9)

Keterangan:

 $Tp = Total Pengadaan$ 

- $Tm = \text{Total pemakaian}$
- $Sa = \text{Stok Awal}$

### <span id="page-35-0"></span>**2.1.10 Aplikasi** *Inventory*

*Visual Basic for Application* (VBA) atau biasa disebut *Macro* adalah suatu bahasa pemograman yang dikembangkan oleh pihak *Microsoft* yang diterapkan pada aplikasi *Microsoft excel* (Wicaksono, 2020)*.* Bahasa pemograman degan jenis *macro excel* hanya dapat dibuat dan digunakan pada *software microsoft excel* dan untuk menjalankan jenis bahasa pemograman ini harus menjalankan *microsoft excel* terlebih dahulu. Bahasa pemograman *macro* pengembangan dari *microsoft* memiliki beberapa keunggulan, yaitu (Wicaksono, 2020):

1. Menghemat waktu

Dengan memanfaatkan *macro excel* dapat membantu pekerjaan karena prosesnya dapat dikerjakan dengan cara yang otomatis.

- 2. Menghemat tenaga Selain dapat menghemat waktu, penggunaan *macro excel* ini dapat menghemat tenaga.
- 3. Mengurangi tingkat kesalahan

Penyelesaiaan pekerjaan dengan menerapkan bahasa pemograman *macro Excel* ini dapat mengurangi kesalahan pekerjaan karena *macro excel* dibuat berdasarkan perintah dalam kode *macro*.

<span id="page-35-2"></span>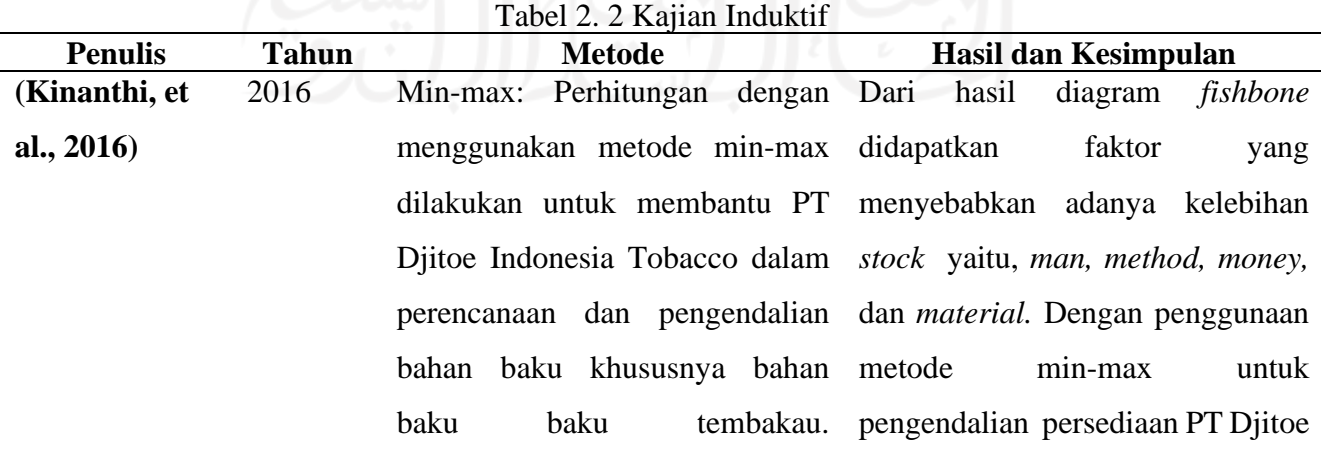

## <span id="page-35-1"></span>**2.1.11 Kajian Induktif**
Permasalahan yang timbul adalah terdapat penumpukan pada penyimpanan tembakau di perusaha tersebut. Kemudian dilakukan analisis dengan menggunakan *fishbone* untuk mengetahui penyebab penumpukan bahan baku tembakau. Dari laporan *stock* bahan baku yang ada dan pengamatan di gudang masih banyak tersisa bahan baku tembakau. Dengan menggunakan metode min-max diharapakan perusahaan tidak mengalami adanya penumpukan bahan baku tembakau.

2018 Min-max : Dalam penelitan ini digunakan metode min-max stock untuk mengitung jumlah besaran persediaan bahan baku di PT Panca Usaha Palopo Plywood untuk menghindari terjadinya kelebihan atau kekurangan bahan baku produksi. Pertama yang dilakukan adalah mengelompokkan dari total 23 jenis bahan material menjadi 3 jenis bahan baku dengan kategori yang paling memiliki tingkat kontrol tinggi serta memilki urgensi yang penting. Kemudian dilakukan pehitungan minimum

Dari pehitungan yang telah dilakukan terhadap 3 jenis bahan baku yang ada di PT Panca Usaha Palopo Plywood terdapat besaran nilai minimal dan maksimal pengadaan dari jenis bahan baku yang ditentukan sebelumnya. Diharapkan perusahaan dapat melakukan pengadaan persediaan dengan memperhatikan batasan minimal dan maksimal *level* bahan baku, agar dapat terkendalinya persediaan bahan baku serta terjadinya kesimbangan antara *supply* dan *demand.*

Indonesia Tobacco dapat menghemat biaya sebesar Rp 700.000.

**(Mail, et al., 2018)**

dan maksimum persedian dari ke 4 jensi barang tersebut dengan menggunakan meotde *min-max stock* untuk mengetahui nilai persediaan minimum dan maksimum yang dimilki perusahaan.

**(Yedida & Ulkhaq, 2017)**

2017 Min-max: *Min-max* digunakan Kesimpulan yang didapatkan untuk mengitung jumlah *inventory* yang ada di CV Endhigra Prima agar dapat membantu perusahaan dalam dengan tepat sehingga perusahaan tidak mengalami kehabis *stock*  bahan persediaan. Perusahaan dalam menetapkan besaran jumlah persediaan bahan baku masih sering melakukan pemesanan yang terlalu banyak *stock* atau *out of stock.*dengan alasan agar perusahaan tidak mengalami keterlambatan proses pengiriman bahan baku dari *supplier*. Kemudiaan dilakukan pengumpulan data *demnad* permintaan konsumen pada tahun 2014 dan melakukan peramalan permintaan untuk permintaan produk di tahun 2015. Setelah itu dilakukan proses perhitungan *min-max stock* terhadap bahan baku untuk produk jenis piring emas dikarena

menentukan jumlah persediaan *maksimum stock* , serta titik setelah melakukan perhitungan persediaan dengan menggunakan metode *min-max stock* bahwa besaran nilai *minimum* dan pemesan kembali (ROP) untuk setiap jenis bahan baku berbeda. Kemudian biaya yang dikeluarkan oleh perusahaan untuk pengadaan bahan baku sangat rendah karena perusahaan tidak mengalami *over* 

produk tersebut memiliki jumalah permintaan yang paling besar untuk setiap periodenya.

**(Salam & , 2018)** 2018 *Min-max* : Metode *Min-max stock* Dari hasil perhitungan persediaan digunakan untuk mengetahui nilai bahan baku pada Gober indo *safety stock*, *reoder point,* dan didapat bahawa besaran total biaya melakukan perbandingan terhadap persediaan yang telah dikeluarkan pengedalian persediaan yang telah oleh perusahaan lebih rendah dari dilakukan oleh pihak perusahaan pada biaya yang dihitung dengan dari hasil pengolahan data yang menggunkan metode *min-max*  dilakukan oleh peneliti. *stock*. **(Widiyanto, 2021)** 2021 *Min-max:* Untuk mengetahui Dari hasil perhitungan persedian jumlah persediaan pakan udang pada Cv Ikhasan Jaya digunakan perhitungan mengunakan *minmax stock* agar diketahui pengendalian persediaan yang ada pakan udang dengan rentang waktu 2018 – 2019 didapatkan bahwa persediaan akhir yang tersedia lebih kecil dibandingkan dengan hasil perhitungan *safety stock*

pada perusahaan. Kemudian dilakukan pengumpulan data *max* kebutuhan pakan udang dengan rentang waktu 2018-2019. Dengan rata-rata pemakaian pakan di tahun 2018 sebesar 151.5 kg/hari dan pada tahun 2019

sebesar 154.7 kg/hari.

dengan mengunakan metode *minmax stock*. Maka apabila perusahaan mengunakan metode ini maka sistem persediaan akan berjalan dengan efisien dan perusahaan dapat mencegah terjadinya kekurangan *stock* pakan.

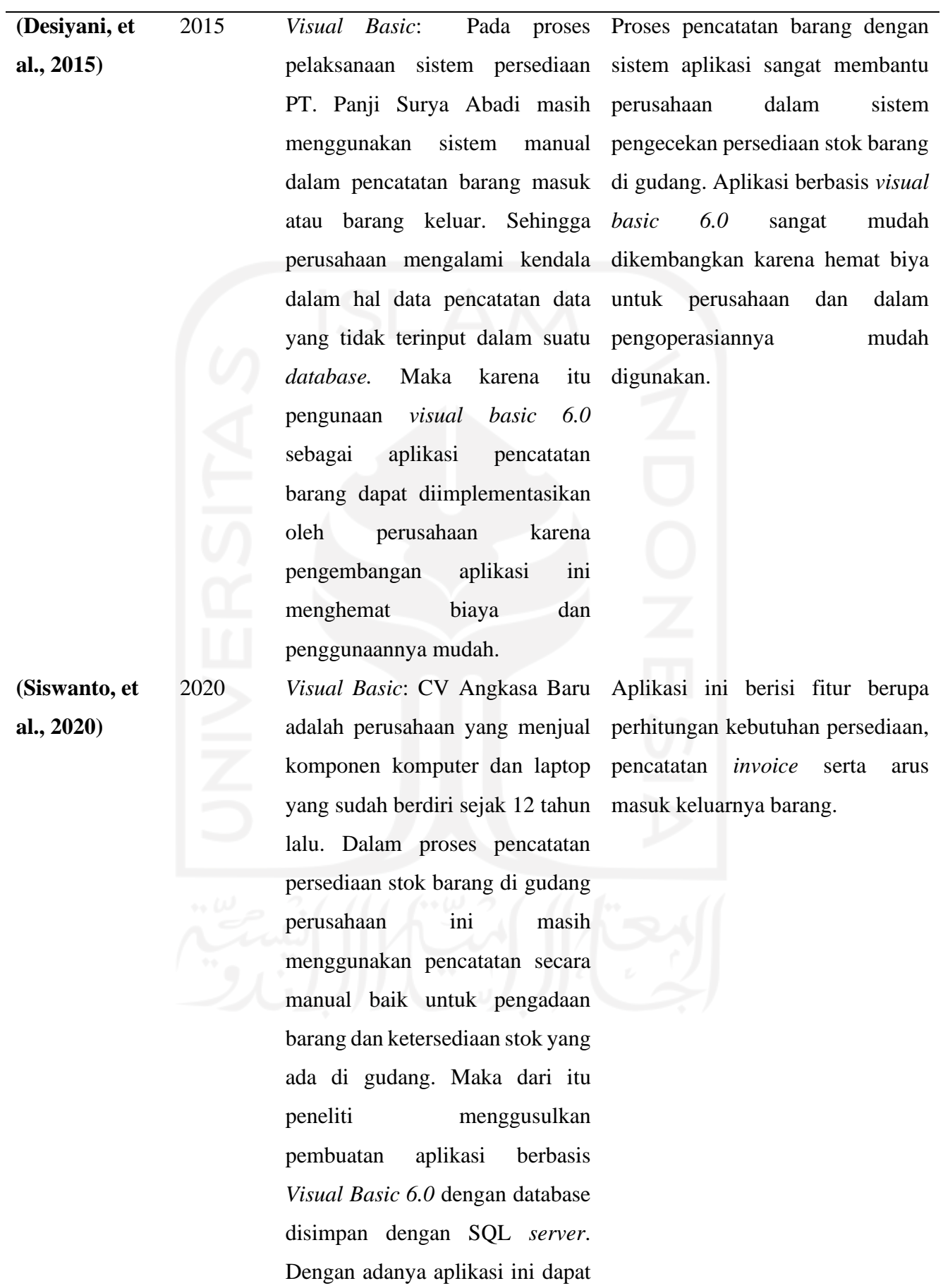

membatu perusahaan dalam proses *inventory control* untuk stok barang yang dimiliki.

#### **(Hudori, 2017)** 2017 Analisis ABC:

analisis ABC untuk pengelompokan *sparepart* jenis *ball bearing* pada mesin produksi. Data yang digunakan dalam penelitian ini berupa 159 jenis *ball bearing* dalam periode 3 tahun terakhir. Dari hasil analisis ABC maka akan didapatkan 3 klasifikasi A yang berarti paling banyak, B yang berarti sedang, dan C paling sedikit dari segi pemakaain jenis *sparepart* tersebut.

Penggunaan Dari hasil analisis dengan metode ABC maka didapatakan 37 jenis *ball bearing* yang masuk kedalam kategori A, 44 jenis *ball bearing*  kategori B, dan 78 jenis *ball bearing* yang masuk kedalam kategori C.

# **(Dyatmika & Krisnadewara, 2017)**

Penerapan metode analisis ABC dapat membantu apotik dalam menentukan prioritas pengendalian terhadap beberapa jenis obat. Sedangkan penerapan EOQ dan ROP pada pengendalian obat dapat mencegah terjadinya kekosongan

2017 Analisis ABC, EOQ, & ROP : Analisis ABC digunakan untuk membantu pihak apotik dalam pengendalian jenis obat sesuai dengan hasil pengkategorian. Pengguna model *Economic Order Quantity* (EOQ) untuk menghitung biaya pemesanan stok obat di apotik tersebut.yang optimum bagi perusahaan. Sedangkan pengunaan *Re-order Point* (ROP) untuk

memperkirakan *safety stock* obat yang ada di gudang.

**(Supriyadi &**  2019 EOQ dan Analisis ABC: Dengan permintaan yang terus meningkat menyebabkan PT Indofood Fritolay melakukan pemesanan bahan baku secara berlebih sehingga persediaan mengalami kelebihan stok. Maka dari itu analisis ABC digunakan untuk mengetahui jenis barang baku dengan kategori dan kebutuhannya masing-masing. Sedangkan *Economic Order Quantity* (EOQ) digunakan untuk mengetahui berapa besar nilai optimum pemesanan yang dapat dilakukan oleh pihak perusahaan. Objek penelitian dilakukan pada peresediaan bahan baku makan dengan merek Chiki Balls dengan rentang waktu 6 bulan.

**Sapriyadi,** 

**2019)**

Dari analisis ABC didapatkan bahan baku dengan kategori A berupa Tepung Jagung, kategori B berupa tepung beras, dan kategori C yaitu bumbu, air, dan minyak. Pembelian optimum dengan metode EOQ yang dapat dilakukan oleh perusahaan sebesar 32.317 batch dengan 28 kali pemesan dalam 1 tahun.

Berdasarkan dari Tabel 2.2 berupa kajian induktif yang telah disusun dari beberapa jurnal yang berkaitan dengan penelitian ini, metode *Minimum dan maksimum stock* digunakan oleh perusahaan untuk mengatasi permasalahan yang berkaitan dengan persediaan. Peneliti (Kinanthi, et al., 2016) menggunakan metode min-max stok untuk mengatasi adanya penumpukan persediaan tembakau yang dimiliki oleh pihak perusahaan dan penggunaan diagram *fishbone* untuk menganalisis penyebab penumpukan bahan baku. Berbeda dengan yang dilakukan oleh (Widiyanto, 2021) min-max stok digunakan untuk menghitung jumlah persediaan yang ada guna mencegah terjadinya kekurangan stok. Sedangkan penelitian yang dilakukan oleh (Mail, et al., 2018) dan (Yedida & Ulkhaq, 2017) menggunakan metode min-max stok untuk membantu perusahaan dalam

menentukan besaran persediaan bahan baku yang harus dipenuhi. (Salam & , 2018) dalam penelitiannya menggunakan metode min-max stok untuk menghitung besaran biaya persediaan yang dikeluarkan oleh pihak perusahaan serta menghitung *safety sotck, reorder point*, dan melakukan perbandingan terhadap pegendalian yang telah dilakukan oleh pihak perusahaan. Penggunaan metode min-max stok pada penelitian ini bertujuan untuk mengetahui nilai optimal persediaan bahan baku yang dimiliki oleh pihak perusahaan. Objek penelitian yang digunakan pada penelitian ini adalah sebuah perusahaan manufaktur yang memproduksi produk *conveyor*.

Analisis dengan menggunakan klasifikasi ABC digunakan dengan kondisi yang ada dilapangan. Dalam penelitian (Hudori, 2017) analisis ABC digunakan untuk mengelompokkan *sparepart* dalam sebuah mesin produksi, sedangkan (Supriyadi & Sapriyadi, 2019) menggunakan analisis ABC untuk mengelompokkan jenis bahan baku produksi. Sedangkan dalam penelitian (Dyatmika & Krisnadewara, 2017) melakukan pengelompokkan jenis obat dengan menggunakan klasifikasi ABC. Penggunaan aplikasi *inventory* berbasis VBA telah digunakan oleh beberapa perusahaan. Pada penelitian (Desiyani, et al., 2015) memanfaatkan *visual basic* untuk mengantikan sistem manual dalam proses pencatatan arus barang yang ada di perusahaan. (Siswanto, et al., 2020) dalam penelitaanya membahas tentang pemanfaatan *visual basic* dalam proses pencatatan stok barang di gudang. Dengan adanya aplikasi *inventory* berbasis VBA ini maka perusahaan akan lebih dengan mudah mengawasi persediaan stok yang ada baik dari minimal stok atau maksimal stok bahan baku yang ada di gudang.

 Jurnal pendukung yang telah disusun kedalam kajian induktif sebagai referensi dari metode – metode yang akan digunakan dalam penelitian ini. Peneltian ini berkaitan dengan pengendalian persediaan bahan baku di PT Piramid Mas Perdana yang mana perusahaan tersebut dalam proses pengendalian bahan baku masih mengalami kendala.

#### **BAB III**

# **METODE PENELITIAN**

# **3.1 Objek Penelitian**

Kegiatan penelitian dilakukan di PT Piramid Mas Perdana Malang yang merupakan perusahaan manufaktur pembuatan *conveyor*. Objek penelitian yang akan digunakan adalah bahan baku pembuatan *conveyor*. Metode yang digunakan dalam penelitian adalah *minimum* dan *maksimum stock* untuk mengetahui ketersediaan minimum dan maksimum persediaan bahan baku yang harus dipenuhi oleh perusahaan dalam proses pengendalian persediaan bahan baku. Serta penggunaan analisis ABC untuk mengetahui beberapa jenis bahan baku yang diklasifikasikan berdasarkan kategori dalam analisis ABC.

# **3.2 Subjek Penelitian**

Dalam pelaksanaan penelitian untuk memperoleh data yang dibutuhkan maka peneliti melibatkan pihak bagian produksi dan bagian Gudang di PT Piramid Mas Perdana Malang.

# **3.3 Diagram Alur Penelitian**

Berikut merupakan diagram alur penelitian yang akan dilakukan:

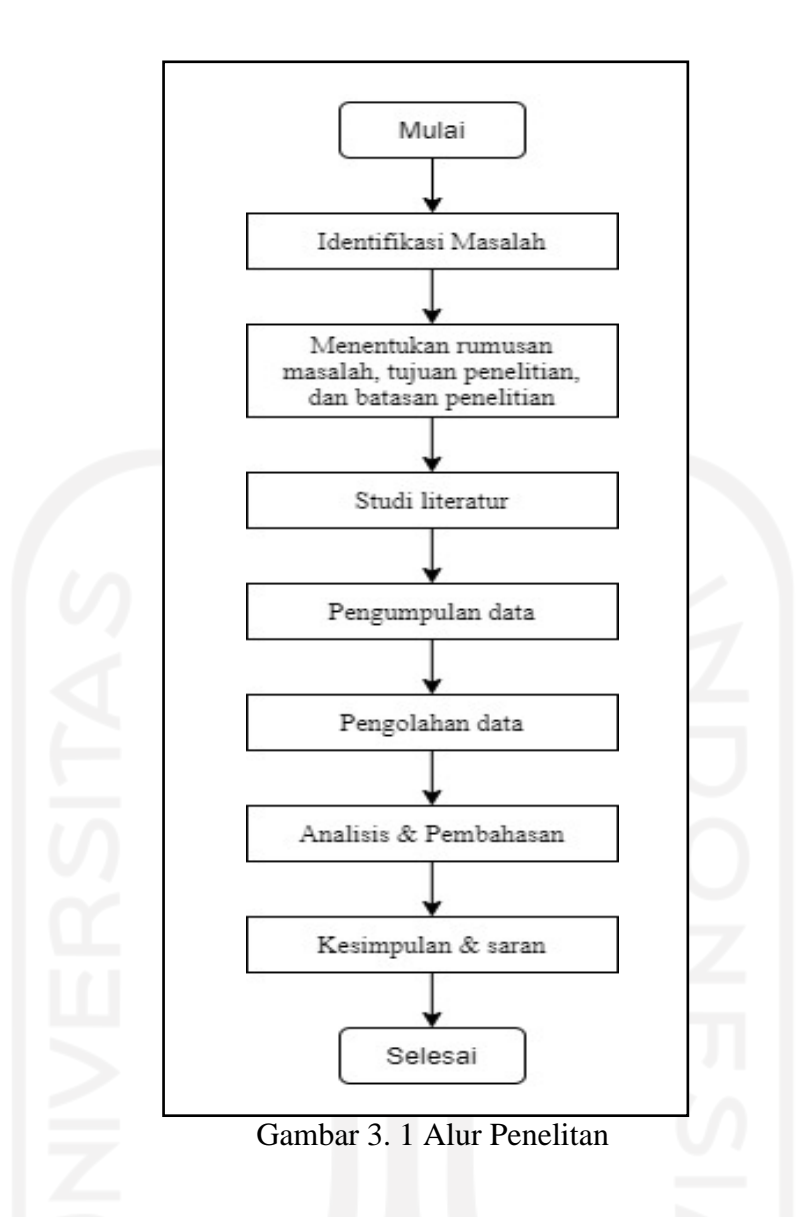

 Berdasarkan Gambar 3.1 alur penelitian diatas, terdapat tahapan-tahapan dalam pengolahan data hingga mendapatkan kesimpulan. Berikut adalah penjelasan masingmasing tahapan yang harus dilakukan:

1. Mulai

Mulai merupakan tahapan awal untuk memulai penelitian yang berkaitan tentang perancanagn sistem aplikasi *inventory* dan perhitungan persediaan bahan baku dengan *min-max stock.*

2. Identifikasi Masalah

Pada tahap ini dilaksanakan proses identifikasi permasalahan yang terjadi pada perusahaan. Dari proses hasil wawancara dengan pihak bagian produksi serta operator mesin terdapat beberapa kebutuhan barang yang terkadang tidak tersedia

karena sedang dalam proses pemesanan. Kemudian proses pencatatan stok persediaan bahan baku produksi masih dicatat secara manual yang mana proses tersebut dapat menghambat *inventory control* perusahaan. Karena dapat menimbulkan kehilangan data serta data jumlah ketersediaan bahan baku yang ada tidak tercatat dengan baik.

3. Menentukan rumusan masalah, tujuan serta batasan penelitian

Dari tahapan identifikasi masalah yang dilakukan oleh peneliti makan didapatkan permasalahan pada proses pengadaan persediaan bahan baku. Dimana perusahaan tidak memilki batasan atau nilai baku dalam proses pengadaan bahan baku. Hal ini dapat menghambat proses produksi dan menimbulkan biaya pengadaan atau penyimpanan yang besar. Serta dalam proses pencatatan dari bagian gudang yang masih menggunakan pecatatan manual. Dari hal tersebut kemudian ditetapkan suatu rumusan masalah, tujuan masalah, dan batasan penelitian sesuai dengan permasalahan yang didapat. Dengan demikian penelitian ini memiliki acuan dalam proses pelaksanaan penelitian.

4. Studi literatur

Pada tahapan ini dilakukan sebagai dasar serta mencari referensi yang berkaitan dengan metode *min-max stock*, klasifikasi ABC, serta aplikasi *Inventory* dari penelitian terdahulu. Serta dapat memperkuat hasil yang akan dicapai sesuai dengan tujuan penelitian yang telah ditetapkan.

5. Pengumpulan data

Pengumpulan data dilakukan untuk mengumpulkan data-data yang menunjang kegiatan penelitian. Data yang diperlukan berupa, data pengadaan dan kebutuhan bahan baku di PT Piramid Mas Perdana. Data tersebut diperoleh dengan beberapa cara sebagai berikut:

a. Metode wawancara

Melakukan wawancara kepada pihak perusahaan khususnya divisi inventory atau gudang tentang kebutuhan bahan baku utama produksi, kapasitas penyimpanan, dan arus pergerakan bahan baku yang ada digudang.

b. Studi dokumen

Menganalisis dan memahami dokumen yang berkaitan tentang proses pengadaan bahan baku dan kebutuhan bahan baku.

c. Studi literatur

Mempelajari teori tentang konsep metode yang berkaitan dengan masalah yang akan diselesaikan dalam penelitian ini. Metode tersebut seperti *min-max stock*, klasifikasi ABC dan pembuatan aplikasi perencanaan bahan baku berbasis VBA excel.

6. Pengolahan data

Dalam proses pengolahan data dilakukan untuk menjawab rumusan masalah penelitian tersebut. Pertama yang dilakukan adalah melakukan pengkategorian barang menggunakan metode klasifikasi ABC. Kemudian dilakukan perhitungan *inventory turn over* dari seluruh bahan baku yang ada di gudang untuk mengetahui waktu tinggal dari setiap bahan baku yang ada. Setelah didapatkan hasil dari klasifikasi ABC yaitu barang dengan kategori A maka dilakukan perhitungan dengan menggunakan min-max stok. Dari perhitungan tersebut didapatkan nilai minimal dan maksimal stok dari barang kategori A yang dapat digunakan oleh perusahaan. Perancangan aplikasi *inventory* berbasis VBA dilakukan sebagai sebuah perancangan *inventory control* berbasis computing. Pertama yang dilakukan dalam proses perancangan aplikasi *inventory* yaitu melakukan pencatatan data yang berkaitan dengan seluruh bahan baku yang ada di gudang. Dari data yang telah didapatkan makan digunakan sebagai acuan dalam pembuatan aplikasi *inventory*  tersebut.

7. Analisis dan pembahasan

Pada tahap analisis dan pembahasan dapat dilakukan setelah mendaptakan hasil dari proses pengolahan data. Dari hasil pengolahan akan didapatkan nilai minimum dan maksimum kapasitas yang optimal persediaan bahan baku berdasarkan klasifikasi ABC, kemudian aplikasi *inventory* bahan baku sebagai usulan perbaikan terhadap prose *inventory control* perusahaan.

8. Kesimpulan dan saran

Dari tahapan sebelumnya maka akan dipaparkan dalam uraian guna menjawab rumusan permasalahan penelitian. Kesimpulan yang didapatkan merupakan hasil dari analisa terhadap pengadaan persediaan bahan baku yang di PT Piramid Mas Perdana. Hasil tersebut berupa besaran nilai minimum dan maksimum stok persediaan bahan baku yang optimal bagi pihak perusahaan. Saran yang dapat diusulkan peneliti kepada pihak perusahaan yaitu perbaikan terhadap proses pengadaan bahan baku produksi yang telah dipaparkan dalam penelitian ini. Sehingga dapat menjadi masukan bagi perusahaan dalam melakukan perbaikan terhadap proses pengadaan persediaan bahan baku.

9. Selesai

Setelah semua tahapan penelitian dilaksanakan maka penelitian dinyatakan selesai.

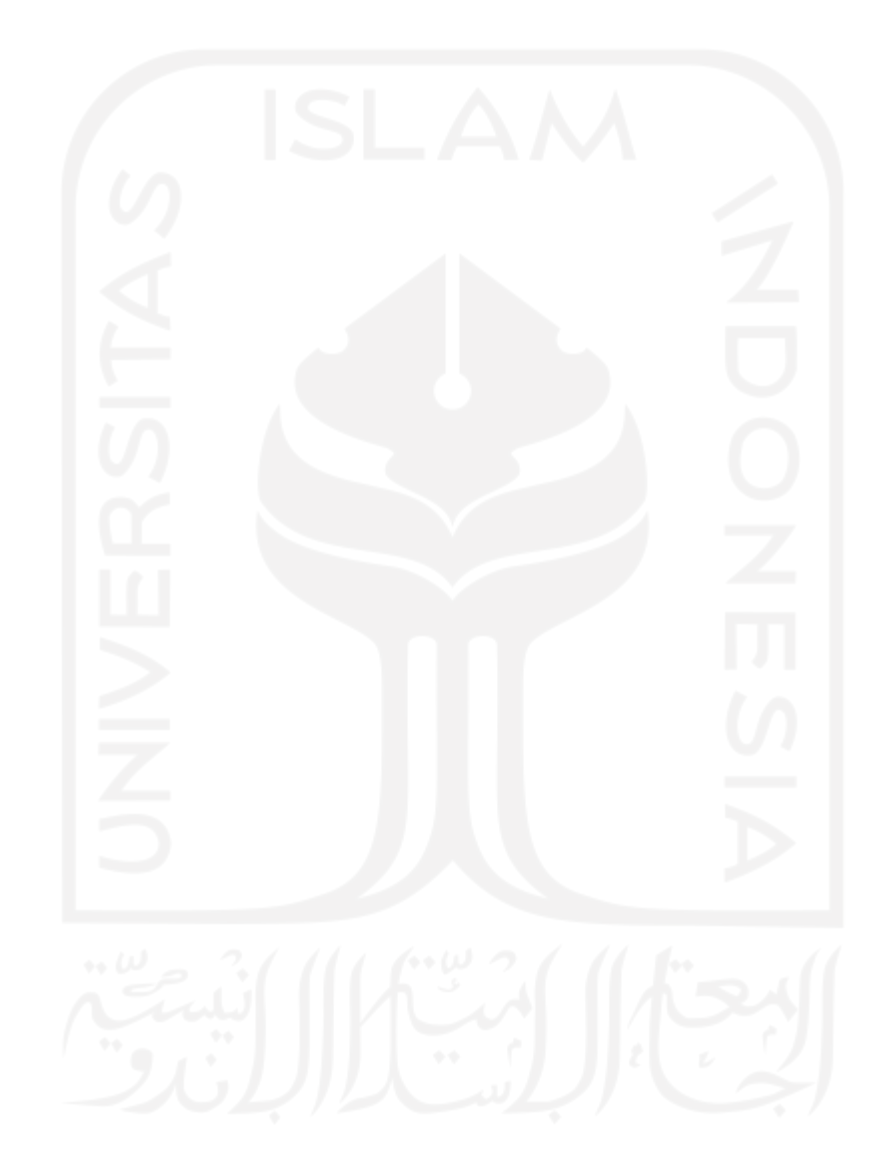

#### **BAB IV**

#### **PENGUMPULAN DAN PENGOLAHAN DATA**

#### **4.1 Pengumpulan Data**

#### **4.1.1 Profil Perusahaan**

PT Piramid Mas Perdana Malang berdiri pada tahun 1988 yang telah mendapatkan legalitas hukum dari pengadilan yang tertuang dalam surat no C2-4020.HT.01-01 dan mendapat legalitas dari pemeritahan terkait ijin perusahan SIUP 2629/9386/-P/09- 01/PB/IV/92. Awal berdirinya perusaha ini merupakan penambahan cabang baru dari PT Piramid Mas Perdana Tangerang untuk memperluas jangkauan terhadap kebutuhan konsumen dibidang kontruksi *conveyor* industri di wilayah Jawa Timur. Terdapat dua lokasi PT Piramid Mas Perdana untuk kantor pemasaran berada di Jl. Kranggan 70, Surabaya, Jawa Timur, sedangkan fasilitas produksi berada di Jl. Raya Desa Ardimulyo 180 A, Singosari, Malang, Jawa Timur.

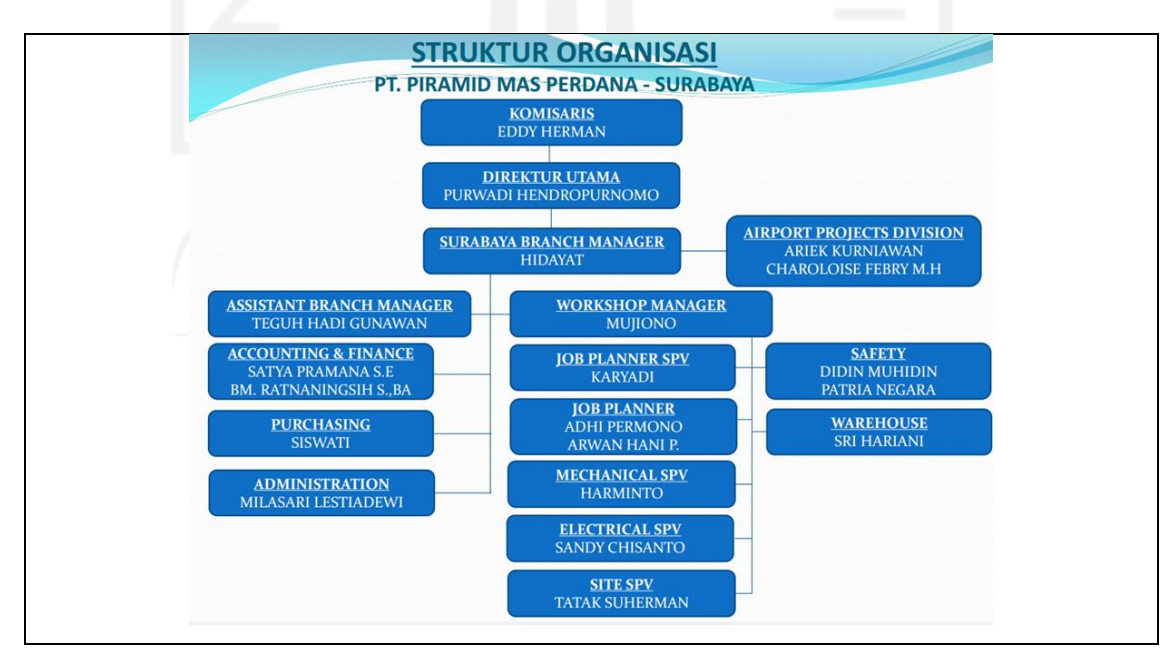

Gambar 4. 1 Struktur Organisasi di PT Piramid Mas Perdana Malang

 Pada Gambar 4.1 dijelaskan beberapa jajaran direksi dan unit yang ada di PT Piramid Mas Perdana Malang. PT Piramid Mas Perdana Malang adalah perusahan manufaktur yang bergerak dalam bidang *design, fabrication,* dan *installation* dengan produk utama *conveyor*. Jenis produksi PT Piramid Mas Perdana Malang yaitu *gravity roller, through idlers and return idlers, heavy duty roller,* PVC *belt rubber, rubber belt, transmission belt, peflex belt, rubber lining, pulley lagging,* dan *blending silo.*

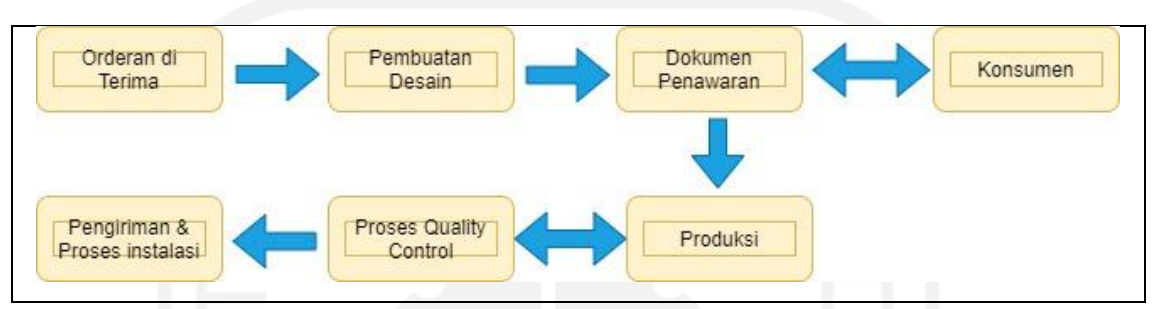

Gambar 4. 2 Alur kegiatan produksi di PT Piramid Mas Perdana Malang

 Perencanaan yang diterapkan oleh PT Piramid Mas Perdana Malang menggunakan sistem *make to order* atau membuat produk ketika ada pesanan dari *customer.* Gambar 4.2 menjelaskan proses kegiatan produksi diawali dengan diterimanya orderan berupa kebutuhan dan keinginan konsumen tentang produks yang diinginakan oleh bagian produksi. Kemudian bagian produksi membuat desain produk, material yang dibutuhkan, harga material, beserta dengan lamanya pengerjaan yang seluruhnya dimasukan kedalam dokumen penawaran. Dokumen penawaran yang sudah dibuat kemudian diajukan kepada pihak konsumen, konsumen memiliki kesempatan untuk melakukan koreksi terhadap desain yang sudah dibuat dan melakukan proses penawaran harga beserta lamanya waktu pengerjaan. Setelah ada kesepakatan dari konsumen yang sudah tercantum di dokumen penawaran makan proses produksi dilakukan dengan membuat alur pengerjaan yang dibuat oleh bagian produksi sebagaian acuan proses pengerjaan produksi sesuai dengan pesanan yang telah di *order* oleh konsumen. Setiap barang yang telah selesai produksi maka akan dilakukan proses *quality control* untuk pengecekan kesesuaian produk dengan rancangan serta acuan standar yang telah ditetapkan oleh perusahaan. Setelah produk lolos dalam proses *quality control* maka produk siap dikirim kepada konsumen , serta pihak perusahaan melakukan proses instalasi produk.

# **4.1.2 Data Pengadaan & Pemakaian Bahan Baku**

Data bahan baku PT Piramid Mas Perdana memilki rentang waktu dari bulan Januari 2020 – Desember 2020 . Data yang dibutuhkan dalam mendukung penelitian ini di tampilkan kedalam Tabel 4.1 pengadaan bahan baku dan Tabel 4.2 pemakaian bahan baku berikut:

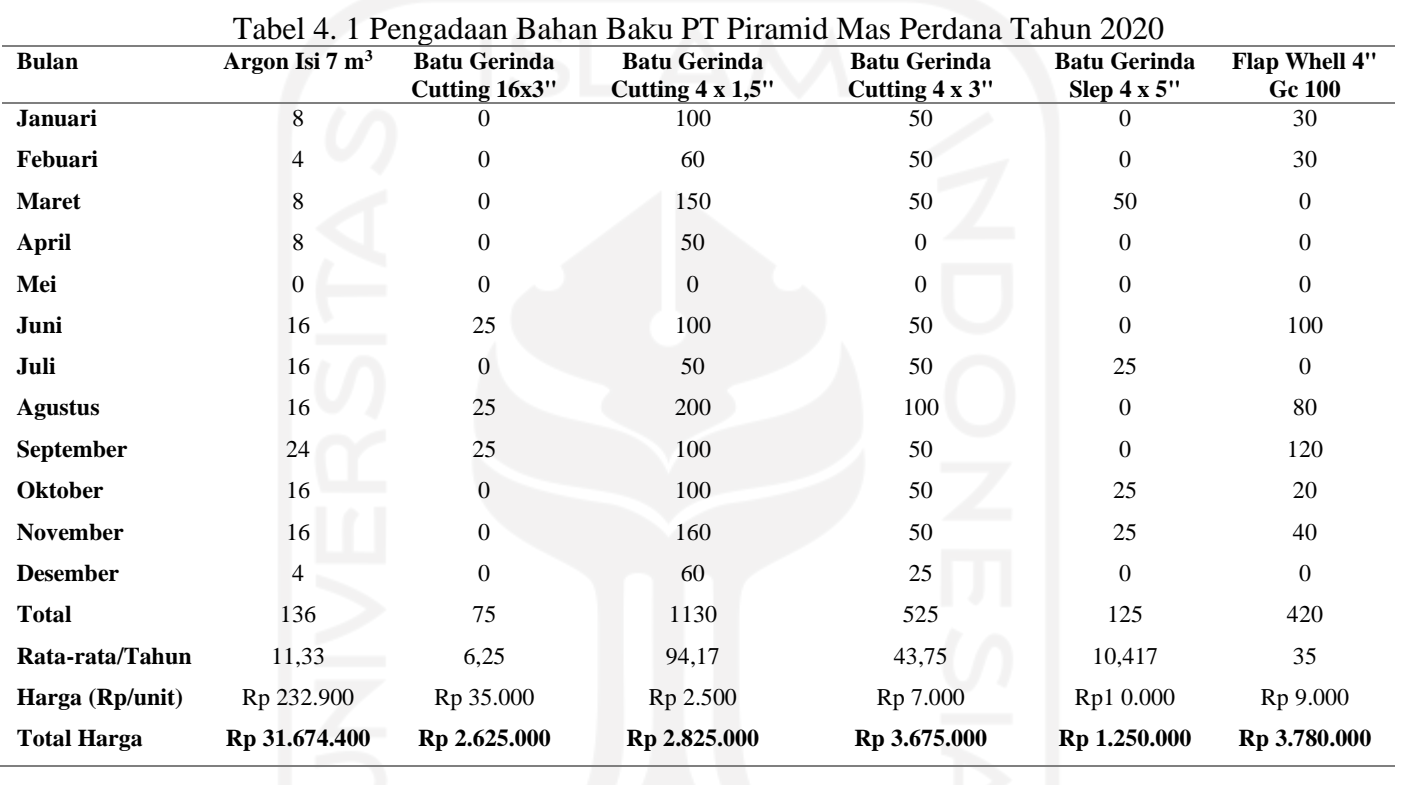

| <b>Bulan</b>          | <b>Hand Pad Merah</b><br><b>Maron</b> | <b>Kawat</b> Las<br>Argon Ms 1,6<br>mm | <b>Kawat Las</b><br>Argon Ms 2,4<br>mm | <b>Kawat Las</b><br>Argon Ss 1,6<br>mm | <b>Kawat</b> Las<br><b>RB</b> 2,6 mm | <b>Many Nc</b><br><b>Primer</b> |
|-----------------------|---------------------------------------|----------------------------------------|----------------------------------------|----------------------------------------|--------------------------------------|---------------------------------|
| Januari               | 20                                    | $\Omega$                               | $\theta$                               | $\Omega$                               | $\mathbf{0}$                         | 2                               |
| Febuari               | $\Omega$                              | 0                                      | $\overline{0}$                         |                                        | 0                                    | $\theta$                        |
| <b>Maret</b>          | 20                                    | 0                                      | $\Omega$                               | 0                                      | $\Omega$                             | $\Omega$                        |
| <b>April</b>          | $\mathbf{0}$                          | 300                                    | 250                                    | 300                                    | 920                                  |                                 |
| Mei                   | $\Omega$                              | $\theta$                               | $\overline{0}$                         | 0                                      | $\Omega$                             | $\Omega$                        |
| Juni                  | 20                                    | 0                                      | $\overline{0}$                         | $\Omega$                               | 920                                  | 20                              |
| Juli                  | 20                                    |                                        | $\overline{0}$                         | 0                                      | $\Omega$                             | $\theta$                        |
| <b>Agustus</b>        | 20                                    | 300                                    | 250                                    | 0                                      | 2760                                 | 2                               |
| September             | 100                                   |                                        | $\theta$                               | 600                                    | $\mathbf{0}$                         | 0                               |
| <b>Oktober</b>        | $\Omega$                              | 0                                      | $\overline{0}$                         | $\mathbf{\Omega}$                      | $\mathbf{0}$                         |                                 |
| <b>November</b>       | $\Omega$                              | 0                                      | $\overline{0}$                         |                                        | $\mathbf{0}$                         | $\Omega$                        |
| <b>Desember</b>       | $\Omega$                              | 0                                      | 0                                      | 0                                      | $\Omega$                             | $\Omega$                        |
| <b>Total</b>          | 200                                   | 600                                    | 500                                    | 900                                    | 4600                                 | 26                              |
| Rata-<br>rata/Tahun   | 16,67                                 | 50                                     | 41,67                                  | 75                                     | 383,33                               | 2,167                           |
| Harga<br>(Rp/unit)    | Rp11.000                              | Rp450                                  | Rp1.500                                | Rp1.800                                | Rp650                                | Rp790.000                       |
| <b>Total</b><br>Harga | Rp2.200.000                           | Rp270.000                              | Rp750.000                              | Rp1.620.000                            | Rp2.990.000                          | Rp20.540.000                    |

Tabel 4. 2 Pengadaan Bahan Baku PT Piramid Mas Perdana Tahun 2020

Tabel 4. 3 Pengadaan Bahan Baku PT Piramid Mas Perdana Tahun 2020

| <b>Bulan</b>       | <b>Mata Bor</b> | <b>Mata Bor</b> | <b>Mata Bor</b> | Oxigen isi      | Pahat            | <b>Tugsten</b> | <b>Thinner ND</b> |
|--------------------|-----------------|-----------------|-----------------|-----------------|------------------|----------------|-------------------|
|                    | Hss Ø5          | <b>Hss Ø6,5</b> | <b>Hss Ø8,5</b> | 7m <sup>3</sup> | <b>Vinday</b>    | $2,4$ mm       |                   |
|                    | mm              | mm              | mm              |                 | C <sub>109</sub> |                |                   |
| Januari            | $\theta$        | $\Omega$        | $\theta$        | 8               | $\overline{0}$   | 40             | 40                |
| Febuari            | $\Omega$        | $\mathbf{0}$    | $\Omega$        | $\Omega$        | $\overline{0}$   | 10             | $\Omega$          |
| <b>Maret</b>       | 10              | 3               | 2               | $\overline{0}$  | $\overline{0}$   | 20             | 200               |
| <b>April</b>       | 10              | $\Omega$        | 3               | $\Omega$        | 5                | $\Omega$       | $\Omega$          |
| Mei                | $\Omega$        | $\Omega$        | $\Omega$        | $\Omega$        | $\overline{0}$   | $\overline{0}$ | $\Omega$          |
| Juni               | 10              | 2               |                 | 8               | 5                | 20             | 200               |
| Juli               | 10              | $\overline{5}$  | 3               | 0               | $\mathbf{0}$     | 20             | $\Omega$          |
| <b>Agustus</b>     | $\Omega$        | $\Omega$        | $\Omega$        | 4               | 20               | 20             | 200               |
| September          | 10              |                 | 3               | 4               | 10               | 20             | $\Omega$          |
| <b>Oktober</b>     | $\theta$        | $\theta$        | $\overline{0}$  | 4               | 10               | 20             | 200               |
| <b>November</b>    | $\Omega$        | 0               | $\Omega$        | 4               | $\overline{0}$   | $\Omega$       | $\Omega$          |
| <b>Desember</b>    | $\Omega$        | $\Omega$        | 0               | 0               | $\Omega$         | 10             | $\Omega$          |
| <b>Total</b>       | 50              | 15              | 13              | 32              | 50               | 180            | 840               |
| Rata-rata/Tahun    | 4,17            | 1,25            | 1,08            | 2,67            | 4,167            | 15             | 70                |
| Harga (Rp/unit)    | Rp5.000         | Rp6.000         | Rp11.000        | Rp58.900        | Rp30.000         | Rp1.750        | Rp15.000          |
| <b>Total Harga</b> | Rp250.000       | Rp90.000        | Rp143.000       | Rp1.884.800     | Rp1.500.000      | Rp315.000      | Rp12.600.000      |

Dari Tabel 4.1 hingga Tabel 4.3 berisi tentang pengadaan bahan baku di PT Piramid Mas Perdana pada tahun 2020 dengan total barang berjumlah 19 jenis. Data tersebut juga menampilkan total pengadaan bahan baku dalam satu tahun dan rata-rata pengadaan per tahun bahan baku penunjang produksi. Dalam tabel terdapat harga per unit bahan baku serta total harga pengadaan bahan baku pada pengadaan di tahun 2020.

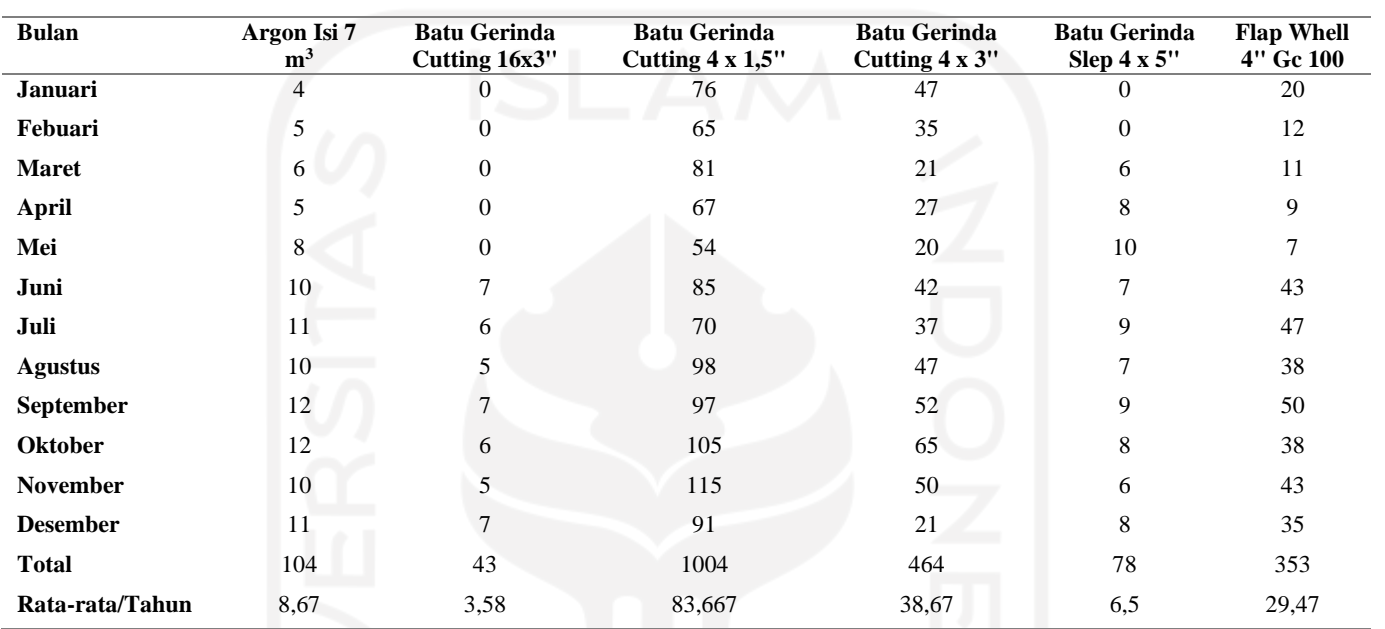

# Tabel 4. 4 Pemakaian Bahan Baku PT Piramid Mas Perdana Tahun 2020

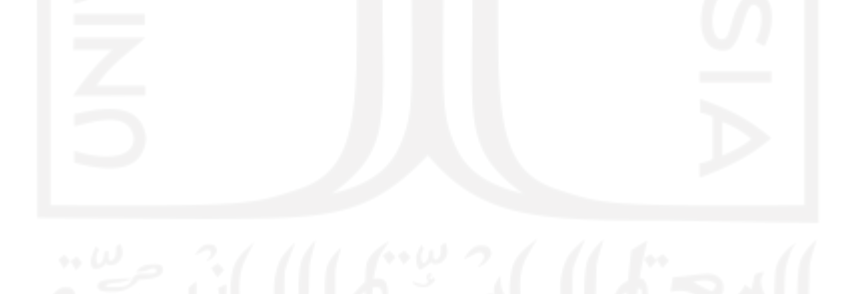

| <b>Bulan</b>    | <b>Hand Pad</b><br><b>Merah Maron</b> | <b>Kawat Las Argon</b><br>Ms 1,6 mm | <b>Kawat</b> Las<br>Argon Ms 2,4<br>mm | <b>Kawat Las</b><br>Argon Ss 1,6 mm | Kawat<br>Las RB<br>$2,6$ mm | <b>Many Nc Primer</b> |
|-----------------|---------------------------------------|-------------------------------------|----------------------------------------|-------------------------------------|-----------------------------|-----------------------|
| Januari         | 8                                     | 41                                  | 37                                     | 63                                  | 357                         | 1                     |
| Febuari         | 6                                     | 45                                  | 40                                     | 71                                  | 393                         | 0                     |
| <b>Maret</b>    | 15                                    | 42                                  | 32                                     | 63                                  | 301                         | 0                     |
| April           | $\overline{0}$                        | 50                                  | 35                                     | 78                                  | 409                         | 1                     |
| Mei             | 8                                     | 53                                  | 42                                     | 65                                  | 383                         | 0                     |
| Juni            | 17                                    | 48                                  | 39                                     | 53                                  | 413                         | 1                     |
| Juli            | 14                                    | 50                                  | 45                                     | 47                                  | 396                         | $\overline{2}$        |
| <b>Agustus</b>  | 15                                    | 43                                  | 40                                     | 71                                  | 324                         | 1                     |
| September       | 17                                    | 43                                  | 47                                     | 73                                  | 320                         | $\overline{2}$        |
| <b>Oktober</b>  | 18                                    | 57                                  | 32                                     | 80                                  | 345                         | $\overline{2}$        |
| <b>November</b> | 15                                    | 41                                  | 37                                     | 68                                  | 368                         | 1                     |
| <b>Desember</b> | 17                                    | 48                                  | 43                                     | 70                                  | 379                         | $\overline{2}$        |
| <b>Total</b>    | 150                                   | 561                                 | 469                                    | 802                                 | 4388                        | 13                    |
| Rata-rata/Tahun | 12,5                                  | 46,75                               | 39,08                                  | 66,83                               | 365,67                      | 1,08                  |

Tabel 4. 5 Pemakaian Bahan Baku PT Piramid Mas Perdana Tahun 2020

Tabel 4. 6 Pemakaian Bahan Baku PT Piramid Mas Perdana Tahun 2020

| <b>Bulan</b>    | <b>Mata Bor</b><br>$Hss$ $\varnothing$ 5 mm | <b>Mata Bor</b><br><b>Hss Ø6,5 mm</b> | <b>Mata Bor</b><br><b>Hss Ø8,5 mm</b> | Oxigen<br>isi $7m3$ | Pahat<br><b>Vinday</b><br>C <sub>109</sub> | Tugsten<br>$2,4 \text{ mm}$ | <b>Thinner ND</b> |
|-----------------|---------------------------------------------|---------------------------------------|---------------------------------------|---------------------|--------------------------------------------|-----------------------------|-------------------|
| Januari         | $\mathfrak{Z}$                              |                                       |                                       | $\overline{c}$      | $\overline{2}$                             | 12                          | 25                |
| Febuari         |                                             | 3                                     | $\mathbf{0}$                          | 1                   | 1                                          | 11                          | 15                |
| <b>Maret</b>    | $\mathfrak{D}$                              | 2                                     | 1                                     | $\overline{c}$      |                                            | 9                           | 57                |
| <b>April</b>    |                                             | $\overline{0}$                        | $\overline{c}$                        |                     | 2                                          | 8                           | 49                |
| Mei             |                                             | 2                                     | $\theta$                              | $\overline{2}$      |                                            | 8                           | 60                |
| Juni            | 3                                           | 0                                     |                                       | 3                   | 3                                          | 15                          | 47                |
| Juli            |                                             | $\boldsymbol{0}$                      |                                       | $\overline{2}$      | 4                                          | 12                          | 63                |
| <b>Agustus</b>  |                                             | $\overline{2}$                        |                                       | $\overline{2}$      | $\overline{2}$                             | 13                          | 64                |
| September       |                                             |                                       | $\mathcal{D}$                         | 3                   |                                            | 10                          | 61                |
| <b>Oktober</b>  |                                             | 0                                     | 0                                     |                     | $\mathfrak{D}$                             | $8\,$                       | 72                |
| <b>November</b> | 1                                           |                                       |                                       | 3                   | 3                                          | 13                          | 68                |
| <b>Desember</b> | 1                                           | $\Omega$                              |                                       | 2                   | 1                                          | 12                          | 54                |
| <b>Total</b>    | 20                                          | 12                                    | 10                                    | 24                  | 23                                         | 131                         | 635               |
| Rata-rata/Tahun | 1,67                                        | 1                                     | 0,83                                  | 2                   | 1,917                                      | 10,92                       | 52,92             |

Tabel 4.4 hingga Tabel 4.6 berisi tentang pemakain bahan baku di PT Piramid Mas Perdana pada tahun 2020 dengan total barang berjumlah 19 jenis. Data tersebut menampilkan total pemakaian bahan baku dalam satu tahun dan rata-rata pemakaian pertahun bahan baku penunjang produksi. Tabel tersebut juga menampilkan jumlah pemakaian setiap bulanya dengan total selama 12 bulan pada tahun 2020.

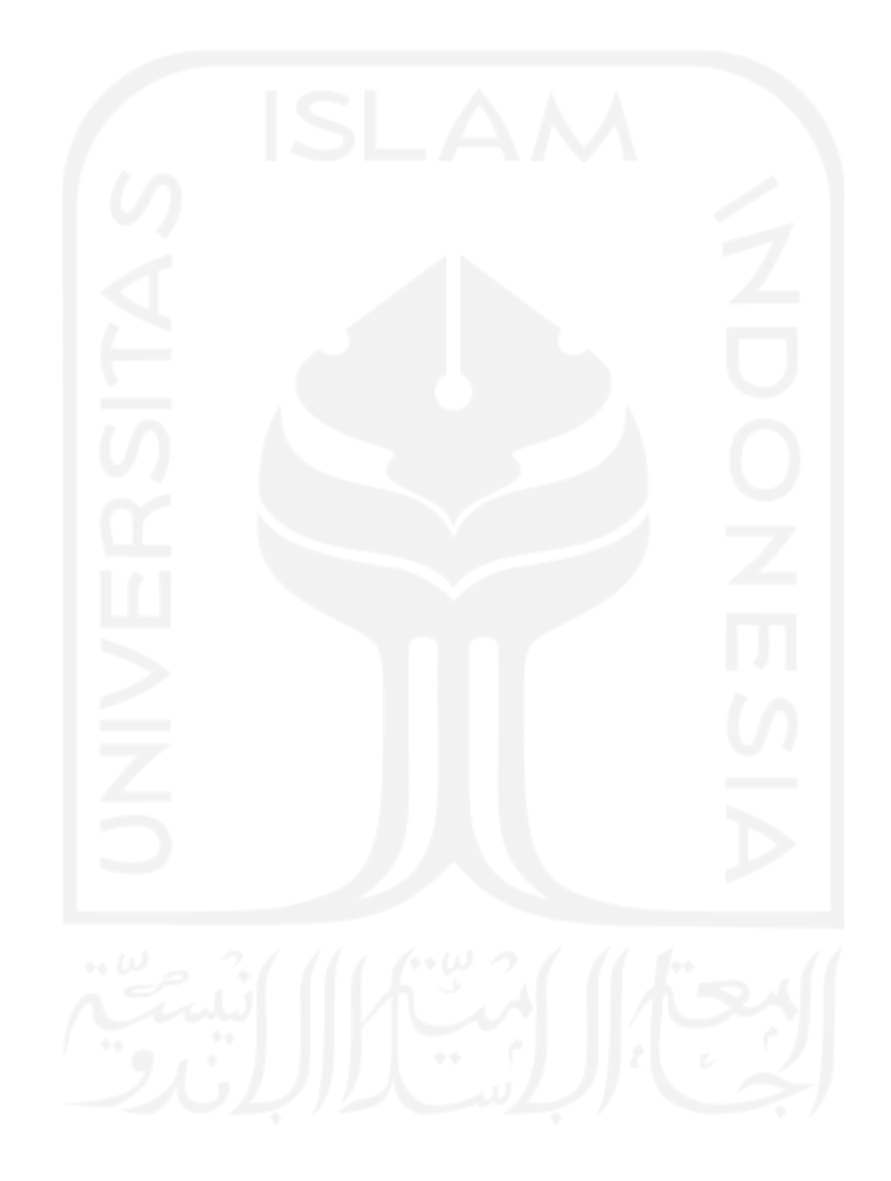

*Lead time* pada masing-masing bahan baku memiliki waktu yang berbeda dikarena proses pengadaanya melalui beberapa *supplier* yang telah ditentukan oleh PT Piramid Mas Perdana. Tabel 4.7 di bawah ini merupakan data *lead time* pada rentang waktu Januari 2020 – Desember 2020:

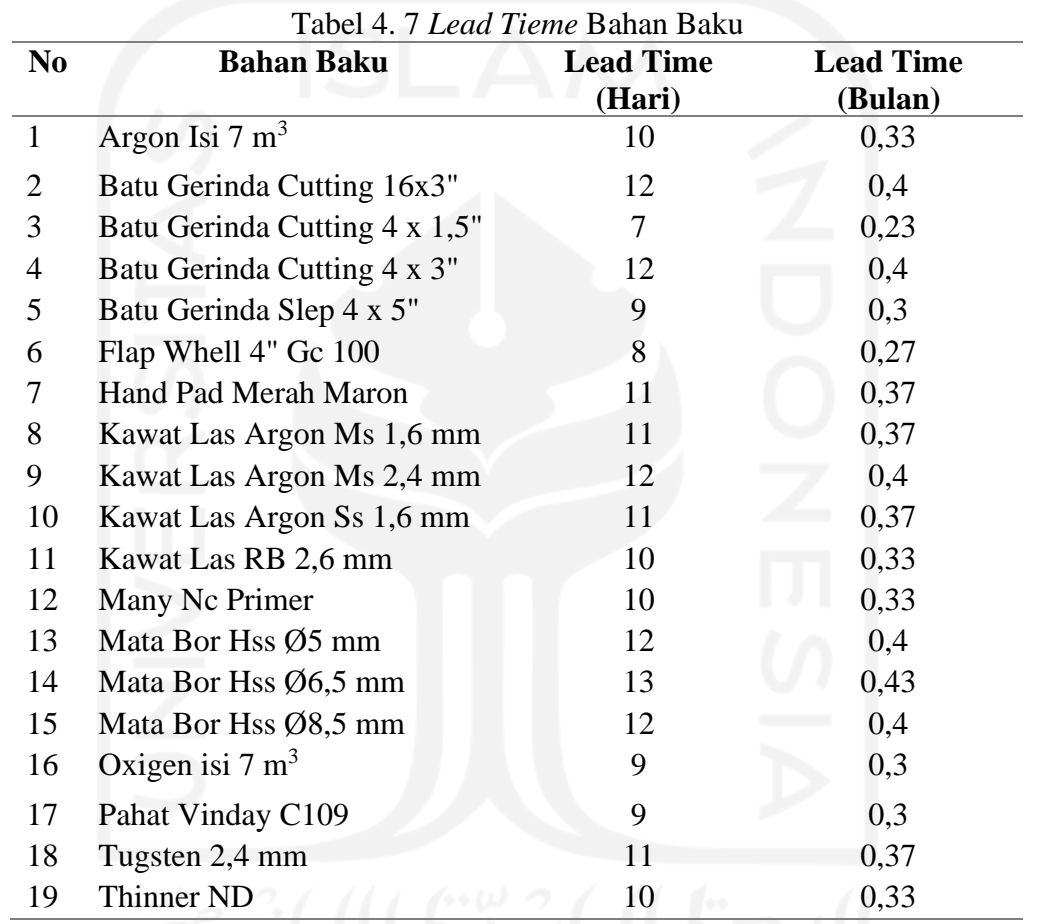

# **4.1.4** *Service Level*

*Service level* merupakan tingkat kemampuan pelayanan yang dapat dilakukan oleh perusahaan terhadap konsumen (Aisyati, et al., 2012). Dalam hal ini pihak PT Piramid Mas Perdana menentukan besaran nilai *sevice level* sebesar 95% (tabel z = 1,645). Nilai tersebut menunjukan bahwa dalam 100 kali pengadaan yang dilakukan makan hanya diperboleh sebanyak 5 kali (5%) resiko pengadaan tidak dapat dipenuhi oleh perusahaan.

#### **4.2 Pengolahan Data**

# **4.2.1 Klasifikasi ABC**

Klasifikasi ABC dilakukan untuk mengetahui bahan baku yang ada di PT Piramid Mas Perdana dengan klasifikasi menggunakan metode ABC yang ditampilkan dalam Tabel 4.8 di bawah ini. Berikut merupakan tabel hasil perhitungan dengan metode ABC pada bahan baku di PT Piramid Mas Perdana:

|                |                            |           |               |              | Tabel 4. 8 Hasil Klasifikasi ABC |             |             |                |
|----------------|----------------------------|-----------|---------------|--------------|----------------------------------|-------------|-------------|----------------|
| No             | Nama Item                  | Kebutuhan | <b>Satuan</b> | Harga/unit   | <b>Harga Total</b>               | $%$ \$      | % Kumulatif | <b>Class</b>   |
| $\mathbf{1}$   | Argon Isi $7 \text{ m}^3$  | 136       | Tabung        | Rp232.900    | Rp31.674.400                     | 34,81384271 | 34,81384271 | $\mathbf{A}$   |
| 12             | Many Nc Primer             | 26        | Pail          | Rp790.000    | Rp20.540.000                     | 22,57584451 | 57,38968721 | $\mathbf{A}$   |
| 19             | <b>Thinner ND</b>          | 840       | Liter         | Rp15.000     | Rp12.600.000                     | 13,84886274 | 71,23854996 | $\mathbf{A}$   |
| 6              | Flap Whell 4" Gc           | 420       | Pcs           | Rp9.000      | Rp3.780.000                      | 4,154658823 | 75,39320878 | $\mathbf A$    |
|                | 100                        |           |               |              |                                  |             |             |                |
| $\overline{4}$ | <b>Batu Gerinda</b>        | 525       | Pcs           | Rp7.000      | Rp3.675.000                      | 4,039251634 | 79,43246042 | $\mathbf{A}$   |
|                | Cutting $4 \times 3$ "     |           |               |              |                                  |             |             |                |
| 11             | Kawat Las RB 2,6           | 4600      | Pcs           | <b>Rp650</b> | Rp2.990.000                      | 3,286357112 | 82,71881753 | B              |
|                | mm                         |           |               |              |                                  |             |             |                |
| 3              | <b>Batu Gerinda</b>        | 1130      | Pcs           | Rp2.500      | Rp2.825.000                      | 3,105002957 | 85,82382048 | $\bf{B}$       |
|                | Cutting $4 \times 1.5$ "   |           |               |              |                                  |             |             |                |
| $\overline{2}$ | <b>Batu Gerinda</b>        | 75        | Pcs           | Rp35.000     | Rp2.625.000                      | 2,885179738 | 88,70900022 | $\bf{B}$       |
|                | Cutting 16x3"              |           |               |              |                                  |             |             |                |
| $\tau$         | <b>Hand Pad Merah</b>      | 200       | Pcs           | Rp11.000     | Rp2.200.000                      | 2,4180554   | 91,12705562 | $\bf{B}$       |
|                | <b>Maron</b>               |           |               |              |                                  |             |             |                |
| 16             | Oxigen isi $7 \text{ m}^3$ | 32        | Tabung        | Rp58.900     | Rp1.884.800                      | 2,071614008 | 93,19866963 | $\bf{B}$       |
| 10             | <b>Kawat Las Argon</b>     | 900       | Pcs           | Rp1.800      | Rp1.620.000                      | 1,780568067 | 94,9792377  | $\mathbf C$    |
|                | Ss 1,6 mm                  |           |               |              |                                  |             |             |                |
| 17             | Pahat Vinday               | 50        | Pcs           | Rp30.000     | Rp1.500.000                      | 1,648674136 | 96,62791183 | $\mathbf C$    |
|                | C <sub>109</sub>           |           |               |              |                                  |             |             |                |
| 5              | <b>Batu Gerinda Slep</b>   | 125       | Pcs           | Rp10.000     | Rp1.250.000                      | 1,373895114 | 98,00180695 | $\overline{C}$ |
|                | $4 \times 5"$              |           |               |              |                                  |             |             |                |
| 9              | <b>Kawat Las Argon</b>     | 500       | Pcs           | Rp1.500      | Rp750.000                        | 0,824337068 | 98,82614401 | $\mathbf C$    |
|                | Ms 2,4 mm                  |           |               |              |                                  |             |             |                |
| 18             | Tugsten 2,4 mm             | 180       | Pcs           | Rp1.750      | Rp315.000                        | 0,346221569 | 99,17236558 | $\mathbf C$    |
| 8              | <b>Kawat Las Argon</b>     | 600       | Pcs           | Rp450        | Rp270.000                        | 0,296761345 | 99,46912693 | $\mathbf C$    |
|                | Ms 1,6 mm                  |           |               |              |                                  |             |             |                |
| 13             | Mata Bor Hss Ø5            | 50        | Pcs           | Rp5.000      | Rp250.000                        | 0,274779023 | 99,74390595 | $\mathbf C$    |
|                | mm                         |           |               |              |                                  |             |             |                |
| 15             | <b>Mata Bor Hss</b>        | 13        | Pcs           | Rp11.000     | Rp143.000                        | 0,157173601 | 99,90107955 | $\mathbf C$    |
|                | $Ø8,5$ mm                  |           |               |              |                                  |             |             |                |
| 14             | <b>Mata Bor Hss</b>        | 15        | Pcs           | Rp6.000      | Rp90.000                         | 0,098920448 | 100         | $\mathbf C$    |
|                | $\varnothing$ 6,5 mm       |           |               |              |                                  |             |             |                |
| Total          |                            | 10417     |               |              | Rp90.982.200                     |             |             |                |

Tabel 4. 8 Hasil Klasifikasi ABC

 Tabel 4.8 menjelaskan hasil klasifikasi ABC pada bahan baku yang ada di perusahaan. Bahan baku dengan kategori A ditandai dengan warna hijau, bahan baku dengan katageri B ditandai dengan warna kuning, sedangkan bahan baku dengan kategori C ditandai dengan warna merah. Barang dengan kategori A mewakili 15% - 20 % kumulatif biaya pengadaan, kategori B mewakili 30% - 20% kumulatif biaya pengadaan, serta kategori C hanya mewakili 5% dari kumulatif biaya pengadaan. Dari tabel tersebut terdapat total bahan baku dalam tahun 2020 sebesar 10417 yang merupakan total pengadaan dari19 jenis bahan baku yang ada. Kemudian biaya pengadaan pada tahun 2020 yang dikeluarkan oleh pihak perusahaan sebesar Rp 90.982.200.

# **4.2.2** *Inventory Turn Over*

Perhitungan *inventory turnover* dilakukan pada data arus masuk dan arus keluar bahan baku yang ada digudang. Pada Tabel 4.9 hasil perhitungan *inventory turnover* (ITO) menunjukan rasio perputaran bahan baku terhadap waktu tinggal bahan baku tersebut di gudang, berikut hasil perhitungannya.

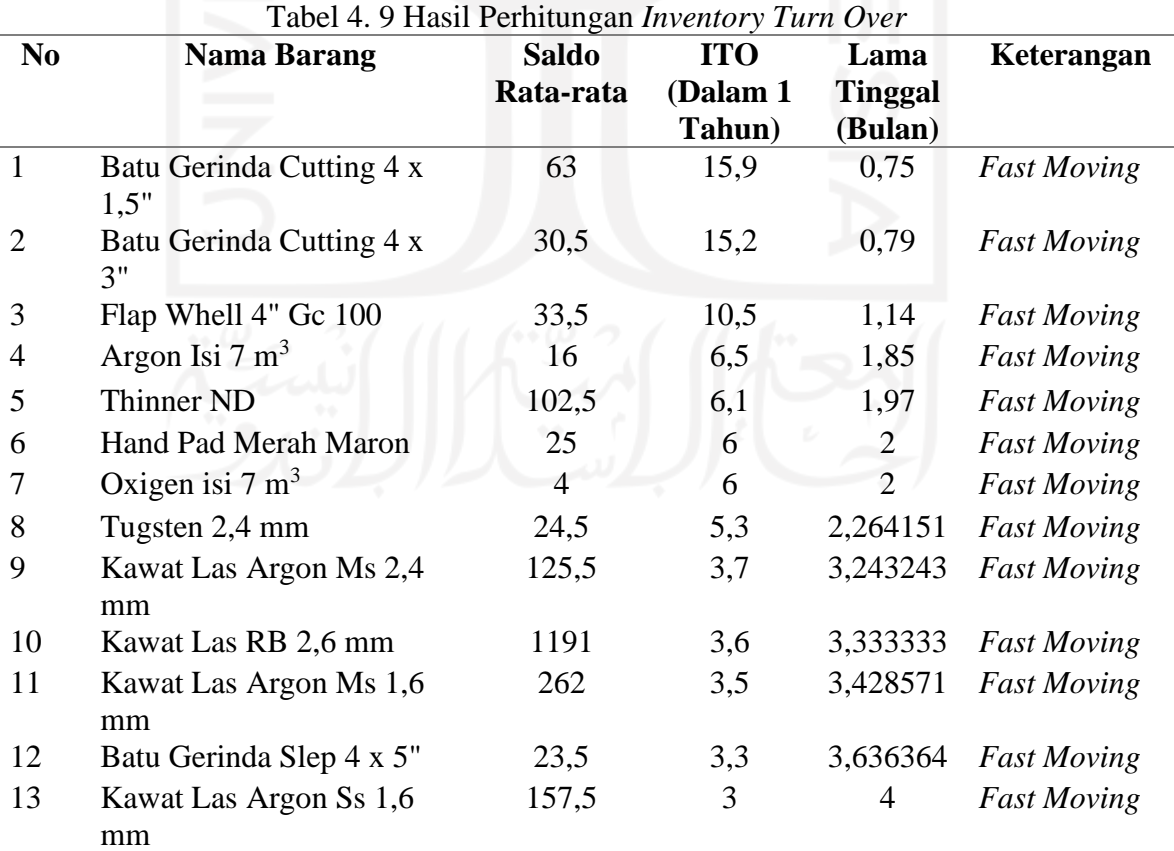

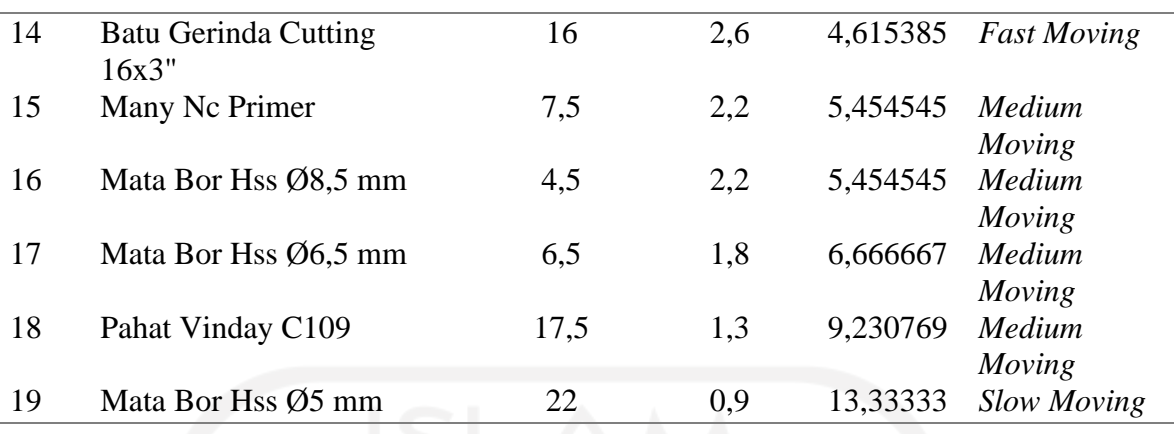

Dari hasil perhitungan pada Tabel 4.9 maka didapatkan hasil *inventory turnover* (ITO) bahan baku yang ada di gudang. Perhitungan didapatkan dari pembagian jumlah barang keluar selama 12 periode di tahun 2020 dengan rata-rata persediaan. Saldo awal yang digunakan dalam perhitungan rata-rata persediaan berasal dari hasil wawancara dan observasi ketika berada dilapangan. Kemudian penentuan kategori *fast moving, medium moving,* dan *slow moving* yang ada dalam perhitungan *inventory turnover* (ITO) berdasarkan penjelasan pada Tabel 2.1.

# **4.2.3 Perhitungan** *Min-Max Stock*

Perhitungan *min-max stock* dilakukan tehadap bahan baku dengan kategori A dari hasil klasifikasi metode ABC. Berikut merupakan perhitungan terhadap bahan baku yang ada di PT Piramid Mas Perdana dengan rentang waktu Januari 2020 – Desember 2020:

- 1. Argon Isi  $7 \text{ m}^3$ 
	- a. Stok Akhir

Stok Akhir  $=$  (Berdasarkan rumus 2.9)

- $= (136$  tabung  $104$  tabung)  $+ 0$  tabung
- $= 32$  tabung
- *b. Safety Stock / Minimum Stock Safety stock* = Persediaan minimum *Safety stock (Min) =* (Berdasarkan rumus 2.2)  $=1,645$  x  $\sqrt{(0,2996225566)+(0,03230615)}$  $= 1,645 \times 0,576587522$
- *c. Re-order Point Re-order point* = (Berdasarkan rumus 2.8)  $=(10,52631576 \times 0,238596491) \times 0,094848647$ = 3,460≈ 4 tabung
- *d. Economic Order Quantity Economic order quantity* = (Berdasarkan rumus 2.4)  $= 2 \times (10,52631576 \times 0,238596491)$  $= 5,023 \approx 5$  tabung
- *e. Maksimum Stock Maksimum stock* = (Berdasarkan rumus 2.7)  $= 0,094848647 + 5,02308403$ = 5,971≈ 6 tabung

## 2. Many Nc Primer

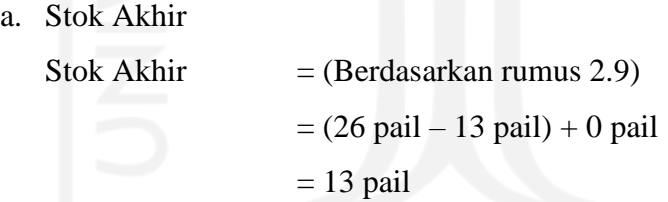

*b. Safety Stock / Minimum Stock Safety stock* = Persediaan minimum *Safety stock (Min) =* (Berdasarkan rumus 2.2)  $=1,645$  x  $\sqrt{(0,399591111)+(0,7328)}$  $= 1,645 \times 1,064138671$  $= 1,750 \approx 2$  pail

*c. Re-order Point*

*Re-order point* = (Berdasarkan rumus 2.8)  $= (9.6 \times 0.173333) \times 1.7505081$ 

# = 3,414≈ 3 pail

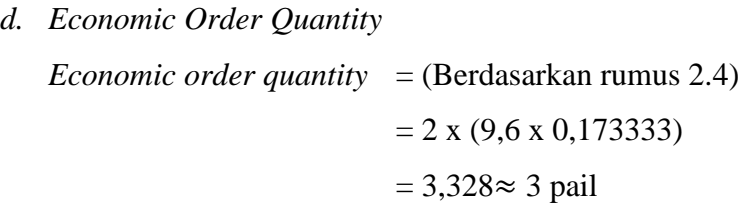

- *e. Maksimum Stock Maksimum stock* = (Berdasarkan rumus 2.7)  $= 1,7505081 + 3,328$ = 5,078≈ 5 pail
- 3. Thinner ND
	- a. Stok Akhir

Stok Akhir  $=$  (Berdasarkan rumus 2.9)  $= (840$  liter – 635 liter) + 0 liter  $= 205$  liter

*b. Safety Stock / Minimum Stock Safety stock* = Persediaan minimum *Safety stock (Min) =* (Berdasarkan rumus 2.2)  $=1,645 \text{ x } \sqrt{(501,76)+(56,88888)}$  $= 1,645 \times 23,63575446$  $= 38,880 \approx 39$  liter

*c. Re-order Point*

*Re-order point* = (Berdasarkan rumus 2.8)  $=$  (10 x 5,6) x 38,8808161  $= 94,880 \approx 95$  liter

*d. Economic Order Quantity Economic order quantity* = (Berdasarkan rumus 2.4)  $= 2 x (10 x 5, 6)$ 

*e. Maksimum Stock*

*Maksimum stock* = (Berdasarkan rumus 2.7)  $= 38,8808161 + 121$  $= 150,880 \approx 151$  liter

4. Flap Whell 4" Gc 100

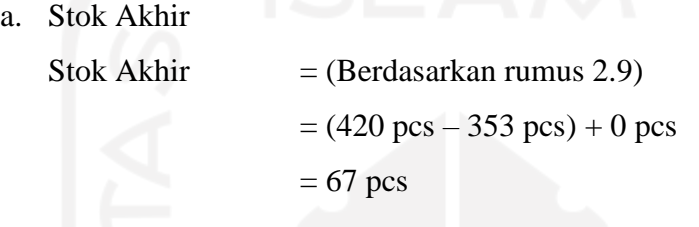

- *b. Safety Stock / Minimum Stock Safety stock* = Persediaan minimum *Safety stock (Min) =* (Berdasarkan rumus 2.2)  $=1,645$  x  $\sqrt{(11,13268219)+(5,414325069)}$  $= 1,645$  x 4,067801281  $= 6,691 \approx 7$  pcs
- *c. Re-order Point Re-order point* = (Berdasarkan rumus 2.8)  $=(8,454545 \times 1,272727) \times 6,6915331$  $= 17,451 \approx 18 \text{ pcs}$
- *d. Economic Order Quantity Economic order quantity*  $=$  (Berdasarkan rumus 2.4)  $= 2 \times (8,454545 \times 1,272727)$  $= 21,520 \approx 22 \text{ pcs}$
- *e. Maksimum Stock*

*Maksimum stock* = (Berdasarkan rumus 2.7)  $= 6,6915331 + 21,520661$ 

- 5. Batu Gerinda Cutting 4 x 3"
	- a. Stok Akhir

Stok Akhir  $=$  (Berdasarkan rumus 2.9)  $= (525 \text{ pcs} - 464 \text{ pcs}) + 0 \text{ pcs}$  $= 61$  pcs

*b. Safety Stock / Minimum Stock*

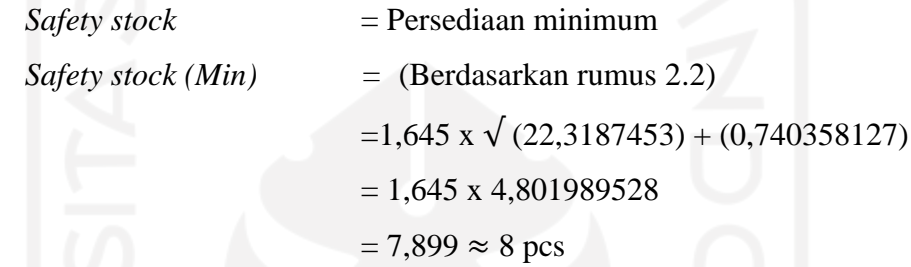

*c. Re-order Point*

*Re-order point* = (Berdasarkan rumus 2.8) = (11,727272 x 1,590909) x 7,899272774  $= 26,556 \approx 27 \text{ pcs}$ 

*d. Economic Order Quantity Economic order quantity* = (Berdasarkan rumus 2.4)  $= 2 \times (11,727272 \times 1,590909)$  $= 37,31 \approx 37 \text{ pcs}$ *e. Maksimum Stock*

*Maksimum stock* = (Berdasarkan rumus 2.7)  $= 7,899272774+ 37,31404959$  $= 45,213 \approx 45 \text{ pcs}$ 

# **4.2.4 Aplikasi** *Inventory*

Pembuatan aplikasi *inventory* ini berbasis *virtual basic* (VBA) dengan memanfaatkan *software Microsoft excel*. Pemanfaatan *Microsoft excel* dalam aplikasi ini sebagai *database* penyimpanan bahan baku yang ada di gudang perusahaan. Perancangan aplikasi *inventory* ini bertujuan untuk membantu perusahaan dalam melakukan pencatatan data *inventory* bahan baku pada PT Piramid Mas Perdana secara computing. Dikarena sebelumnya proses pencatatan yang dilakukan masih menggunakan sistem manual yang tidak tercatat dalam suatu database. Gambar 4.3 menampilkan tampilan utama aplikasi *inventory* yang akan diusulkan.

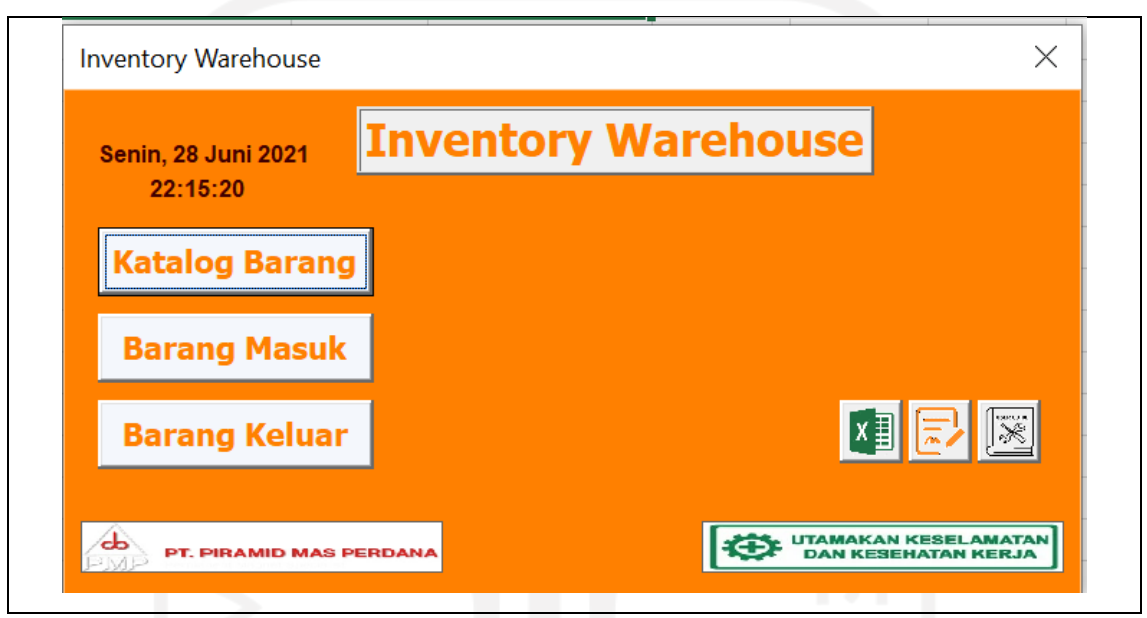

Gambar 4. 3 Tampilan Aplikasi Inventory

Berikut merupakan tahapan-tahapan proses pembuatan aplikasi *inventory* berbasi VBA *Microsoft excel*:

1. Tahapan awal dilakukan pembuatan lembar kerja (*worksheet*) yang dibutuhkan sebagai tempat pencatatan data yang dimasukan. Pada Gambar 4.4 ditampilkan lembar kerja (*worksheet)* yang dibutuhkan yaitu katalog barang, barang masuk, dan barang keluar dalam pembuatan aplikasi *inventory*.

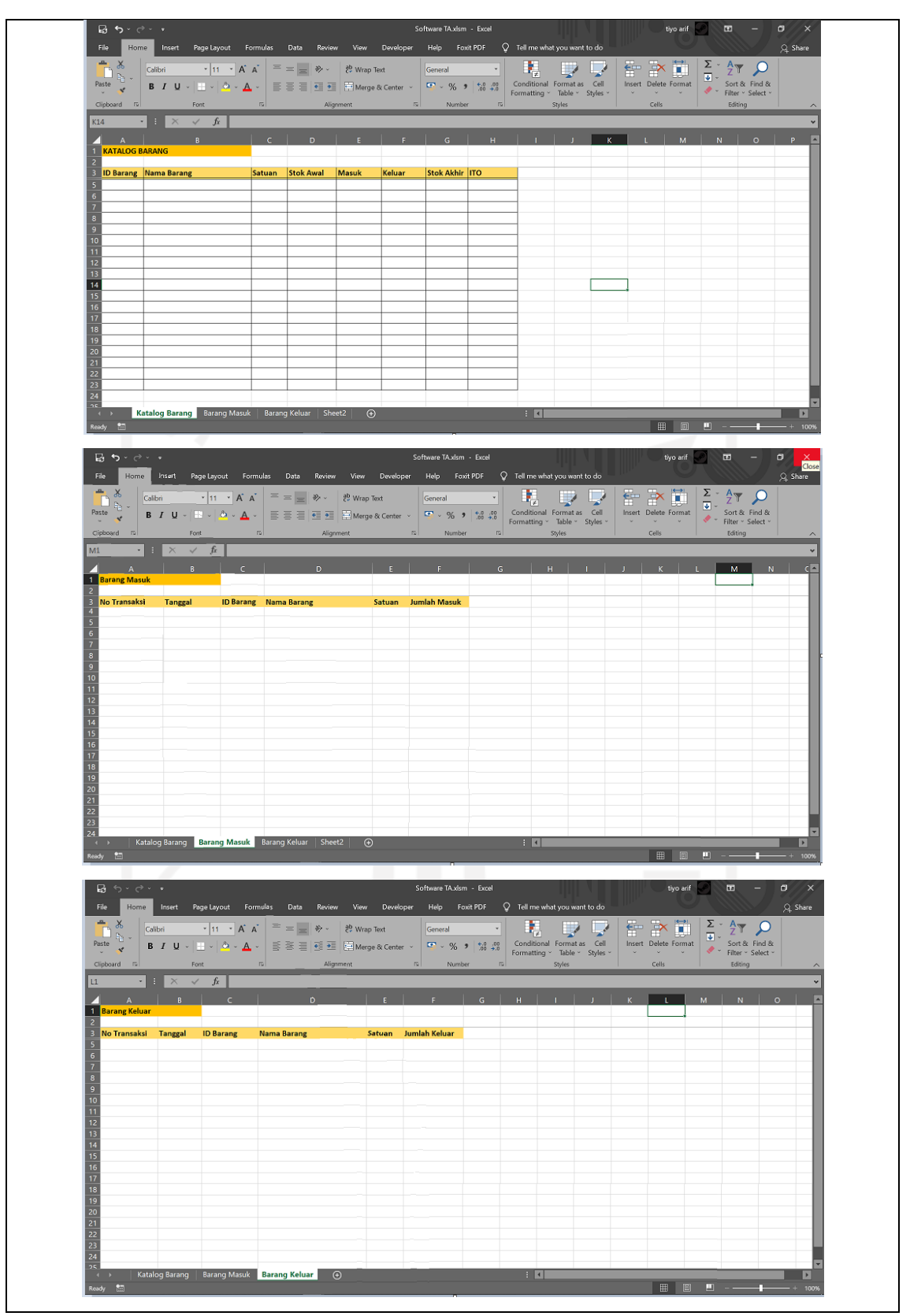

Gambar 4. 4 Tampilan worksheet

2. Mengaktifkan *Ribbon Developer* pada excel dengan cara klik *file*, kemudian pilih menu *option* seperti Gambar 4.5 di bawah ini.

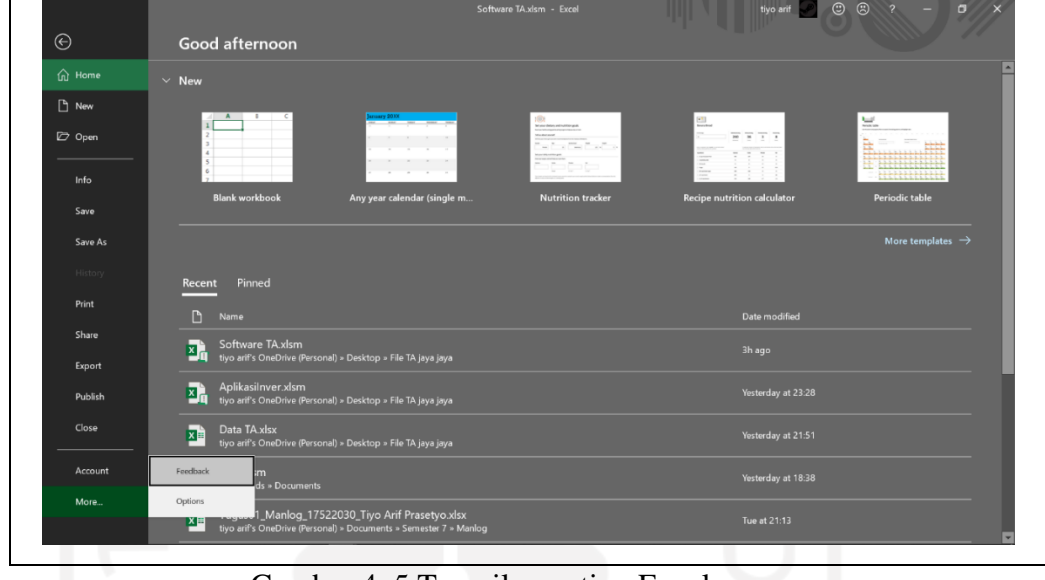

Gambar 4. 5 Tampilan option Excel

3. Kemudian klik pada menu *Customize Ribbon* lalu centang bagian *Developer* pada bagian Main Tabs sepert pada Gambar 4.6 di bawah ini.

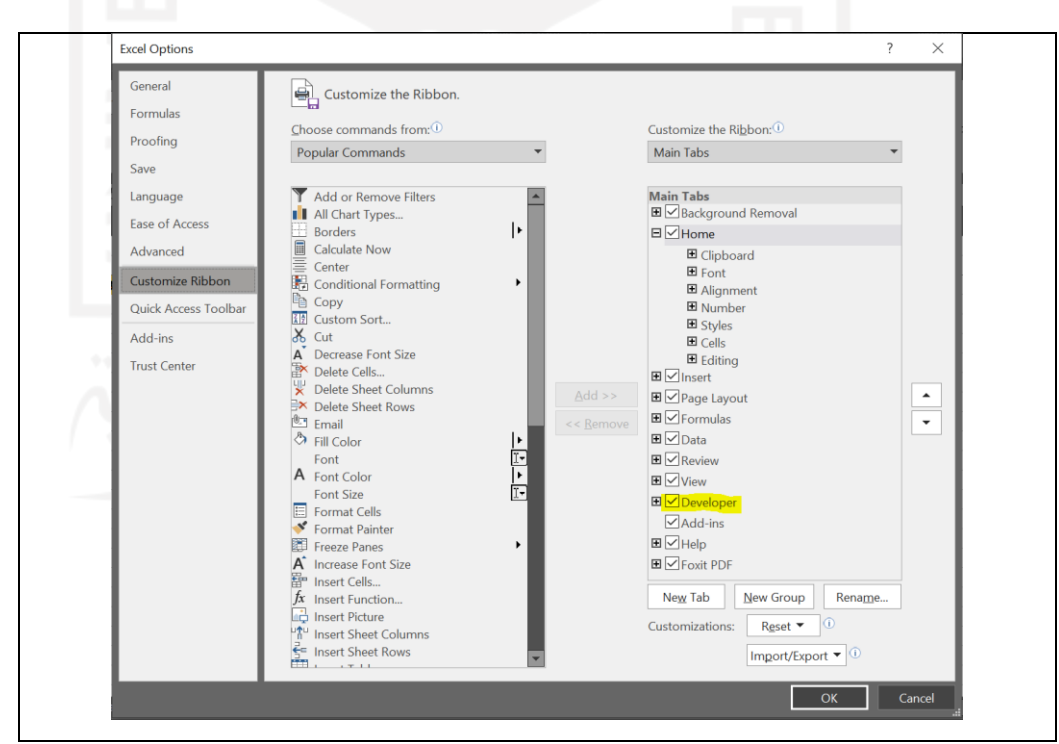

Gambar 4. 6 Tampilan *Customize Ribbon*

Penambahan *Ribbon Developer* bertujuan untuk mengaktifkan fitur *visual basic*  (VBA) yang terdapat dalam aplikasi Microsoft Excel sebagai bahasa pemograman dari aplikasi *inventory*.

4. Klik *Ribbon Developer* lalu pilih fitur *visual basic* seperti Gambar 4.7 di bawah ini.

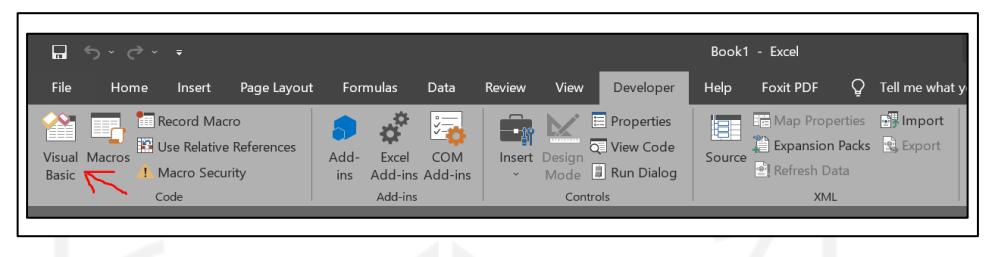

Gambar 4. 7 Fitur visual basic

5. Setelah masuh kedalam fitur *Visual basic* lalu klik kanan pada *sheet* atau lembar kerja (*work sheet)* lalu klik *insert* kemudian pilih *userform* seperti Gambar 4.8 di bawah ini.

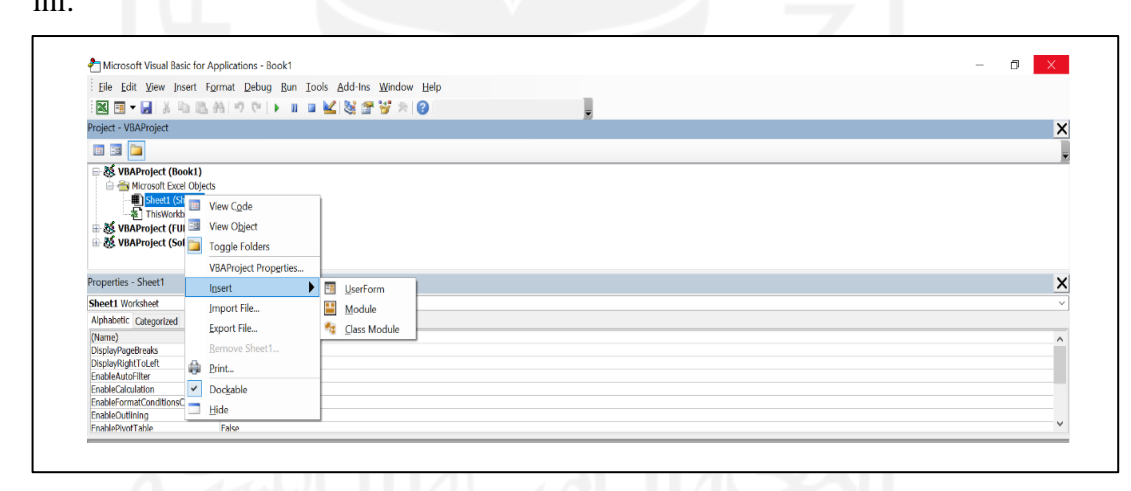

Gambar 4. 8 *UserForm* Pada *Visual Basic*

Pembuat *userform* dilakukan untuk membuat tampilan aplikasi beserta fitur yang akan dijalankan dalam aplikasi *inventory* persediaan bahan baku untuk PT Piramid Mas Perdana.

6. Kemudian dibuatlah *userform* tentang katalog barang yang tampilannya seperti Gambar 4.9 dibawah ini.

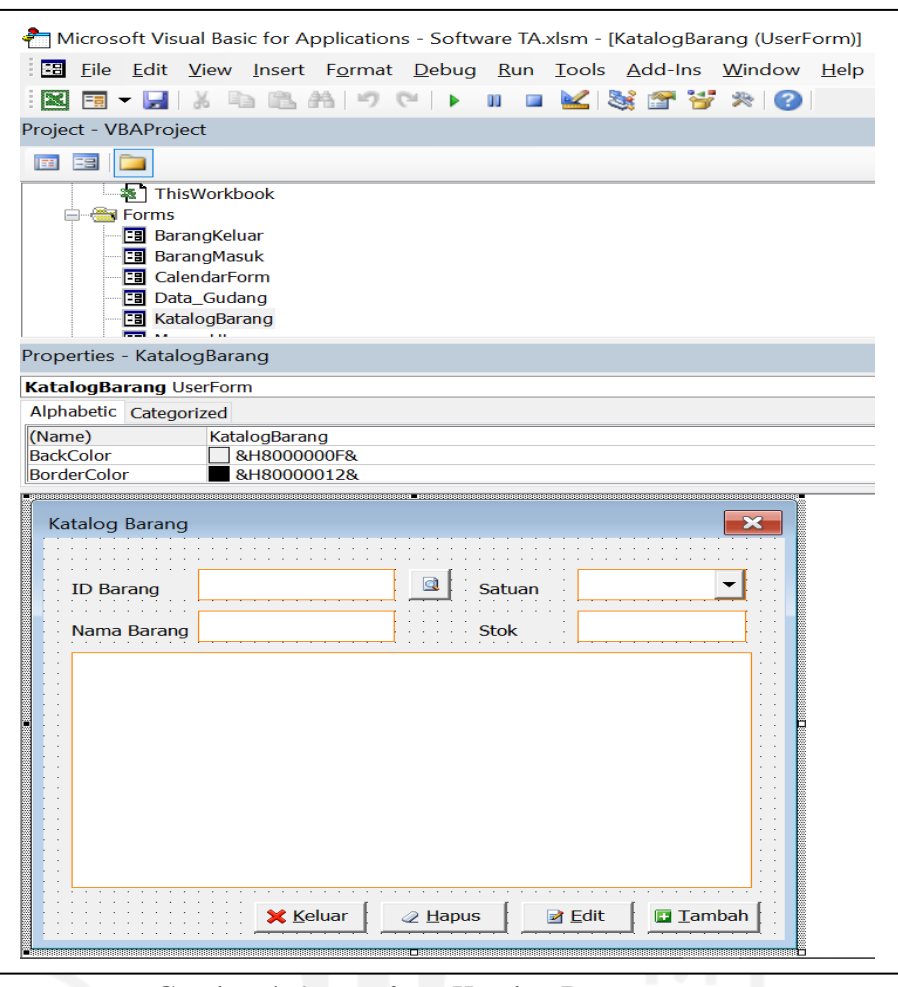

Gambar 4. 9 *Userform* Katalog Barang

Di dalam *userform* katalog barang memilki fungsi untuk memasukan data bahan baku yang ada di gudang PT Piramid Mas Perdana. Dengan tombol (*commandbutton*) fungsi seperti fitur keluar, hapus, *edit* dan tambah untuk mempermudah dalam proses penginputan data bahan baku. Perintah pemograman termuat dalam lampiran.

7. Setelah itu dilanjutkan membuat *userform* yang digunakan untuk memasukan data barang masuk dan barang keluar. Dimana *form* ini berfungsi untuk mencatat arus masuk keluarnya bahan baku yang ada di gudang. Pada Gambar 4.10 akan menjelaskan tampilan dari *user form* barang masuk dan barang keluar. Perintah pemrograman termuat dalam lampiran.

| El Eile Edit View Insert Format Debug Run Tools Add-Ins Window<br><b>XH-H</b> & DBAP (* ) D<br><b>MST TAO</b>                                                    | Ell Eile Edit View Insert Format Debug Run Tools Add-Ins Window<br><b>XE-H</b> & LAD A P P   D<br><b>Cold</b>                                                                      |  |  |
|----------------------------------------------------------------------------------------------------|----------------------------------------------------------------------------------------------------|--|--|
| Project - VBAProject                                                                                                    | <b>MIX 37 W</b><br>Project - VBAProject                                                                                                    |  |  |
| G<br><b>m</b> 39                                                                                                    | <b>m</b> 38                                                                                                    |  |  |
| <b>BarangKeluar</b><br><b>Fal BarangMasuk</b><br><b>Es</b> CalendarForm<br><b>B</b> Data Gudang<br><b>Es</b> KatalogBarang<br>Fa Menu Utama<br><b>ED</b> Modules | <b>En BarangKeluar</b><br><b>Fall BarangMasuk</b><br><b>FBI</b> CalendarForm<br><b>EB</b> Data Gudang<br><b>EB</b> KatalogBarang<br><b>EB</b> Menu Utama<br><b>ED-Gill Modules</b> |  |  |
| Properties - BarangMasuk                                                                                                    | Properties - BarangKeluar                                                                                                    |  |  |
| <b>BarangMasuk UserForm</b>                                                                                                    | <b>BarangKeluar UserForm</b>                                                                                                    |  |  |
| Alphabetic Categorized                                                                                                    | Alphabetic Categorized                                                                                                    |  |  |
| BarangMasuk<br>(Name)<br><b>BackColor</b><br><b>&amp;H8000000F&amp;</b>                                                                                          | BarangKeluar<br>(Name)                                                                                                    |  |  |
| &H80000012&<br><b>BorderColor</b>                                                                                                    | <b>&amp;H8000000F&amp;</b><br><b>BackColor</b><br>&H80000012&<br><b>BorderColor</b>                                                                                                |  |  |
| $\mathbf{x}$<br><b>Barang Masuk</b><br><b>Barang Masuk</b><br><b>Nomor Transaksi</b><br><b>Tanggal Masuk</b>                                                     | <b>Barang Keluar</b><br><b>Barang Keluar</b>                                                                                                    |  |  |
| 四川                                                                                                    | <b>FILLE</b><br><b>Tanggal Keluar</b><br><b>Nomor Transaksi</b>                                                                                                    |  |  |
|                                                                                                    | .<br>.                                                                                                    |  |  |
| <b>ID Barang</b><br>Satuan                                                                                                    | $\Box$<br>Satuan Product<br><b>ID Barang</b><br>$\mathcal{L} = \mathcal{L}$<br>and the first property of the                                                                       |  |  |
| Nama Barang<br><b>Jumlah Masuk</b>                                                                                                    | .<br>.                                                                                                    |  |  |
|                                                                                                    | Nama Barang<br>Jumlah Keluar                                                                                                    |  |  |
|                                                                                                    |                                                                                                    |  |  |

Gambar 4. 10 Tampilan *Userform* Barang Masuk & Barang Keluar

8. Setelah itu membuat *userform* data gudang yang berisi rekapan dari seluruh *input* hasil *userform* yang telah dibuat pada tahap sebelumnya. Pada Gambar 4.11 ditampilkan *userform* dari data gudang. Perintah pemrograman termuat dalam lampiran.

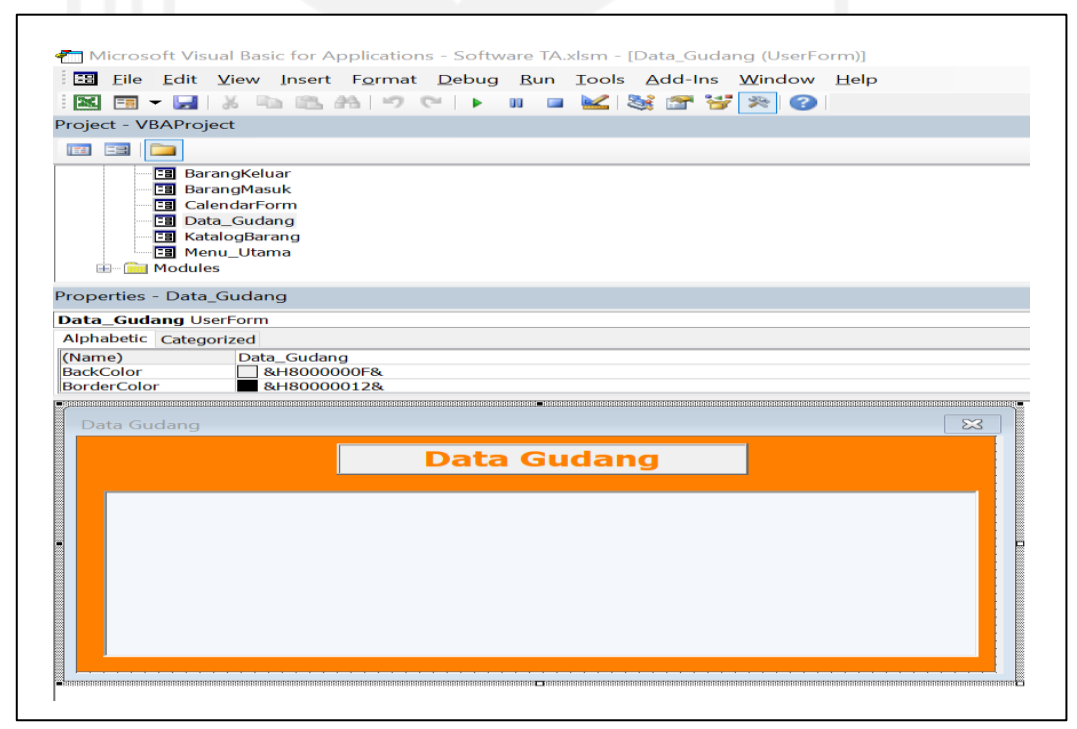

Gambar 4. 11 Tampilan *Userform* Data Gudang

#### **BAB V**

#### **HASIL DAN PEMBAHASAN**

#### **5.1 Analisis Klasifikasi ABC**

Dari hasil pengklasifikasian dengan menggunakan metode ABC pada bahan baku PT Piramid Mas Perdana ada 5 jenis bahan baku masuk kedalam kategori A. Bahan baku dalam kategori A yang mewakili sekitar 20% dari kapasitas *invetory* dan 80% dari nilai investasi pengadaan. Tabel 5.1 merupakan hasil klasifikasi ABC terhadap bahan baku di PT Piramid Mas Perdana:

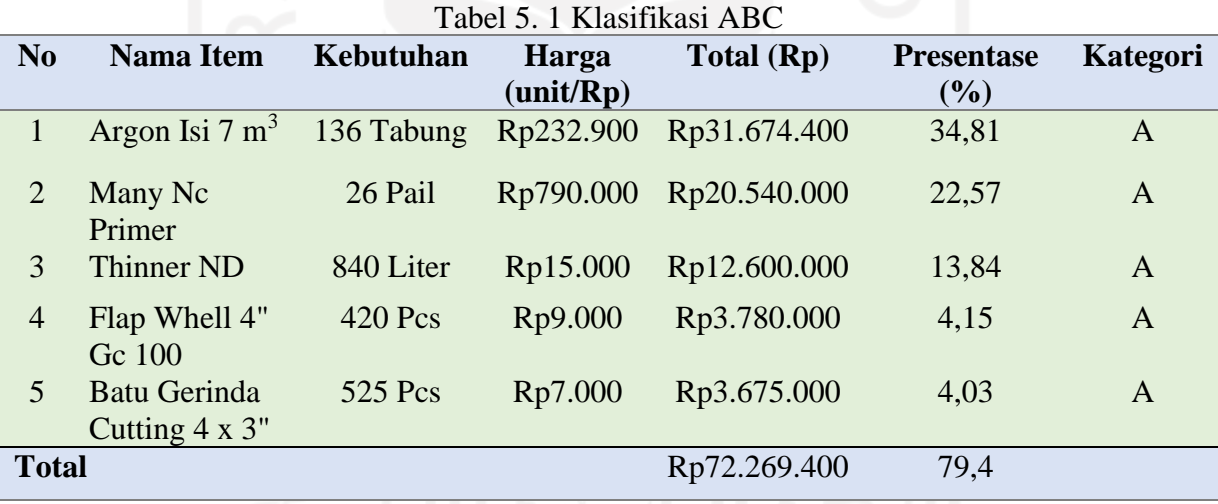

 Barang dengan kategori A merupakan barang dengan penyerapan anggaran pengadaan yang besar. Hal ini dikarenakan harga satuan per unitnya yang relatif mahal atau pembelian yang dilakukan cukup besar sehingga anggaran pengadaan perusahaan terserap lebih banyak untuk proses pengadaan terhadap barang dengan kaegori A.Dari Tabel 5.1, bahan baku dengan kategori A memilki total nilai pengadaan sebesar Rp 72.269.400 dengan persentase 79,4 %. Terdapat 5 jenis bahan baku dengan kategori A yaitu:

1. Argon Isi 7 m<sup>3</sup> dengan total unit pengadaan sebanyak 136 tabung memilki harga per unitnya sebesar Rp 232.900. Bahan baku tersebut menghabiskan biaya pengadaan

sebesar Rp 31.674.400 dengan persentase sebesar 34,81 %. Kondisi ini didukung ketersediaan argon isi 7 m<sup>3</sup> di gudang yang melebihi perhitungan nilai maksimal stok.

- 2. Many Nc Primer dengan total unit pengadaan sebanyak 26 pail memiliki harga per unitnya sebesar Rp 790.000. Bahan baku tersebut menghabiskan biaya pengadaan sebesar Rp 20.540.000 dengan persentase sebesar 22,57 %. Kondisi ini didukung ketersediaan many nc primer di gudang yang melebihi perhitungan nilai maksimal stok.
- 3. Thinner ND dengan total unit pengadaan sebanyak 840 liter memiliki harga per unitnya sebesar Rp 15.000. Bahan baku tersebut menghabiskan biaya pengadaan sebesar Rp 12.600.000 dengan persentase sebesar 13,84 %. Kondisi ini didukung ketersediaan thinner nd di gudang yang melebihi perhitungan nilai maksimal stok.
- 4. Flap Whell 4" Gc 100 dengan total unit pengadaan sebanyak 420 pcs memiliki harga per unitnya sebesar Rp 9.000. Bahan baku tersebut menghabiskan biaya pengadaan sebesar Rp 3.780.000 dengan persentase sebesar 4,15 %. Kondisi ini didukung ketersediaan flap whell 4" gc 100 di gudang yang melebihi perhitungan nilai maksimal stok.
- 5. Batu Gerinda Cutting 4 x 3" dengan total unit pengadaan sebanyak 525 pcs memiliki harga per unitnya sebesar Rp 7.000. Bahan baku tersebut menghabiskan biaya pengadaan sebesar Rp 3.675.000 dengan persentase sebesar 4,03 %. Kondisi ini didukung ketersediaan batu gerinda cutting 4 x 3" di gudang yang melebihi perhitungan nilai maksimal stok.

# **5.1.1 Analisis Inventory Turn Over**

Hasil perhitungan *inventory turnover* pada bahan baku di PT Piramid Mas Perdana, terdapat 3 jenis kategori barang berdasarkan perhitungan tersebut. Bahan baku dengan kategori *fast moving* merupakan bahan baku yang pergerakan sangat cepat karena waktu tinggal di gudang sangat singkat. Hal ini dikarenakan bahan baku tersebut sering digunakan dalam kegiatan produksi *conveyor* dan merupakan bahan baku primer*.* Bahan yang masuk kedalam kategori *fast moving* yaitu, Batu Gerinda Cutting 4 x 1,5", Batu Gerinda Cutting 4 x 3", Flap Whell 4" Gc 100, Argon Isi 7 m3, Thinner ND, Hand Pad Merah Maron, Oxigen isi 7 m3, Tugsten 2,4 mm, Kawat Las Argon Ms 2,4 mm, Kawat Las RB 2,6 mm, Kawat Las Argon Ms 1,6 mm, Batu Gerinda Slep 4 x 5", Kawat Las

Argon Ss 1,6 mm, Batu Gerinda Cutting 16x3". Bahan Baku dengan kategori *medium moving* merupakan bahan baku yang pergerakan atau lama tinggal di gudang relatif sedang. Barang dengan kategori tersebut penggunaan dalam kegiatan produksi tidak sebanyak bahan baku dengan kategori *fast moving*. Bahan Baku dengan kategori *medium moving* yaitu, Many Nc Primer, Mata Bor Hss Ø8,5 mm, Mata Bor Hss Ø6,5 mm, Pahat Vinday C109. Bahan baku jenis Mata Bor Hss Ø5 mm masuk kedalam kategori *slow moving* dikarenakan bahan baku tersebut memiliki pergerakan yang sangat lambat atau memilki waktu tinggal di gudang lama.

 Hasil pengklasifikasian dari perhitungan diatas dilakukan untuk mengetahui lama tinggal bahan baku yang ada di gudang. Dari hasil tersebut memberikan gambaran atau informasi kepada pihak perusahaan bahwa proses pengawasan barang di gudang harus dilakukan sesuai dengan kebutuhan dan sesuai dengan perputaran barang dalam satu periode. Sehingga biaya pengadaan yang telah dilakukan oleh pihak perusahaan terpakai sesuai dengan kebutuhanya dan tidak ada biaya yang bertambah baik dari biaya pengadaan maupun biaya penyimpanan. Penggunaan klasifikasi ABC berpengaruh terhadap harga perunit serta jumlah pengadaan yang dilakukan oleh perusahaan. Oleh karena itu harus dilakukan pengklasifikasian dengan ABC secara berkala agar mendapatkan hasil yang optimal.

# **5.2 Analisis Perhitungan** *Min-Max Stock*

Berdasarkan dari hasil perhitungan *min-max stock* maka dapat diketahui nilai *minimum stock*, nilai *maksimum stock*, persediaan pengaman (*safety stock), re-order point, lead time,* dan frekuensi pemesanan dari masing-masing bahan baku yang ada di PT Piramid Mas Perdana. Data hasil perhitungan bahan baku dalam kategori A dapat dilihat dalam table berikut:

1. Argon Isi  $7 \text{ m}^3$ 

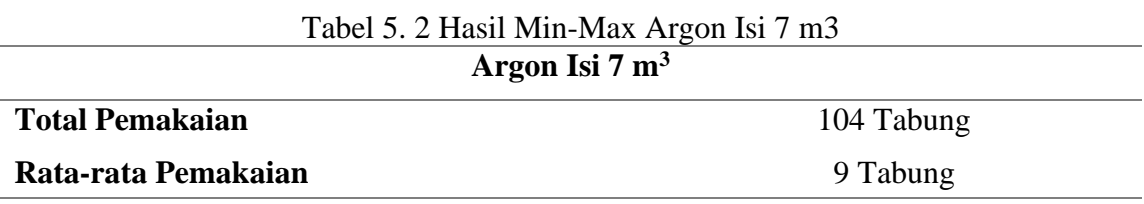

57
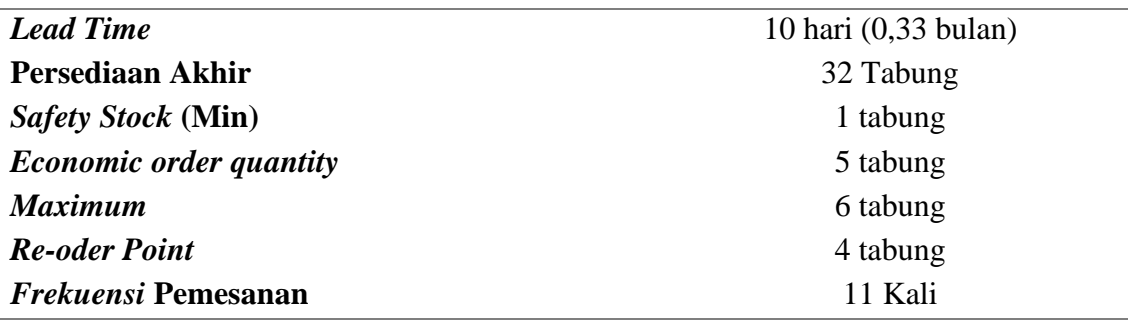

 Berdasarkan pada Tabel 5.3 dapat dilihat bahwa total pemakaian pada tahun 2020 bahan baku jenis Argon Isi 7 m<sup>3</sup> sebanyak 104 tabung dengan rata – rata pemakaian per bulan sebanyak 9 tabung. Dari hasil perhitungan terjadi penumpukan argon isi 7 m<sup>3</sup> dikarenakan nilai persediaan akhir sebesar 32 tabung melebihi besaran *safety stock* dari hasil perhitungan yaitu sebesar 1 tabung. Hasil perhitungan yang diperoleh menggunakan data historis transaksi yang ada di perusahaan. Hal itu terjadi karena perusahaan tidak memiliki angka acuan pengadaan baik minimal-maksimal stok yang tersedia, serta jumlah pembelian optimal yang dapat dilakukan oleh perusahaan dalam pengadaan bahan baku. Sehingga persediaa Argon Isi 7 m<sup>3</sup> yang ada di gudang mengalami kelebihan stok.

 Dalam perhitungan menggunakan metode min-max didapatkan nilai minimum stock sebesar 1 tabung dan nilai maksimum stock yang tersedia digudang sebesar 6 tabung. Proses pengadaan dapat dilakukan (*re-order point)* ketika jumlah ketersediaan stok barang sebesar 4 tabung dengan total pembelian barang optimal (*economic order quantity*) sebesar 5 tabung. Maka dari hasil perhitungan tersebut dapat diterapkan sebagai upaya meningkatkan proses pengadaan dan pengawasan persediaan yang optimal.

2. Many Nc Primer

| <b>Many Nc Primer</b>          |                      |
|--------------------------------|----------------------|
| <b>Total Pemakaian</b>         | 13                   |
| Rata-rata Pemakaian            |                      |
| <b>Lead Time</b>               | 10 hari (0,33 bulan) |
| Persediaan Akhir               | 13 Pail              |
| <b>Safety Stock (Min)</b>      | 2 Pail               |
| <b>Economic order quantity</b> | 3 Pail               |
| <b>Maximum</b>                 | 5 Pail               |
| <b>Re-oder Point</b>           | 3 Pail               |

 $H_{\text{ext}}$  3.  $H_{\text{ext}}$  M

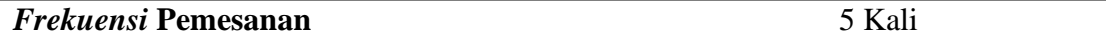

 Berdasarkan pada Tabel 5.4 dapat dilihat bahwa total pemakaian pada tahun 2020 bahan baku jenis Many Nc Primer sebanyak 13 pail dengan rata – rata pemakaian per bulan sebanyak 1 pail. Dari hasil perhitungan terjadi penumpukan Many Nc Primer dikarenakan nilai persediaan akhir sebesar 13 pail melebihi besaran *safety stock* dari hasil perhitungan yaitu sebesar 2 pail. Hasil perhitungan yang diperoleh menggunakan data historis transaksi yang ada di perusahaan. Hal itu terjadi karena perusahaan tidak memiliki angka acuan pengadaan baik minimal-maksimal stok yang tersedia, serta jumlah pembelian optimal yang dapat dilakukan oleh perusahaan dalam pengadaan bahan baku. Sehingga persediaa Many Nc Primer yang ada di gudang mengalami kelebihan stok.

 Dalam perhitungan menggunakan metode min-max didapatkan nilai minimum stock sebesar 2 pail dan nilai maksimum stock yang tersedia digudang sebesar 5 pail. Proses pengadaan dapat dilakukan (*re-order point)* ketika jumlah ketersediaan stok barang sebesar 3 pail dengan total pembelian barang optimal (*economic order quantity*) sebesar 3 pail. Maka dari hasil perhitungan tersebut dapat diterapkan sebagai upaya meningkatkan proses pengadaan dan pengawasan persediaan yang optimal.

### 3. Thinner ND

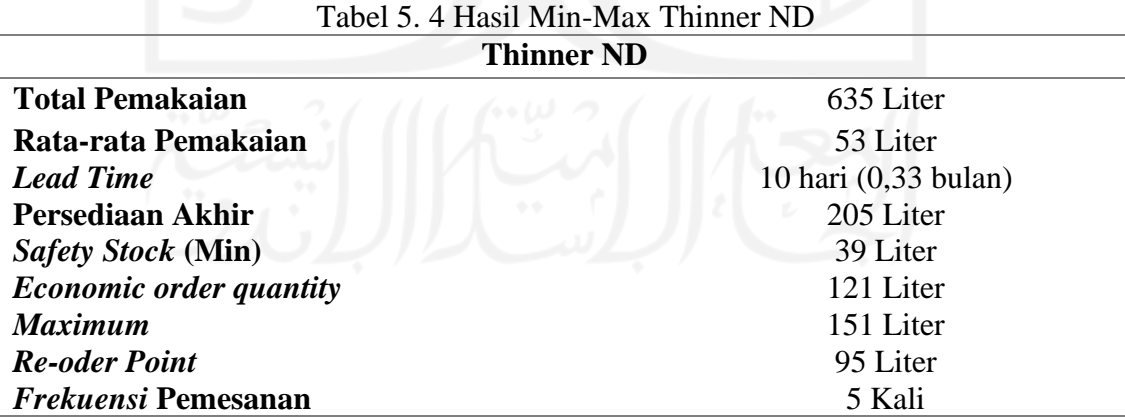

 Berdasarkan Tabel 5.5 dapat dilihat bahwa total pemakaian pada tahun 2020 bahan baku jenis Thinner ND sebanyak 605 liter dengan rata – rata pemakaian per bulan sebanyak 53 liter. Dari hasil perhitungan terjadi penumpukan Thiner ND dikarenakan nilai persediaan akhir sebesar 205 liter melebihi besaran *safety stock* dari hasil perhitungan yaitu sebesar 39 liter. Hasil perhitungan yang diperoleh menggunakan data historis transaksi yang ada di perusahaan. Hal itu terjadi karena perusahaan tidak memiliki angka acuan pengadaan baik minimal-maksimal stok yang tersedia, serta jumlah pembelian optimal yang dapat dilakukan oleh perusahaan dalam pengadaan bahan baku. Sehingga persediaa Thinner ND yang ada di gudang mengalami kelebihan stok.

 Dalam perhitungan menggunakan metode min-max didapatkan nilai minimum stock sebesar 39 liter dan nilai maksimum stock yang tersedia digudang sebesar 151 liter. Proses pengadaan dapat dilakukan (*re-order point)* ketika jumlah ketersediaan stok barang sebesar 95 liter dengan total pembelian barang optimal (*economic order quantity*) sebesar 121 liter. Maka dari hasil perhitungan tersebut dapat diterapkan sebagai upaya meningkatkan proses pengadaan dan pengawasan persediaan yang optimal.

4. Flap Whell 4" Gc 100

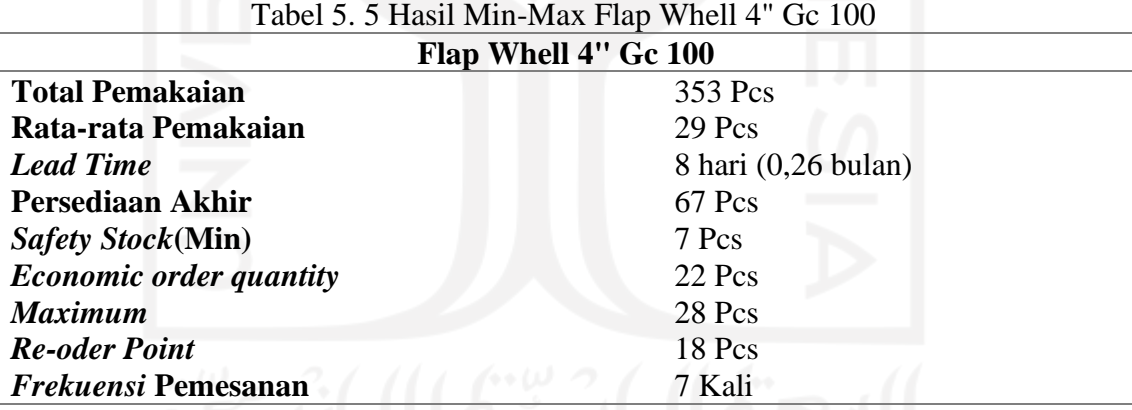

 Berdasarkan Tabel 5.6 dapat dilihat bahwa total pemakaian pada tahun 2020 bahan baku jenis Flap Whell 4" Gc 100 sebanyak 353 pcs dengan rata – rata pemakaian per bulan sebanyak 29 pcs. Dari hasil perhitungan terjadi penumpukan Flap Whell 4" Gc 100 dikarenakan nilai persediaan akhir sebesar 67 pcs melebihi besaran *safety stock* dari hasil perhitungan yaitu sebesar 7 pcs. Hal itu terjadi karena perusahaan tidak memiliki angka acuan pengadaan baik minimal-maksimal stok yang tersedia, serta jumlah pembelian optimal yang dapat dilakukan oleh perusahaan dalam pengadaan bahan baku. Sehingga persediaa Flap Whell 4" Gc 100 yang ada di gudang mengalami kelebihan stok.

 Dalam perhitungan menggunakan metode min-max didapatkan nilai minimum stock sebesar 7 pcs dan nilai maksimum stock yang tersedia digudang sebesar 28 pcs. Proses pengadaan dapat dilakukan (*re-order point)* ketika jumlah ketersediaan stok barang sebesar 18 pcs dengan total pembelian barang optimal (*economic order quantity*) sebesar 22 pcs. Maka dari hasil perhitungan tersebut dapat diterapkan sebagai upaya meningkatkan proses pengadaan dan pengawasan persediaan yang optimal.

5. Batu Gerinda Cutting 4 x 3"

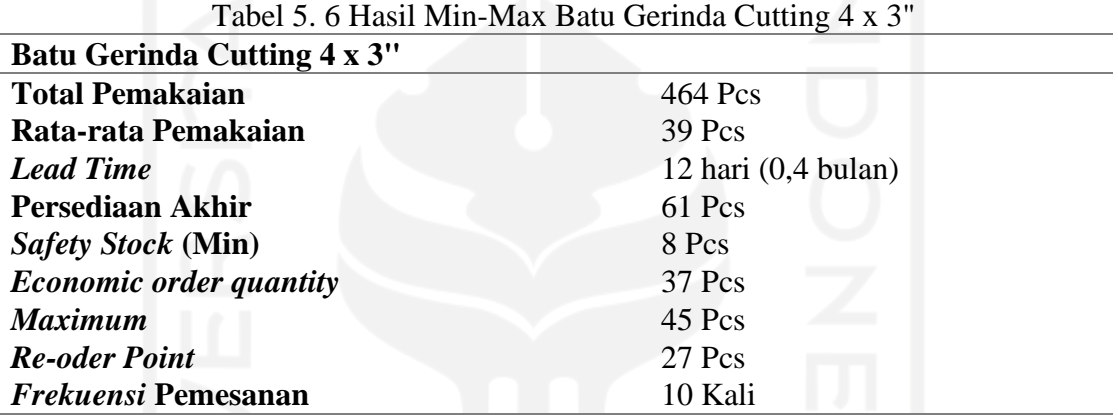

 Berdasarkan Tabel 5.7 dapat dilihat bahwa total pemakaian pada tahun 2020 bahan baku jenis Batu Gerinda Cutting 4 x 3" sebanyak 464 pcs dengan rata – rata pemakaian per bulan sebanyak 39 pcs. Dari hasil perhitungan terjadi penumpukan Batu Gerinda Cutting 4 x 3" dikarenakan nilai persediaan akhir sebesar 61 pcs melebihi besaran *safety stock* dari hasil perhitungan yaitu sebesar 8 pcs. Hal itu terjadi karena perusahaan tidak memiliki angka acuan pengadaan baik minimal-maksimal stok yang tersedia, serta jumlah pembelian optimal yang dapat dilakukan oleh perusahaan dalam pengadaan bahan baku. Sehingga persediaa Batu Gerinda Cutting 4 x 3" yang ada di gudang mengalami kelebihan stok.

 Dalam perhitungan menggunakan metode min-max didapatkan nilai minimum stock sebesar 8 pcs dan nilai maksimum stock yang tersedia digudang sebesar 45 pcs. Proses pengadaan dapat dilakukan (*re-order point)* ketika jumlah ketersediaan stok barang sebesar 27 pcs dengan total pembelian barang optimal (*economic order quantity*) sebesar 37 pcs. Maka dari hasil perhitungan tersebut dapat diterapkan sebagai upaya meningkatkan proses pengadaan dan pengawasan persediaan yang optimal.

 Dari hasil perhitungan min-max stok yang telah dilakukan, maka dapat digunakan oleh pihak PT Piramid Mas Perdana sebagai acuan atau pembanding dalam menerapakan pengadaan bahan baku. Hasil perhitungan tersebut dapat menunjukan seberapa optimal kebijakan pengadaan yang telah diterapkan selama ini oleh pihak perusahaan. Dan didapatkan beberapa bahan baku yang ada digudang mengalami kelebihan stok. Sehingga perusahaan dapat melakukan evalusi terhadap kebijakan pengadaan yang telah berjalan. Dari proses evaluasi tersebut dapat mengatasi penumpukan bahan baku yang berlebihan sehingga dapat mencegah biaya pengadaan yang berlebih serta mencegah terjadinya penurunan kualitas barang. Kemudian dalam hal perhitungan min-max stok dikaji secara berkala agar dapat menyesuaikan dengan kebutuhan perusahaan yang sewaktu-waktu dapat berubah.

## **5.3 Aplikasi** *Form Inventory*

Perancangan aplikasi *form inventory* bertujuan untuk mempermudah perusahaan dalam proses pengendalian persediaan bahan baku. Serta memperbaiki sistem yang diterapkan oleh perusahaan dalam proses pencatataan arus masuk keluar bahan baku, yaitu sistem manual menjadi sistem berbasis *computing* melalui aplikasi tersebut. Sistem pencatatan manual yang telah dijalankan oleh pihak perusahaan dapat menyebabkan data ketersediaan rawan hilang serta stok yang ada tidak ter-*update* setiap saat. Perusahaan melakukan pencatatan secara computing hanya sebatas pada jumlah permintaan pengadaan bahan baku kebutuhan produksi. Dengan adanya perancangan aplikasi ini dapat meningkatkan proses pengawasan dalam hal persediaan bahan baku di gudang.

 Kelebihan aplikasi *form inventory* yaitu mudah digunakan karena berjalan dengan memanfaatkan aplikasi *Microsoft excel* yang mana aplikasi tersebut umum digunakan oleh perusahaan. Meskipun ada banyak aplikasi serupa dengan memanfaatkan media seperti salah satunya android. Namun aplikasi dengan media android memiliki kerumitan dari segi bahasa pemrograman serta proses *install* yang tidak semudah aplikasi dengan media computer dalam hal ini VBA. Fitur yang disediakan oleh *Microsoft* memberikan

kemudahan dalam hal perancangan aplikasi yang dapat disesuaikan dengan kebutuhan dan kemudahan dalam pengoperasiannya. Sedangkan kekurangan pada aplikasi *form inventory* yaitu proses *setup* yang sedikit rumit, dikarenakan proses tersebut tidak semua orang memahami pemrograman berbasis VBA. Proses setup dilakukan untuk menyesuaikan dengan jumlah jenis bahan baku yang digunakan oleh perusahaan. Programan ini berjalan harus sesuai dengan versi *Microsoft excel* yang digunakan dalam membuat aplikasi *inventory* berbasis VBA ini, apabila berbeda maka aplikasi mengalami *error* dalam pengoperasiannya.

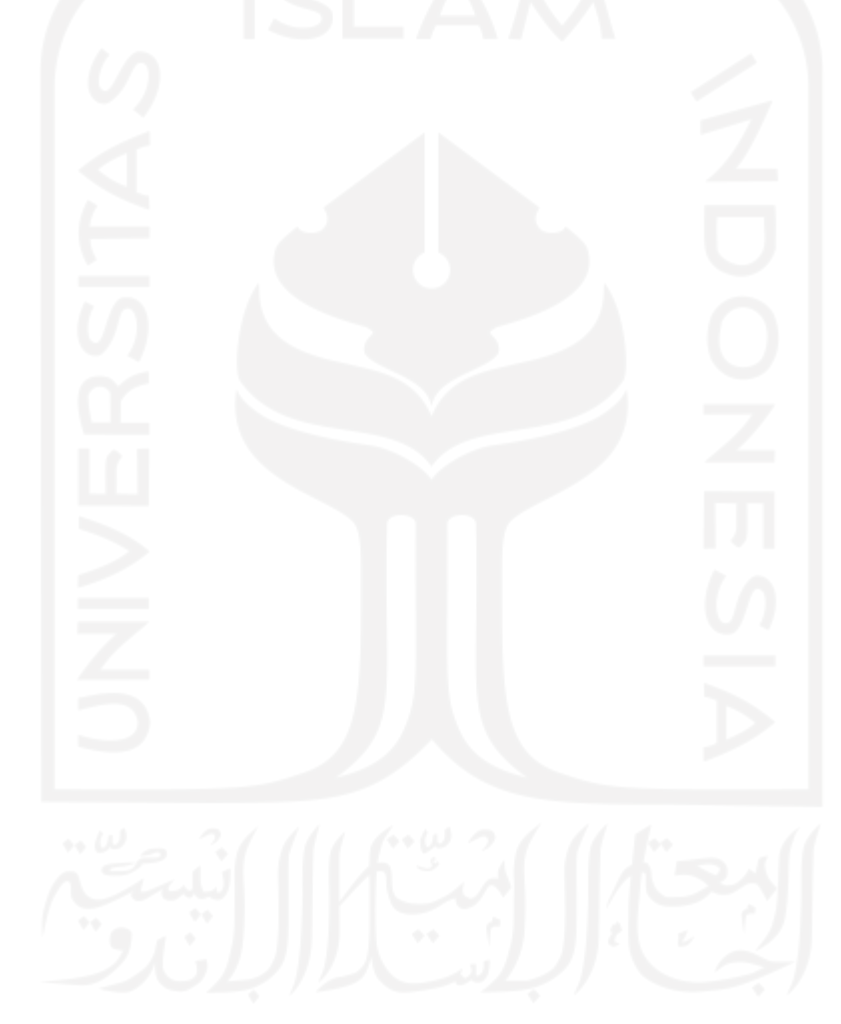

### **BAB V1**

### **PENUTUP**

#### **6.1 Kesimpulan**

Dari hasil penelitian yang dilakukan pada PT. Piramid Mas Perdana maka diperoleh kesimpulan sebagai berikut:

- 1. Dalam proses pengendalian terhadap baha baku di PT Piramid Mas Perdana dengan menggunkan klasifikasi ABC maka bahan baku yang kedalam kategori A yaitu: Argon Isi 7m<sup>3</sup>, Many Nc Primer, Thinner ND, Flap Whell 4" Gc 100, dan Batu Gerinda Cutting 4 x 3".
- 2. Analisis hasil perhitungan menggunakan metode *min-max stock* didasarkan terhadapa hasil klasifikasi ABC dengan bahan baku kategori A. Dari hasil perhitungan tersebut maka didapatkan nilai minimum dan maksimum stok pada masing-masing bahan baku. Untuk jenis bahan baku Argon Isi 7 m<sup>3</sup> didapatkan nilai minimal stok sebesar 1 tabung dan nilai maksimum sebesar 6 tabung. Bahan baku Many Nc Primer didapatkan nilai minimal stok sebesar 2 pail dan nilai maksimum sebesar 5 pail. Untuk jenis bahan baku Thinner ND didapatkan nilai minimal stok sebesar 39 liter dan nilai maksimum sebesar 151 liter. Bahan baku Flap Whell 4" Gc 100 didapatkan nilai minimal stok sebesar 7 pcs dan nilai maksimum sebesar 28 pcs. Sedangkan untuk jenis bahan baku Batu Gerinda Cutting 4 x 3" didapatkan nilai minimal stok sebesar 8 pcs dan nilai maksimum sebesar 45 pcs.
- 3. Dengan dibuatnya aplikasi *form inventory* dapat mempermudah dalam proses pencatatan *input* dan *output* kebutuhan bahan baku. Sehingga dapat menggantikan sistem pencatatan manual yang diterapkan oleh perusahaan selama ini. Serta dapat menggurangi resiko hilangnya data persediaan bahan baku serta mempercepat update stok bahan baku yang ada di gudang.

### **6.2 Saran**

Berdasarkan dari hasil pembahasan dan kesimpulan yang telah didapat , maka saran yang dapat diimplementasikan oleh pihak perusahaan adalah sebagai berikut:

- 1. Pihak perusahaan sebaiknya lebih memperhatikan terhadap proses manajemen pengendalian bahan baku. Hal ini terkait dengan kuantitas pengadaan bahan baku yang seharusnya dilakukan perencanaan dengan baik. Agar jumlah persediaan yang ada digudang tidak mengalami kelebihan stok maupun kekurangan stok.
- 2. Untuk penelitian selanjutnya, disarankan dapat melakukan perbaikan dalam hal pembuatan aplikasi *inventory* dengan memanfaat beberapa media yang ada. Dalam proses perhitungan min-max stok dapat menambah data dengan rentang periode yang lebih banyak atau dengan data terbaru. Kemudian dalam klasifikasi ABC dapat menggunakan acuan harga terbaru agar mendapatkan hasil yang sesuai dengan kondisi lapangan yang ada.

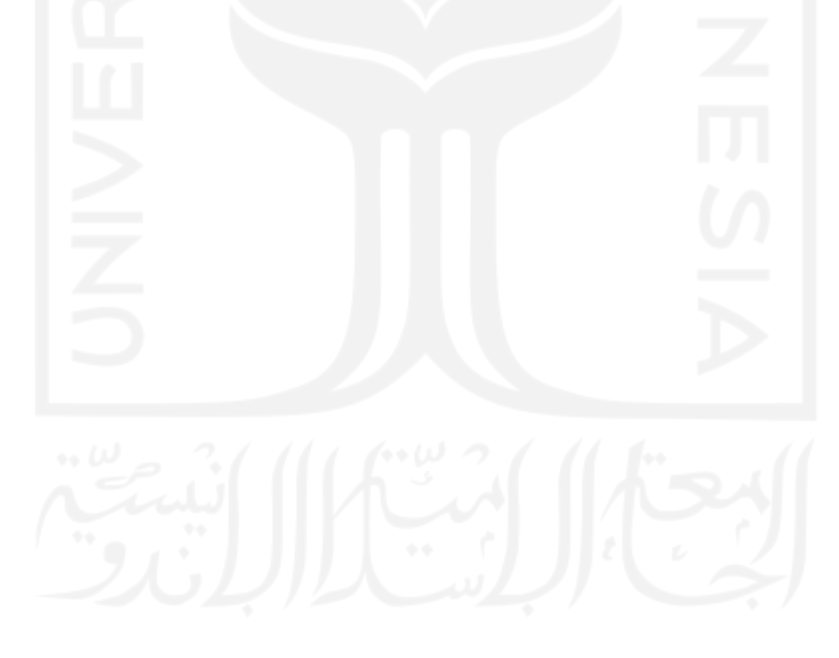

### **DAFTAR PUSTAKA**

Agus, A., 2015. Supply Chain Management : The Influence of SCM on Production Performance and Product Quality. *Economics, Business and Management, Vol 3,* pp. 1046-1053.

Ahyari, A., 2004. *Manajemen Produksi : Pengendalian Produksi.* Yogyakarta: BPFE.

Aisyati, A., Jauhari, W. & Muhbiantie, R., 2012. Kebijakan Persediaan Suku Cadang Pesawat Terbang untuk Mendukung Kegiatan Maintenance di PT GMF Aero Asia dengan Menggunakan Metode Continuous Review. *Proceeding Seminar Sistem Produksi,* Volume 5.

Assauri & Sofyan, 2008. *Manajemen Produksi dan Operasi.* Jakarta: BPFE Universitas Indonesia.

Besterfield , D. et al., 2012. *Total Quality Management.* India: Pearson.

Bowersox, D., Closs, D. & Copper, M., 2002. *Supply Chain Logistic Management.* First ed. New York: McGraw Hill.

Chopra, S. & Meindl, P., 2015. *Supply Chain Management : Stretegy, Planning, and Operation.* US: Pearson.

Desiyani, M., Nurmiati, S. & Putri, K., 2015. Program Aplikasi Persediaan Barang Pada PT Panji Surya Abadi. *TICOM,* Volume 3.

Dyatmika, S. & Krisnadewara, P., 2017. Pengendalian Persediaan Obat Generik Dengan Metode Analisis ABC, Metode Economic Order Quantity,dan Reoder Point. *Modus,*  Volume 30, pp. 71-95.

E., S. & Widodo, G., 2013. Analisis Pengendalian Obat Sitostatika Dengan Metode EOQ dan ROP. *Manajemen dan Pelayanan Farmasi,* Volume 3, pp. 203-210.

Fadlillah, S. N., A. & Z., 2008. Metode Pengendalian Persediaan Bahan Baku Crude Coconut Oil Yang Optimal Pada PT PSE. *INASEA, Vol.9, No.2,* pp. 138-153.

Ginting, R., 2007. *Sistem Produksi.* Yogyakarta: Graha Ilmu.

Hasibuan, 2010. *Manajemen Sumber Daya Manusia.* Jakarta: Bumi Aksara.

Herjanto & Eddy, 1999. *Manajemen Produksi dan Operasi.* Jakarta: Grasindo.

Hudori, M., 2017. Penentuan Kelompok Persediaan Sparepart Mesin Pada Industri Baja Dengan Menggunakan Analisis Klasifikasi ABC. *Citra Widya Edukasi,* Volume 9, pp. 153 - 162.

Indrajati & Djokopranoto, 2003. *Manajemen Persediaan.* Jakarta: Gramendia Widiasarana.

J.Wild, J., Subramanyam, K. & Hasley, R., 2005. *Financial Statment Analysis.* 8 ed. Jakarta: Salemba Empat.

K., 2015. *Analisis Laporan Keuangan.* Jakarta: RajaGrafindo Persada.

Kampf, R., Lorincova, S., Hitka, M. & Caha, Z., 2016. The Application of ABC Analysis to Inventories in the Automatic Industry Utilizing the Cost Saving Effect. *Rukopis Primljen 63 (3),* pp. 120-125.

Karamoy, R. P., Tumade, P. & Palandeng, I. D., 2016. Implementasi Sistem Produksi Pada Industri Kecil Menengah. *Berkala Ilmiah Efisiensi Vol 12 No. 02,* pp. 560-570.

Keskin, G. A. & Ozkan, C., 2013. Multiple Criteria ABC Analysis with FCM Clustering. *Industrial Engineering,* p. 7.

Kinanthi, A., Herlina, D. & Mahardika , F., 2016. Analisis Pengendalian Persediaan Bahan Baku Menggunakan Metode Min-Max (Studi Kasus PT Djitoe Indonesia Tobacco. *Performa, Vol.15, No.2,* pp. 87-92.

Mail, A. et al., 2018. Pengendalian Persedian Bahan Baku Menggunakan Metode Min-Max Stock di PT Panca Usaha Palopo Plywood. *JIEM,* Volume 3.

Manzini, R., 2010. *Maintenance for Industrial System.* London: Springer.

Mehdizadeh, M., 2020. Integrating ABC Analysis and Rough Set Theory to Control The Inventories of Distributor in The Supply Chain of Auto Spare Parts. *Computer & Industrial Engineering,* p. 139.

Muller, M., 2019. *Essentials of Inventory Management.* USA: HarperCollins Leadership.

Riyanto, B., 2010. *Dasar Dasar Pembelanjaan Perusahaan.* 4 ed. Yogyakarta: BPFE Yogyakarta.

Rizky , C., Sudarso, Y. & Sadriatwati, S. E., 2016. Analisis Perbandingan Metode EOQ dan Metode POQ Dengan Metode Min-Max Dalam Pengendalian Bahan baku pada PT Sidomuncul Pupuk Nusantara. *Admisi & Bisnis, Vo.17, No.1,* pp. 11-21.

Rusanescu, M., 2014. ABC Analysis, Model for Classifying Inventory. *Hidraulica,* pp. 17-20.

Salam, A. & M., 2018. Pengendalian Persediaan Bahan Baku menggunakan Metode Min-Max Stock pada Perusahaan Konveksi Gober Indo. *Ekonomi dan Manajemen Teknologi,* Volume 2, pp. 47-54.

Singh, D. & Verma, A., 2018. Inventory Management in Supply Chain. *Proccedings 5,*  pp. 3867-3872.

Siswanto, Dewi, M. & Anggraini, L., 2020. Sistem Informasi Pembelian dan Pengeluaran Kas Pada CV Angkasa Baru. *Ilmiah Komputerisasi Akutansi,* Volume 13, pp. 11- 20.

S. & R., 2012. Analisis Pengendalian Persediaan Bahan Baku pada PT Nt Piston Ring Indonesia. *Manajemen,* Volume 10.

Sumayang, L., 2003. *Dasar Manajemen Produksi dan Operasi.* 4 ed. Jakarta: Salemba.

Supriyadi, E. & Sapriyadi, A., 2019. Analisis Persediaan Bahan Baku Chiki Balls Dengan Metode Economic Order Quantitiy (EOQ) Pada PT Indofood Fritolay Makmur. *JITMI,* Volume 2, pp. 137 - 146.

Supriyanto, E., 2013. Manufaktur Dalam Dunia Teknik Industri. *INDEPT ,Vol.3, No.3.*

Umami, D., Mu'tamar, M. & R., 2018. Analisis Efisiensi Biaya Persediaan Menggunakan Metode EOQ pada PT. XYZ. *Agroteknologi,* Volume 12, pp. 64-70.

Wicaksono, Y., 2020. *Membuat Aplikasi Stok Barang dengan VBA Macro Excel.* 1 ed. Jakarta: PT Elex Media Komputindo.

Widiyanto, A., 2021. Analisis Pengendalian Persediaan Pakan Udang Dengan Metode Min-Max Stock Pada Cv. Ikhsan Jaya. *PENA,* Volume 35.

Yedida, C. & Ulkhaq, M., 2017. Perencanaan Kebutuhan Persediaan Material Bahan Baku Pada CV Endhigra Prima dengan Metode Min-Max. *E-journal Undip.*

Zulfikarijah, F., 2005. *Manajemen Persediaan.* Cetakan Pertama ed. Malang: UMM Press.

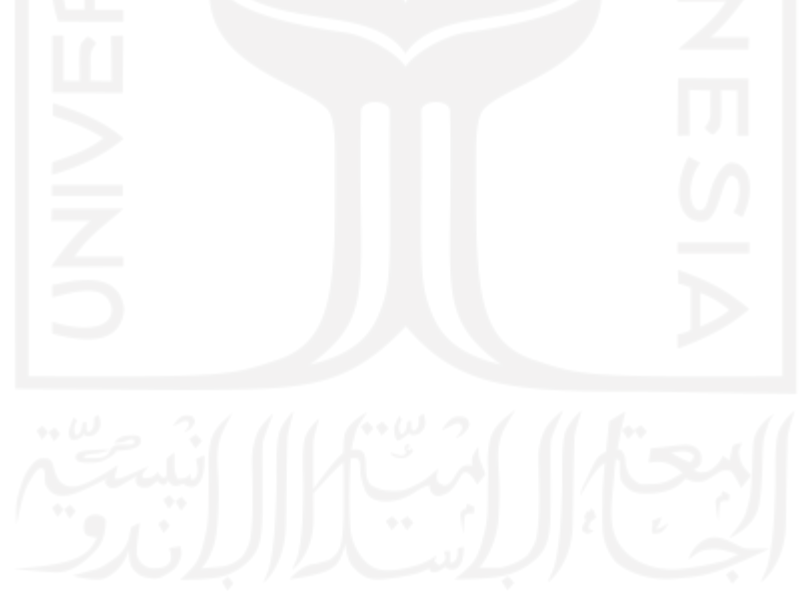

# **LAMPIRAN**

# **A- Data Pengadaan Bahan Baku PT Piramid Mas Perdana Malang pada Tahun 2021**

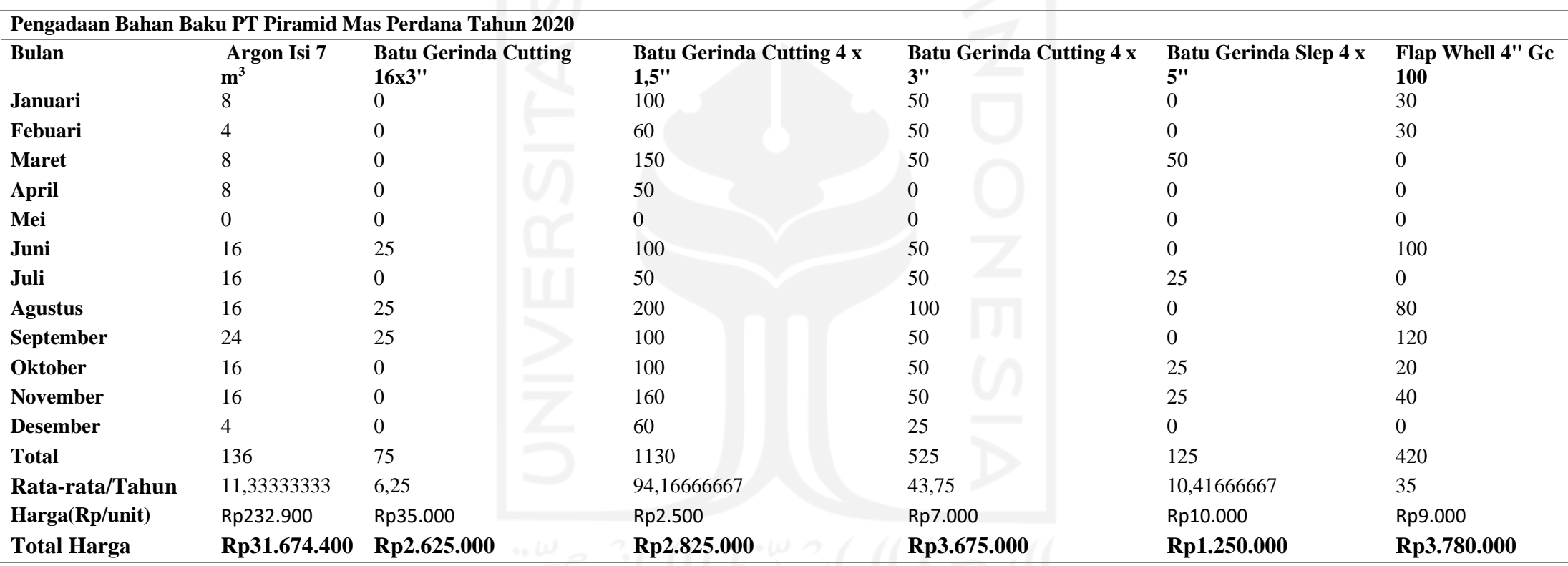

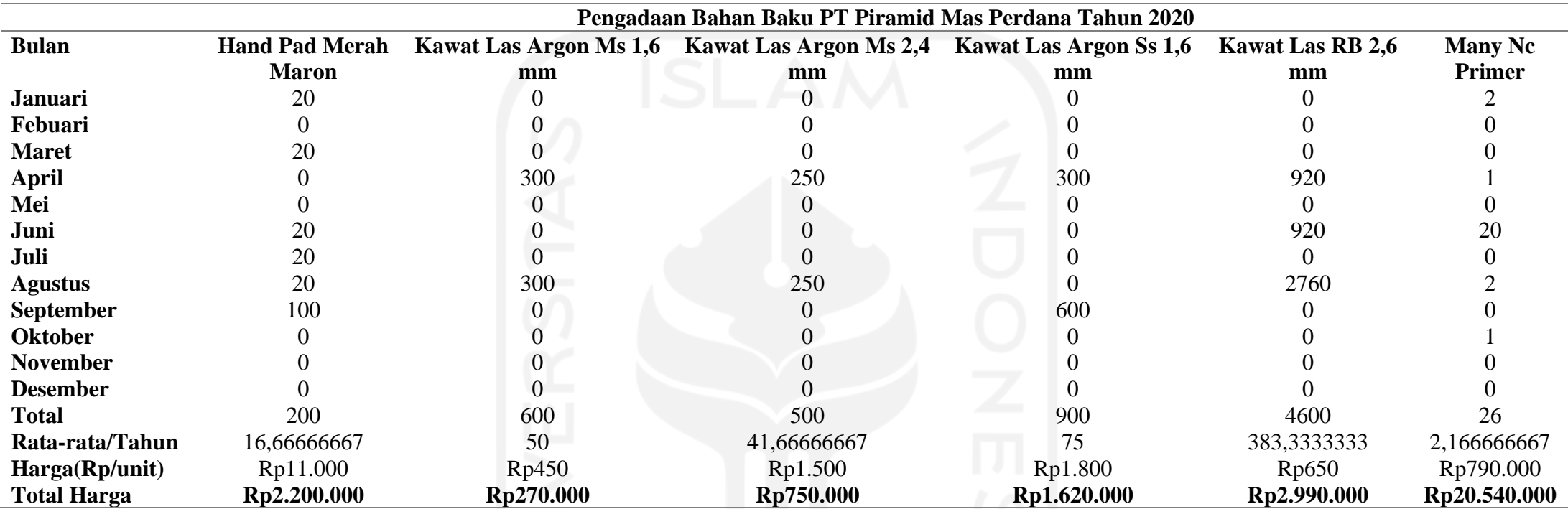

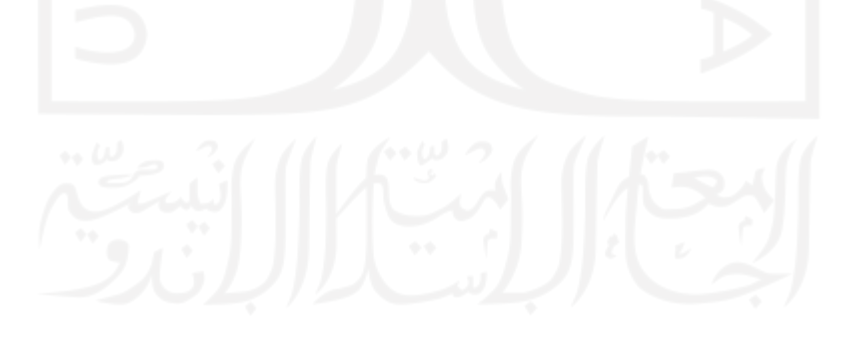

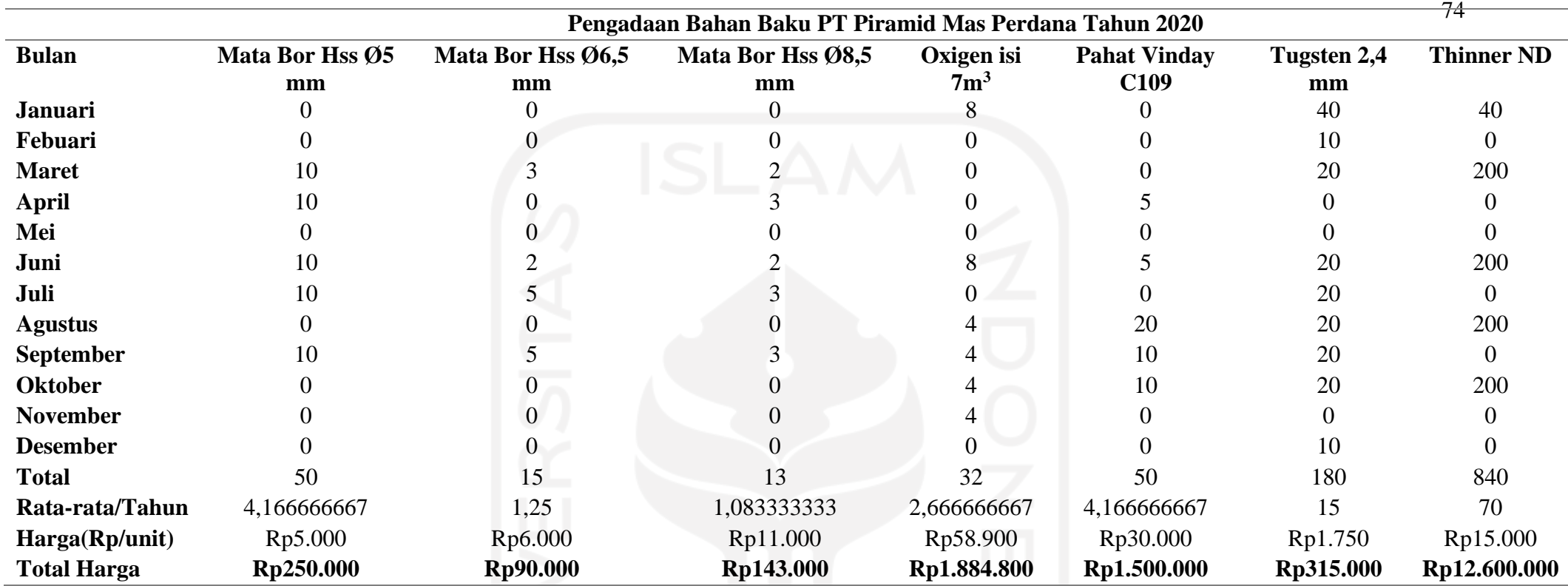

**Data Pemakaian Bahan Baku PT Piramid Mas Perdana Malang**

**Pemakaian Bahan Baku PT Piramid Mas Perdana Tahun 2020**

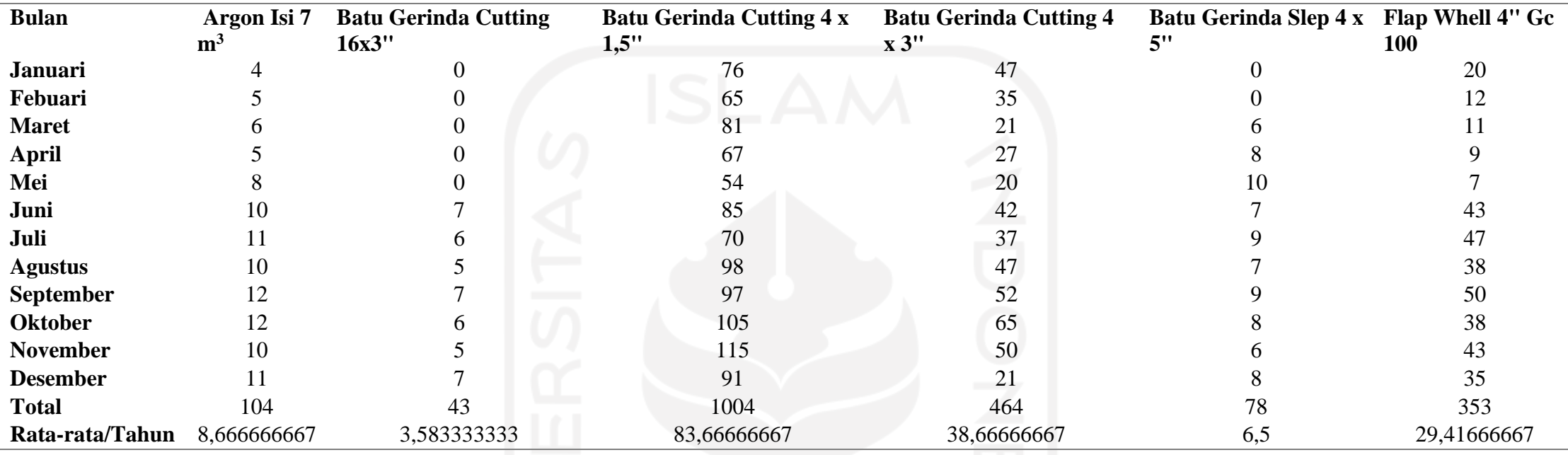

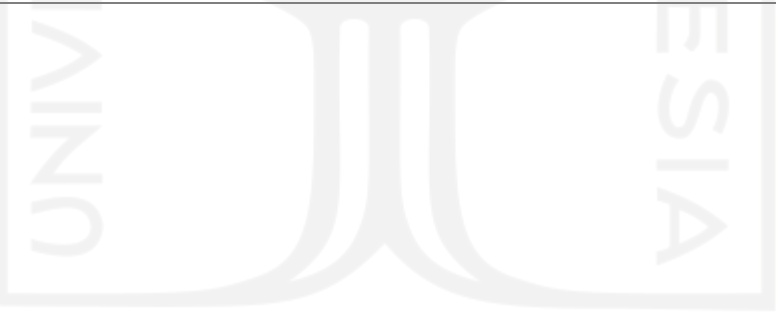

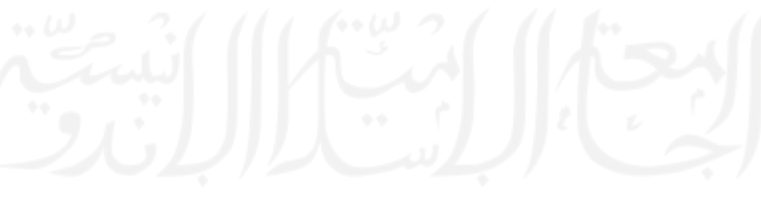

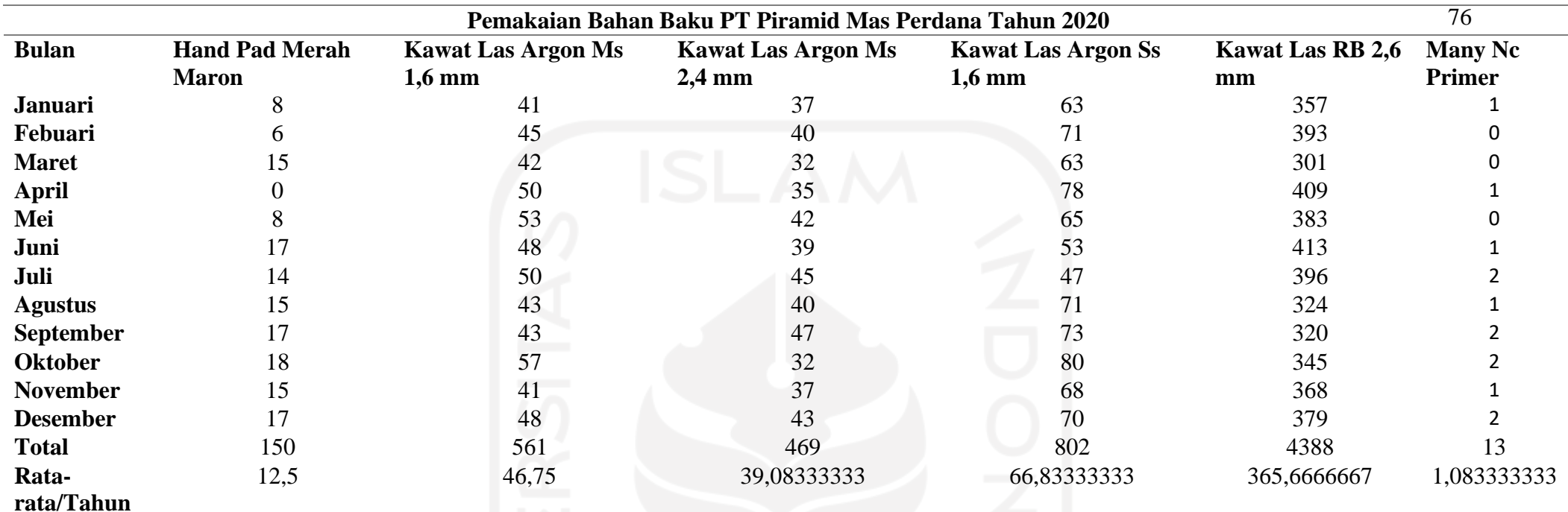

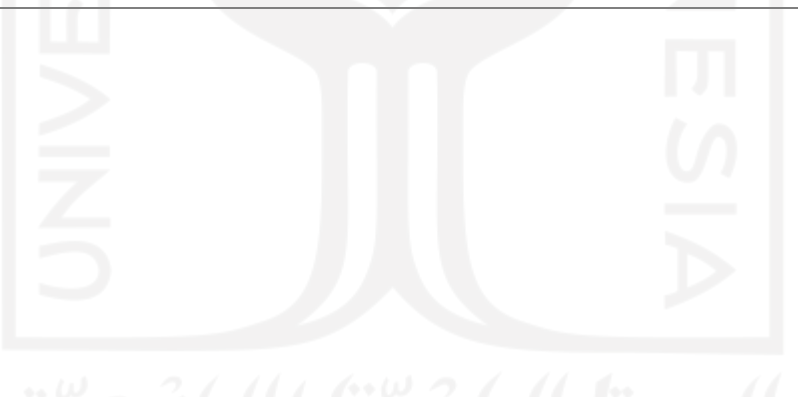

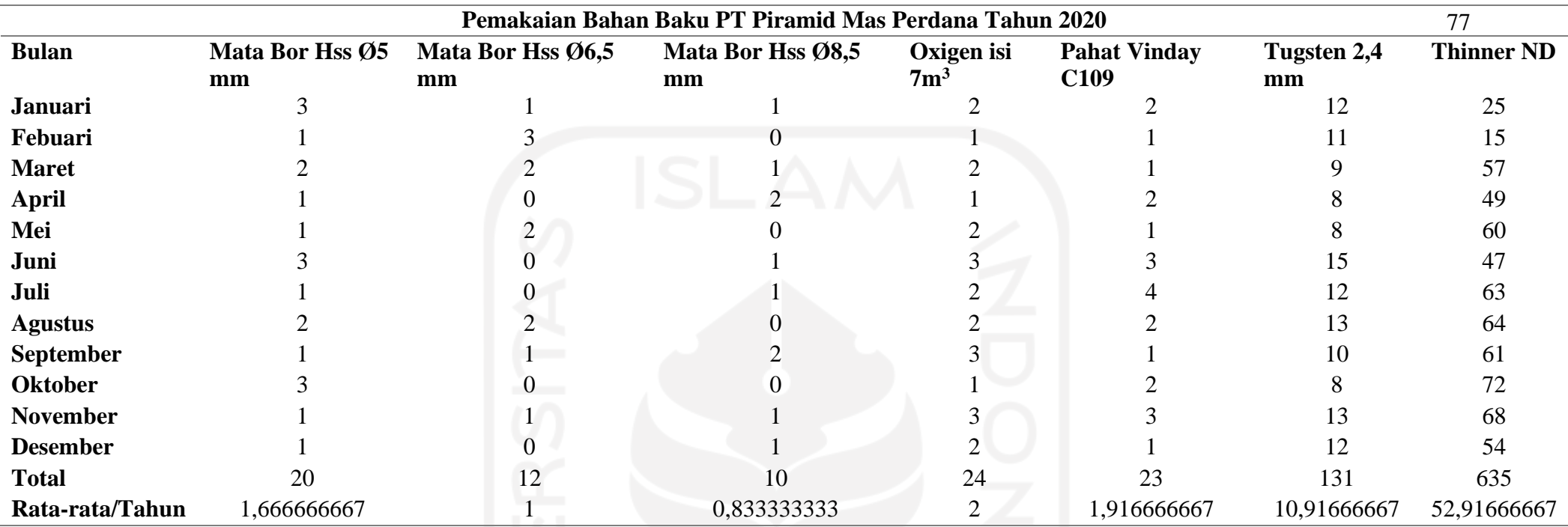

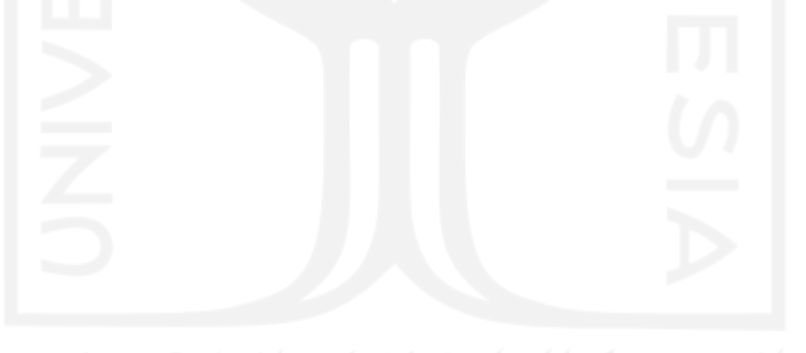

# **B-Bahasa Pemograman** *UserForm* **Katalog Barang**

Option Explicit

'Kode ketika Form Barang aktif Private Sub UserForm\_Activate()

'Deklarasi variabel wsTblBrg Dim wsKtlgBrg As Worksheet

'wsTblBrg adalah worksheet TblBarang Set wsKtlgBrg = Sheets("Katalog Barang")

'Jika tabel barang kosong If wsKtlgBrg.Range(" $A4$ ").value = "" Then 'Keluar dari Sub Procedure Exit Sub End If

'Memanggil Sub Procedure TampilkanSemua Call TampilkanSemua

End Sub

'Sub Procedure TampilkanSemua Sub TampilkanSemua()

Dim sTampil As Range

'wsTblBrg adalah worksheet TblBarang Set wsKtlgBrg = Sheets("Katalog Barang") 'Menghapus ListBox listData.Clear

# With listData

 'Menambahkan judul kolom ListBox .AddItem 'Judul ListBox kolom pertama .List(.ListCount - 1, 0) = "Kode Barang" 'Judul ListBox kolom kedua .List(.ListCount - 1, 1) = "Nama Barang" 'Judul ListBox kolom ketiga .List(.ListCount -  $1, 2$ ) = "Satuan" 'Judul ListBox kolom keempat .List(.ListCount - 1, 3) = "Stok"

# End With

```
With wsKtlgBrg
```
 'rgTampil adalah range KodeBarang yang ditampilkan Set rgTampil = wsKtlgBrg.Range("A4:A1000"). \_ SpecialCells(xlCellTypeVisible) 'sTampil pengulangan setiap sel dalam rgTampil For Each sTampil In rgTampil With listData 'Memasukkan item ke dalam ListBox .AddItem 'Kode barang berdasarkan nilai dalam sTampil .List(.ListCount - 1, 0) =  $sTampil.value$  'Nama barang 1 kolom sebelah kanan sTampil .List(.ListCount - 1, 1) =  $\overline{\phantom{a}}$  sTampil.Offset(0, 1).value 'Satuan barang 2 kolom sebelah kanan sTampil  $List(ListCount - 1, 2) =$ sTampil.Offset(0, 2).value

 'Stok barang 3 kolom sebelah kanan sTampil .List(.ListCount - 1, 3) =  $-$  Format(sTampil.Offset(0, 3).value, "#,##0") End With Next sTampil End With

End Sub

'Kode ketika CommandButton Cari Kode di-klik Private Sub cmdCariKode\_Click()

'Deklarasi variabel wsTblBrg Dim wsKtlgBrg As Worksheet 'Deklarasi variabel rgDtbsBrg Dim rgDtbsBrg As Range 'Deklarasi variabel c Dim c As Range 'Deklarasi variabel Kriteria Dim Kriteria As String

'Jika tabel barang kosong If wsKtlgBrg.Range(" $A4$ ").value = "" Then 'Menampilkan kotak pesan Tabel Kosong MsgBox "Tabel barang masih kosong", \_ vbOKOnly + vbInformation, "Tabel Kosong" 'Keluar dari Sub Procedure Exit Sub End If

'Jika TexBox Kode Barang kosong If txtKodeBarang.value = "" Then

 'Memanggil Sub Procedure TampilkanSemua Call TampilkanSemua 'Keluar dari Sub Procedure Exit Sub

End If

'c merupakan sel hasil pencarian data kode barang Set c = wsKtlgBrg.Range("A4:A10000").Find("\*"  $\&$  txtKodeBarang.value & "\*", LookIn:=xlValues) 'Jika tidak ada sel berisi kata kunci kode barang If c Is Nothing Then 'Menampilkan kotak pesan Kode Barang Tidak Ada MsgBox "Kode barang " & txtKodeBarang.value & \_ " tidak ada", vbOKOnly + vbInformation, \_ "Kode Barang Tidak Ada" 'Memanggil Sub Procedure TampilkanSemua Call TampilkanSemua 'TextBox Kode Barang dikosongkan txtKodeBarang.value = "" 'TextBox Kode Barang menjadi fokus txtKodeBarang.SetFocus 'Keluar dari Sub Procedure Exit Sub Else 'Kriteria berdasarkan TextBox Kode Barang Kriteria = "\*" & txtKodeBarang.value & "\*" 'Filter data berdasarkan kata kunci TextBox Kode Barang rgDtbsBrg.AutoFilter field:=1, Criteria1:=Kriteria 'Memanggil Sub Procedure TampilkanSemua

Call TampilkanSemua

End If

End Sub

'Kode ketika CommandButton Edit di-klik Private Sub cmdEdit\_Click()

'Deklarasi variabel wsTblBrg Dim wsKtlgBrg As Worksheet 'Deklarasi variabel c Dim c As Range 'Deklarasi variabel PesanEdit Dim PesanEdit As Integer

'wsTblBrg merupakan worksheet TblBarang Set wsKtlgBrg = Sheets("Katalog Barang")

'Jika tabel barang kosong

If wsKtlgBrg.Range(" $A4$ ").value = "" Then 'Menampilkan kotak pesan Tabel Kosong MsgBox "Tabel barang masih kosong", \_ vbOKOnly + vbInformation, "Tabel Kosong" 'Keluar dari Sub Procedure Exit Sub

End If

'c merupakan sel hasil pencarian kode barang

Set  $c = wsKtlgBrg.Range("A4:A1000").$ 

Find(txtKodeBarang.value, LookAt:=xlWhole, LookIn:=xlValues)

'Jika tidak ada sel berisi kata kunci Kode Barang

If c Is Nothing Then

 'Menampilkan kotak pesan Data Tidak Ada MsgBox "Data yang akan diedit tidak ada", \_ vbOKOnly + vbInformation, "Data Tidak Ada" 'TextBox Kode Barang dikosongkan

 txtKodeBarang.value = "" 'TextBox Kode Barang menjadi fokus txtKodeBarang.SetFocus 'Keluar dari Sub Procedure Exit Sub Else 'Menampilkan kotak pesan sebelum record data diedit PesanEdit =  $MsgBox("Record " &$  c.Offset(0, 1).value & " akan diedit", \_ vbOKCancel + vbInformation, "Edit Data") 'Jika yang diklik tombol Cancel If  $PesanEdit = vbCancel$  Then 'TextBox Kode Barang menjadi fokus txtKodeBarang.SetFocus 'Keluar dari Sub Procedure Exit Sub End If 'Jika TextBox Nama Barang kosong If txtNamaBarang.value  $=$  "" Then 'Menampilkan kotak pesan Nama Barang Kosong MsgBox "nama barang belum diisi", vbOKOnly, \_ "Nama Barang Kosong"

'TextBox Nama Barang menjadi fokus

txtNamaBarang.SetFocus

'Keluar dari Sub Procedure

Exit Sub

'Jika ComboBox Satuan kosong

ElseIf cmbSatuan.value = "" Then

'Menampilkan kotak pesan Satuan Kosong

MsgBox "Satuan barang belum diisi", vbOKOnly, \_

"Satuan Kosong"

'ComboBox Satuan menjadi fokus

cmbSatuan.SetFocus

 'Keluar dari Sub Procedure Exit Sub 'Jika TextBox Stok kosong ElseIf txtStok.value  $=$  "" Then 'Menampilkan kotak pesan Stok Kosong MsgBox "Stok barang belum diisi", vbOKOnly, \_ "Stok Kosong" 'TextBox Stok menjadi fokus txtStok.SetFocus 'Keluar dari Sub Procedure Exit Sub End If 'Mengedit nilai dari TextBox Nama Barang  $c.$ Offset $(0, 1)$ .value = txtNamaBarang.value 'Mengedit nilai dari ComboBox Satuan  $c.$ Offset $(0, 2)$ .value = cmbSatuan.value 'Mengedit nilai dari TextBox Stok  $c.$ Offset $(0, 3)$ .value = CDbl $(x$ t $Stok.value)$ End If 'TextBox Kode Barang dikosongkan txtKodeBarang.value = "" 'TextBox Kode Barang menjadi fokus txtKodeBarang.SetFocus

'Memanggil Sub Procedure TampilkanSemua Call TampilkanSemua

'Menyimpan workbook ThisWorkbook.Save

End Sub

'Kode ketika CommandButton Hapus di-klik Private Sub cmdHapus\_Click()

'Deklarasi variabel wsTblBrg Dim wsKtlgBrg As Worksheet 'Deklarasi variabel c Dim c As Range 'Deklarasi variabel PesanHapus Dim PesanHapus As Integer

'wsTblBrg adalah worksheet TblBarang Set wsKtlgBrg = Sheets("Katalog Barang")

'c merupakan sel hasil pencarian Kode Barang

Set  $c = wsKtlgBrg.Range("A4:A1000").$ 

Find(txtKodeBarang.value, LookAt:=xlWhole, LookIn:=xlValues)

'Jika tidak ada sel berisi kata kunci Kode Barang

If c Is Nothing Then

'Menampilkan kotak pesan Data Tidak Ada

MsgBox "Data yang akan dihapus tidak ada", \_

vbOKOnly + vbInformation, "Data Tidak Ada"

'TextBox Kode Barang dikosongkan

txtKodeBarang.value = ""

'TextBox Kode Barang menjadi fokus

txtKodeBarang.SetFocus

'Keluar dari Sub Procedure

Exit Sub

# Else

 'Menampilkan kotak pesan sebelum record data dihapus PesanHapus =  $MsgBox("Record " &_$ c.Offset $(0, 1)$  & " akan dihapus",  $\overline{\phantom{a}}$ vbOKCancel + vbInformation, "Hapus Data")

'Jika yang diklik tombol Cancel

If PesanHapus = vbCancel Then

'TextBox Kode Barang menjadi fokus

txtKodeBarang.SetFocus

'Keluar dari Sub Procedure

Exit Sub

# Else

 'Hapus record terpilih Range(c, c.Offset(0, 3)).Delete \_ Shift:=xlUp End If End If

'TextBox Kode Barang dikosongkan txtKodeBarang.value = "" 'TextBox Kode Barang menjadi fokus txtKodeBarang.SetFocus

'Memanggil Procedure TampilkanSemua Call TampilkanSemua

'Menyimpan workbook ThisWorkbook.Save

End Sub

'Kode ketika ListBox di-klik Private Sub listData\_Click()

With listData 'Jika yang di klik bukan judul ListBox If .ListIndex  $> 0$  Then 'Mengisi TextBox Kode Barang

 $txtKodeBarang.value = .List(.ListIndex, 0)$  'Mengisi TextBox Nama Barang  $txtNamaBarang.value = .List(.ListIndex, 1)$  'Mengisi ComboBox Satuan cmbSatuan.value = .List(.ListIndex, 2) 'Mengisi TextBox Stok txtStok.value  $=$  \_ Format(.List(.ListIndex, 3), "#,##0") 'Jika yang di klik judul ListBox ElseIf .ListIndex  $= 0$  Then 'TextBox Kode Barang dikosongkan txtKodeBarang.value = "" 'TextBox Nama Barang dikosongkan txtNamaBarang.value = "" 'ComboBox Satuan dikosongkan  $cmbSatuan.value = ""$  'TextBox Stok dikosongkan  $txtStok.value = ""$  End If End With End Sub 'Validasi pada TextBox Stok Private Sub txtStok\_KeyPress(ByVal KeyAscii \_ As MSForms.ReturnInteger)

'Validasi angka TextBox Stok Select Case KeyAscii Case Asc("0") To Asc("9") Case Else  $KeyAscii = 0$ 

End Select

## End Sub

'Kode ketika nilai TextBox Stok diubah Private Sub txtStok\_Change()

'Format TextBox Stok txtStok.value =  $Format(txtStok.value, "#, ##0")$ 

End Sub

'Kode ketika TextBox Kode Barang berubah Private Sub txtKodeBarang\_Change()

'Deklarasi variabel wsTblBrg Dim wsKtlgBrg As Worksheet 'Deklarasi variabel rgKodeBarang Dim rgIDBarang As Range 'Deklarasi variabel c Dim c As Range

'wsTblBrg adalah worksheet TblBarang Set wsKtlgBrg = Sheets("Katalog Barang")

'Jika sel A3 worksheet TblBarang masih kosong If wsKtlgBrg.Range(" $A4$ ").value = "" Then

'Keluar dari Sub Procedure

Exit Sub

Else

 'rgKodeBarang adalah range KodeBarang Set rgIDBarang = wsKtlgBrg.Range("A4:A1000") 'Pencarian pada range KodeBarang With rgIDBarang 'c merupakan sel hasil pencarian

Set  $c =$  . Find(txtKodeBarang.value,  $\overline{\phantom{a}}$ 

LookAt:=xlWhole, LookIn:=xlValues)

'Jika tidak ada sel berisi kata kunci Kode Barang

If c Is Nothing Then

'TextBox Nama Barang dikosongkan

txtNamaBarang.value = ""

'ComboBox Satuan dikosongkan

cmbSatuan.value = ""

'TextBox Stok dikosongkan

txtStok.value = ""

'Keluar dari Sub Procedure

Exit Sub

'Jika ada sel berisi kata kunci Kode Barang

Else

 'Mengisi TextBox Nama Barang txtNamaBarang.value =  $c$ .Offset $(0, 1)$ .value 'Mengisi ComboBox Satuan  $cmbSatuan.value = c.Offset(0, 2).value$  'Mengisi TextBox Stok  $txtStok.value = c.Offset(0, 3).value$ 

End If

End With

End If

End Sub

Private Sub cmbSatuan\_Enter() With cmbSatuan .AddItem "Tabung" .AddItem "Kg" .AddItem "Pcs" .AddItem "Meter" .AddItem "Liter"

.AddItem "Pail" End With End Sub 'Kode ketika CommandButton Tambah di-klik Private Sub cmdTambah\_Click()

'Deklarasi variabel wsTblBrg Dim wsKtlgBrg As Worksheet 'Deklarasi variabel RecordAkhir Dim RecordAkhir As Integer 'Deklarasi variabel CekSel Dim CekSel As Range

'wsTblBrg merupakan worksheet TblBarang Set wsKtlgBrg = Sheets("Katalog Barang") 'RecordAkhir merupakan record terakhir tabel barang RecordAkhir = wsKtlgBrg.Cells(wsKtlgBrg.Rows.Count, "A"). \_ End(xlUp).Offset(0, 0).Row

'Jika TextBox Kode Barang kosong If txtKodeBarang.value  $=$  "" Then 'Menampilkan kotak pesan Kode Barang Kosong MsgBox "Kode barang belum diisi", \_ vbOKOnly + vbCritical, "Kode Barang Kosong" 'TextBox Kode Barang menjadi fokus txtKodeBarang.SetFocus 'Keluar dari Sub Procedure Exit Sub 'Jika TextBox Nama Barang kosong ElseIf  $txtNamaBarang.value = "" Then$  'Menampilkan kotak pesan Nama Barang Kosong MsgBox "Nama barang belum diisi", \_ vbOKOnly + vbCritical, "Nama Barang Kosong"

 'TextBox Nama Barang menjadi fokus txtNamaBarang.SetFocus 'Keluar dari Sub Procedure Exit Sub 'Jika ComboBox Satuan kosong ElseIf cmbSatuan.value  $=$  "" Then 'Menampilkan kotak pesan Satuan Kosong MsgBox "Satuan barang belum diisi", vbOKOnly, \_ "Satuan Kosong" 'ComboBox Satuan menjadi fokus cmbSatuan.SetFocus 'Keluar dari Sub Procedure Exit Sub 'Jika TextBox Stok kosong ElseIf txtStok.value  $=$  "" Then 'Menampilkan kotak pesan Stok Kosong MsgBox "Stok barang belum diisi", vbOKOnly, \_ "Stok Kosong" 'TextBox Stok menjadi fokus txtStok.SetFocus 'Keluar dari Sub Procedure Exit Sub End If 'Jika tabel barang tidak kosong If wsKtlgBrg.Range("A3").value <> "" Then 'Memeriksa apakah kode barang sudah ada For Each CekSel In wsKtlgBrg.Range("A3") 'Jika kode barang sama dengan isi sel pada kolom A

If txtKodeBarang.value = CekSel.value Then

'Menampilkan kotak pesan Kode Barang Ganda

MsgBox "Kode barang sudah ada", \_

vbCritical + vbOKOnly, "Kode Barang Ganda"

 'TextBox Kode Barang dikosongkan txtKodeBarang.value = "" 'TextBox Kode Barang menjadi fokus txtKodeBarang.SetFocus 'Keluar dari Sub Procedure Exit Sub End If Next CekSel End If

### With wsKtlgBrg

 'Masukkan kode barang di bawah record terakhir kolom A .Cells(RecordAkhir + 1, 1).value = txtKodeBarang.value 'Masukkan nama barang pada record yang sama .Cells(RecordAkhir + 1, 2).value = txtNamaBarang.value 'Masukkan satuan pada record yang sama .Cells(RecordAkhir + 1, 3).value = cmbSatuan.value 'Masukkan Stok pada record yang sama .Cells(RecordAkhir + 1, 4).value  $=$  \_ CDbl(txtStok.value) End With

'TextBox Kode Barang dikosongkan txtKodeBarang.value = "" 'TextBox Kode Barang menjadi fokus txtKodeBarang.SetFocus

'Menyimpan workbook ThisWorkbook.Save MsgBox "Data Tersimpan" End Sub 'Kode ketika CommandButton Keluar di-klik Private Sub cmdKeluar\_Click()

'Keluar dari Form Barang Unload Me

End Sub

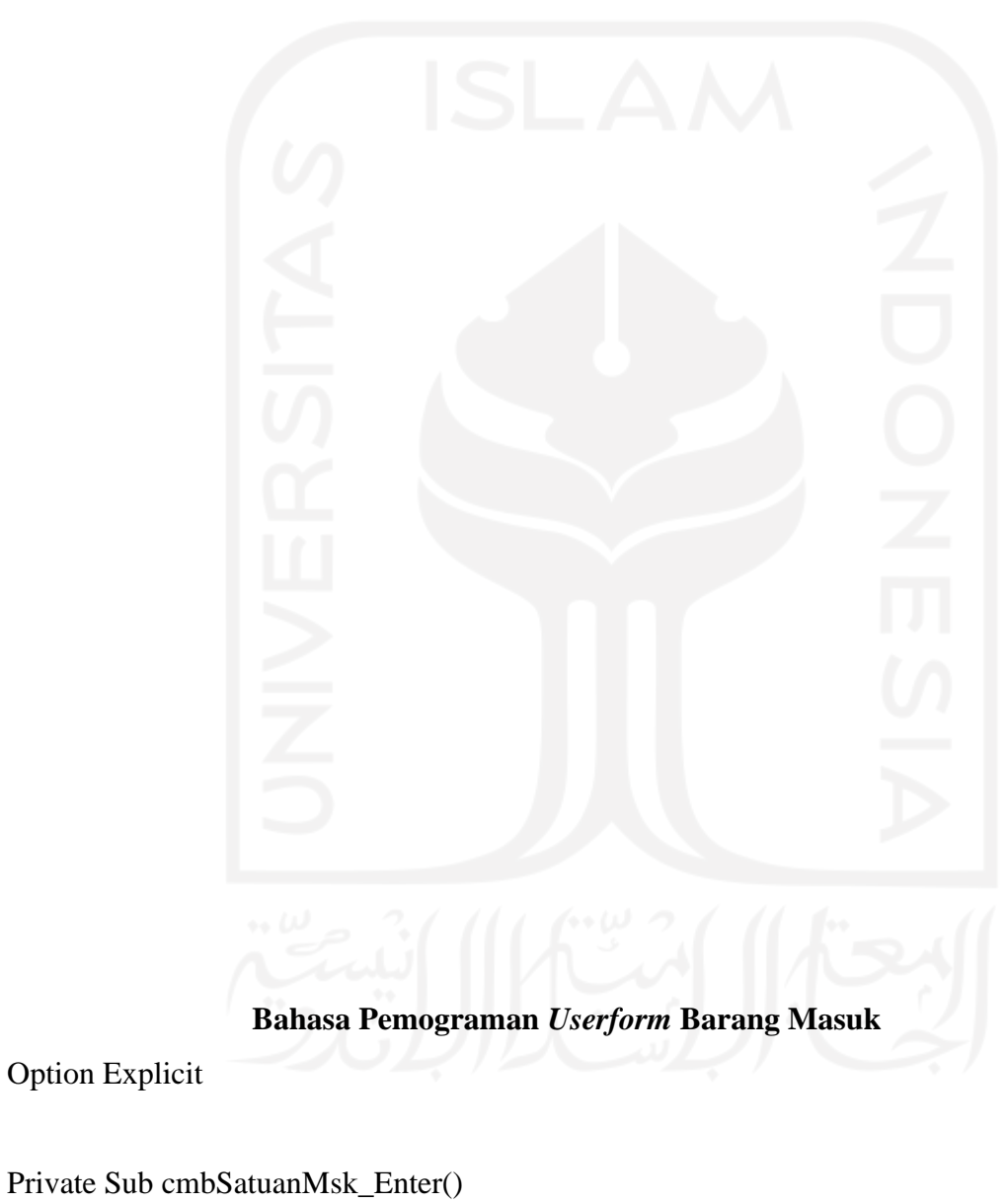

With cmbSatuanMsk

.AddItem "Tabung"

.AddItem "Kg"

.AddItem "Pcs"

.AddItem "Meter" .AddItem "Pail" .AddItem "Liter" End With End Sub

Private Sub cmdCariKode\_Click()

'Menampilkan Form Barang KatalogBarang.Show

End Sub

Private Sub Cmdkalender\_Click() txtTanggalMasuk = CalendarForm.GetDate End Sub

Private Sub cmdKeluar\_Click()

'Keluar dari Form Barang Masuk Unload Me

End Sub

'Kode ketika CommandButton Simpan di-klik Private Sub cmdSimpan\_Click() Dim Kolom As Long Dim Lembar As Worksheet Set Lembar = Worksheets("Barang Masuk")  $Kolom = Lembar.Cells(Rows.Count, 1)$ .End(xlUp).Offset(1, 0).Row If  $Trim(Me.txtTanggalMasuk.value) = "" Then$ Me.txtTanggalMasuk.SetFocus

MsgBox "Tanggal Belum Terisi"

ElseIf  $Trim(Me.txtNoTransaksi.value) = "" Then$ Me.txtNoTransaksi.SetFocus MsgBox "No Transaksi Belum Terisi"

Exit Sub

End If Lembar.Cells(Kolom, 1).value = Me.txtNoTransaksi Lembar.Cells(Kolom, 2).value = Me.txtTanggalMasuk Lembar.Cells(Kolom, 3).value = Me.txtKodeBarang Lembar.Cells(Kolom, 4).value = Me.txtNamaBarang Lembar.Cells(Kolom, 5).value = Me.cmbSatuanMsk Lembar.Cells(Kolom, 6).value = CDbl(txtJmlhMsk.Text) MsgBox "Data Tersimpan" End Sub Private Sub txtJmlhMsk\_Change() If Not IsNumeric(txtJmlhMsk.Text) Then  $txtJmlhMsk.Text = 0$  txtJmlhMsk.SelStart = Len(txtJmlhMsk.Text) Exit Sub End If End Sub

Private Sub txtKodeBarang\_Change()

'Deklarasi variabel wsTblBrg Dim wsKtlgBrg As Worksheet 'Deklarasi variabel rgKodeBarang Dim rgIDBarang As Range 'Deklarasi variabel c Dim c As Range

```
'wsTblBrg adalah worksheet TblBarang
Set wsKtlgBrg = Sheets("Katalog Barang")
```
'Jika sel A3 worksheet TblBarang masih kosong If wsKtlgBrg.Range(" $A4$ ").value = "" Then 'Keluar dari Sub Procedure Exit Sub Else 'rgKodeBarang adalah range KodeBarang Set rgIDBarang = wsKtlgBrg.Range("A4:A1000") 'Pencarian pada range KodeBarang With rgIDBarang 'c merupakan sel hasil pencarian Set  $c =$  . Find(txtKodeBarang.value,  $\overline{\phantom{a}}$  LookAt:=xlWhole, LookIn:=xlValues) 'Jika tidak ada sel berisi kata kunci Kode Barang If c Is Nothing Then 'TextBox Nama Barang dikosongkan txtNamaBarang.value = "" 'TextBox Stok 0 txtJmlhMsk.value = ""

```
 'Jika ada sel berisi kata kunci Kode Barang
 Else
```

```
 'Mengisi TextBox Nama Barang
txtNamaBarang.value = c.Offset(0, 1).value
```
End If

End With

End If

End Sub
## **Bahasa Pemograman** *Userform* **Barang Keluar**

Option Explicit Private Sub cmbSatuanKlr\_Enter() With cmbSatuanKlr .AddItem "Tabung" .AddItem "Kg" .AddItem "Pcs" .AddItem "Meter" .AddItem "Pail" .AddItem "Liter" End With

End Sub

Private Sub cmdCariKode\_Click()

'Menampilkan Form Barang KatalogBarang.Show

End Sub

Private Sub Cmdkalender\_Click() txtTanggalKeluar = CalendarForm.GetDate End Sub

Private Sub cmdKeluar\_Click()

'Keluar dari Form Barang Masuk Unload Me

End Sub

'Kode ketika CommandButton Simpan di-klik Private Sub cmdSimpan\_Click() Dim Kolom As Long Dim Lembar As Worksheet Set Lembar = Worksheets("Barang Keluar")  $Kolom = Lembar.Cells(Rows.Count, 1)$ .End(xlUp).Offset(1, 0).Row If  $Trim(Me.txtTanggalKeluar.value) = "" Then$ Me.txtTanggalKeluar.SetFocus MsgBox "Tanggal Belum Terisi"

ElseIf Trim(Me.txtNoTransaksi.value) = "" Then Me.txtNoTransaksi.SetFocus MsgBox "No Transaksi Belum Terisi"

Exit Sub End If

Lembar.Cells(Kolom, 1).value = Me.txtNoTransaksi Lembar.Cells(Kolom, 2).value = Me.txtTanggalKeluar Lembar.Cells(Kolom, 3).value = Me.txtKodeBarang Lembar.Cells(Kolom, 4).value = Me.txtNamaBarang Lembar.Cells(Kolom, 5).value = Me.cmbSatuanKlr Lembar.Cells(Kolom,  $6)$ .value = CDbl(txtJmlhKlr.Text) MsgBox "Data Tersimpan" End Sub Private Sub txtJmlhKlr\_Change() If Not IsNumeric(txtJmlhKlr.Text) Then txtJmlhKlr.Text =  $0$  txtJmlhKlr.SelStart = Len(txtJmlhKlr.Text) Exit Sub End If End Sub

Private Sub txtKodeBarang\_Change()

'Deklarasi variabel wsTblBrg Dim wsKtlgBrg As Worksheet 'Deklarasi variabel rgKodeBarang Dim rgIDBarang As Range 'Deklarasi variabel c Dim c As Range

'wsTblBrg adalah worksheet TblBarang Set wsKtlgBrg = Sheets("Katalog Barang")

'Jika sel A3 worksheet TblBarang masih kosong If wsKtlgBrg.Range(" $A4$ ").value = "" Then 'Keluar dari Sub Procedure Exit Sub Else

 'rgKodeBarang adalah range KodeBarang Set rgIDBarang = wsKtlgBrg.Range("A4:A1000") 'Pencarian pada range KodeBarang With rgIDBarang 'c merupakan sel hasil pencarian Set  $c = .Find(txtKodeBarang.value, \_$  LookAt:=xlWhole, LookIn:=xlValues) 'Jika tidak ada sel berisi kata kunci Kode Barang If c Is Nothing Then 'TextBox Nama Barang dikosongkan txtNamaBarang.value = "" 'TextBox Stok 0 txtJmlhKlr.value  $=$  "" 'Jika ada sel berisi kata kunci Kode Barang Else 'Mengisi TextBox Nama Barang txtNamaBarang.value =  $c$ .Offset $(0, 1)$ .value End If End With End If

End Sub

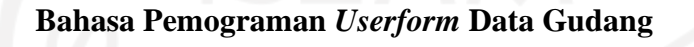

Sub ListDB()

With Data\_Gudang.ListBox1

.ColumnCount  $= 8$ 

.ColumnHeads = False

.ColumnWidths = "43;114;35;45;35;35;45;35"

.RowSource = "Db"

.MultiSelect = fmMultiSelectSingle

 $.$ BoundColumn = 0

End With End Sub

Private Sub UserForm\_Initialize() Call ListDB End Sub

## **C-Proses Produksi** *Conveyor*

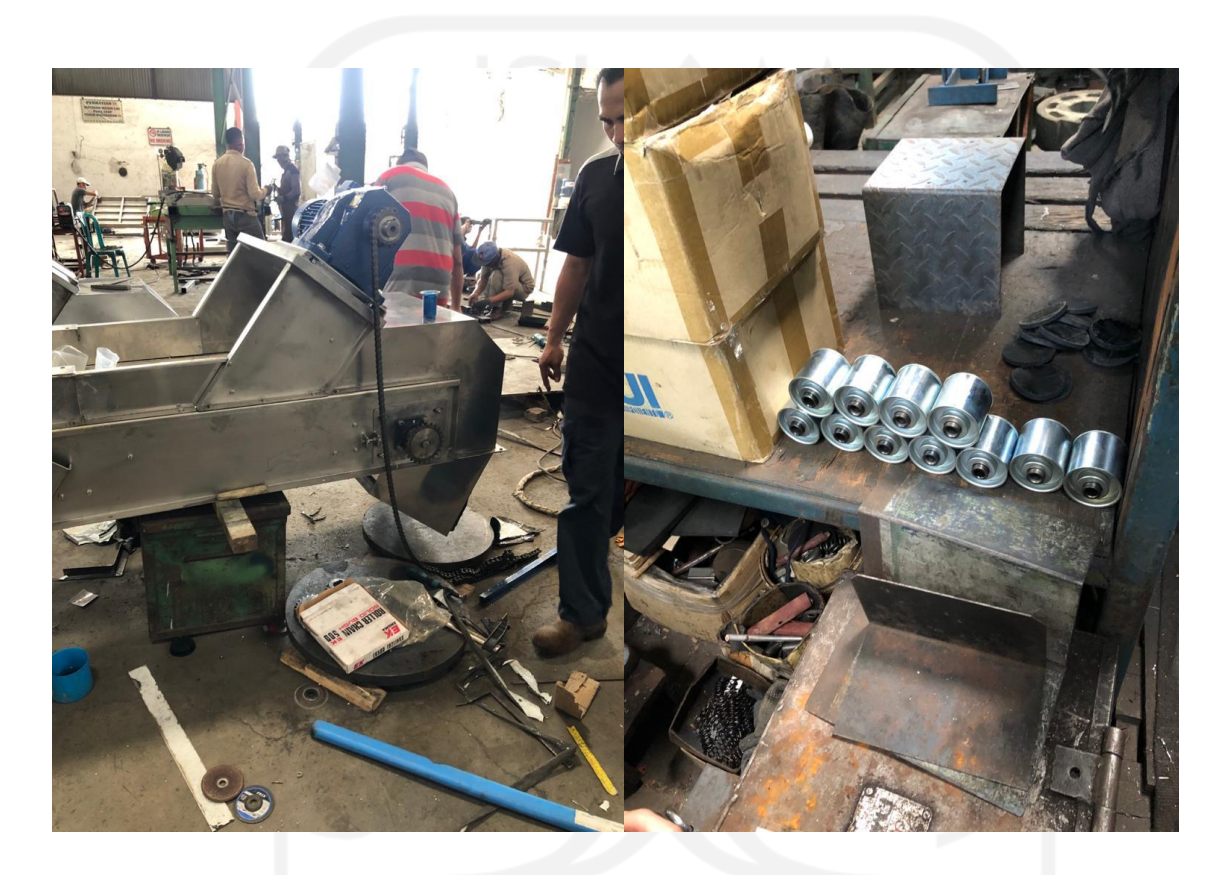

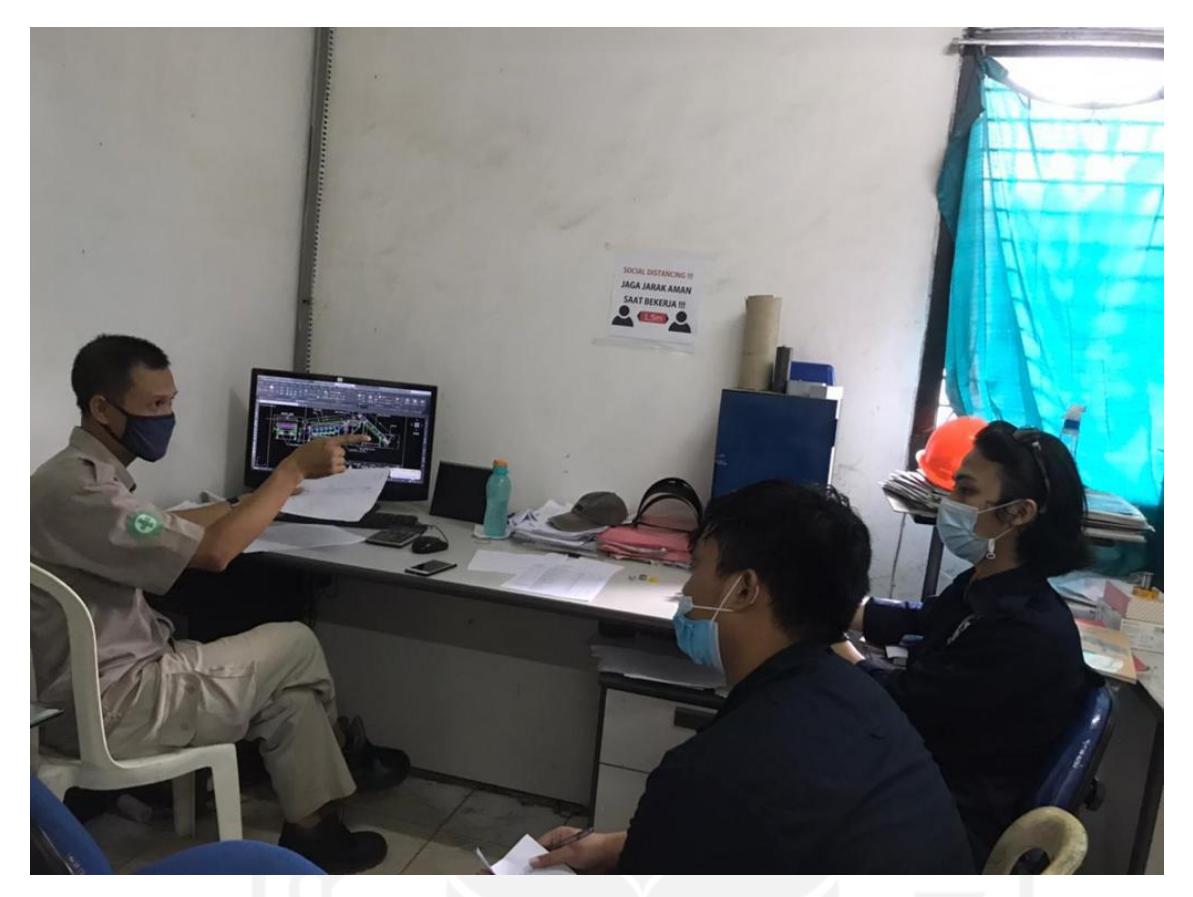

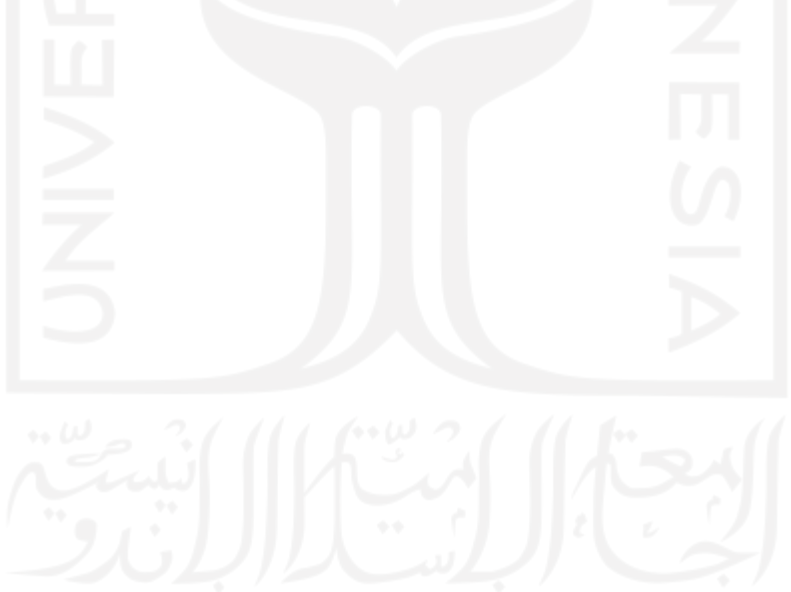